## **Leica iCON iCR70/iCR80S**

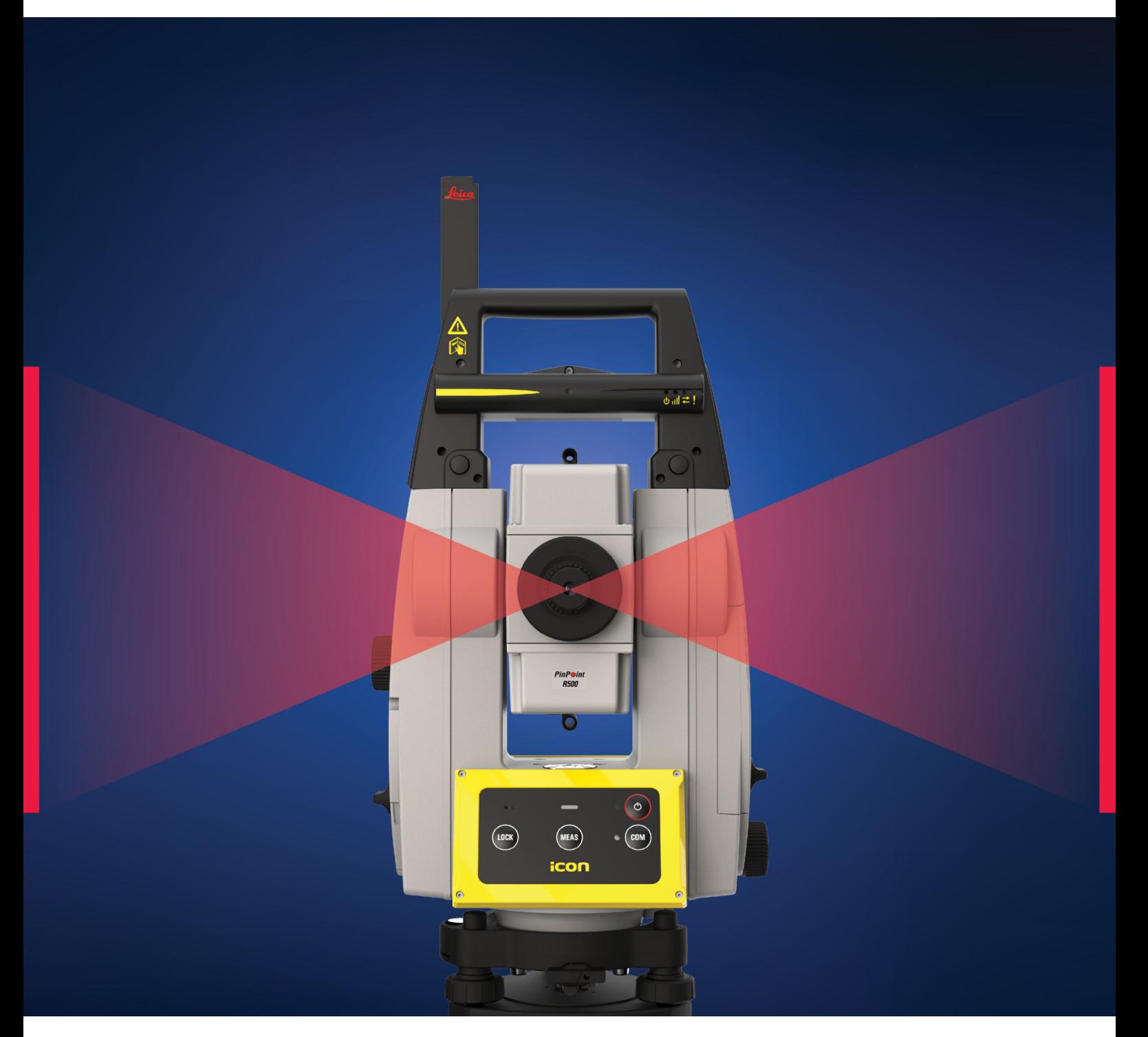

Handleiding **Versie 3.0 Nederlands**

- when it has to be right

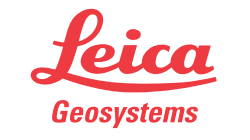

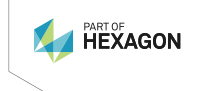

## **Introductie**

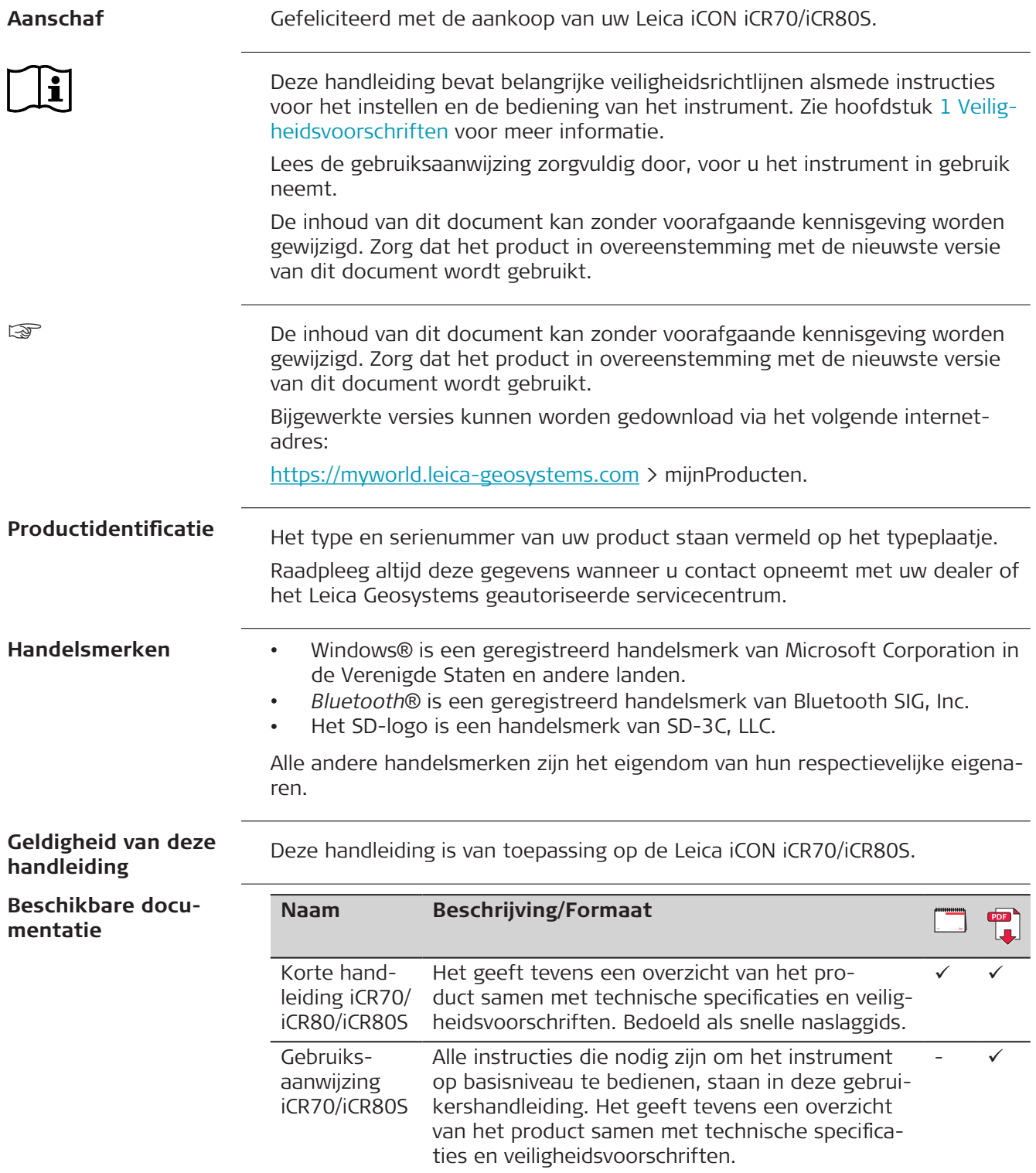

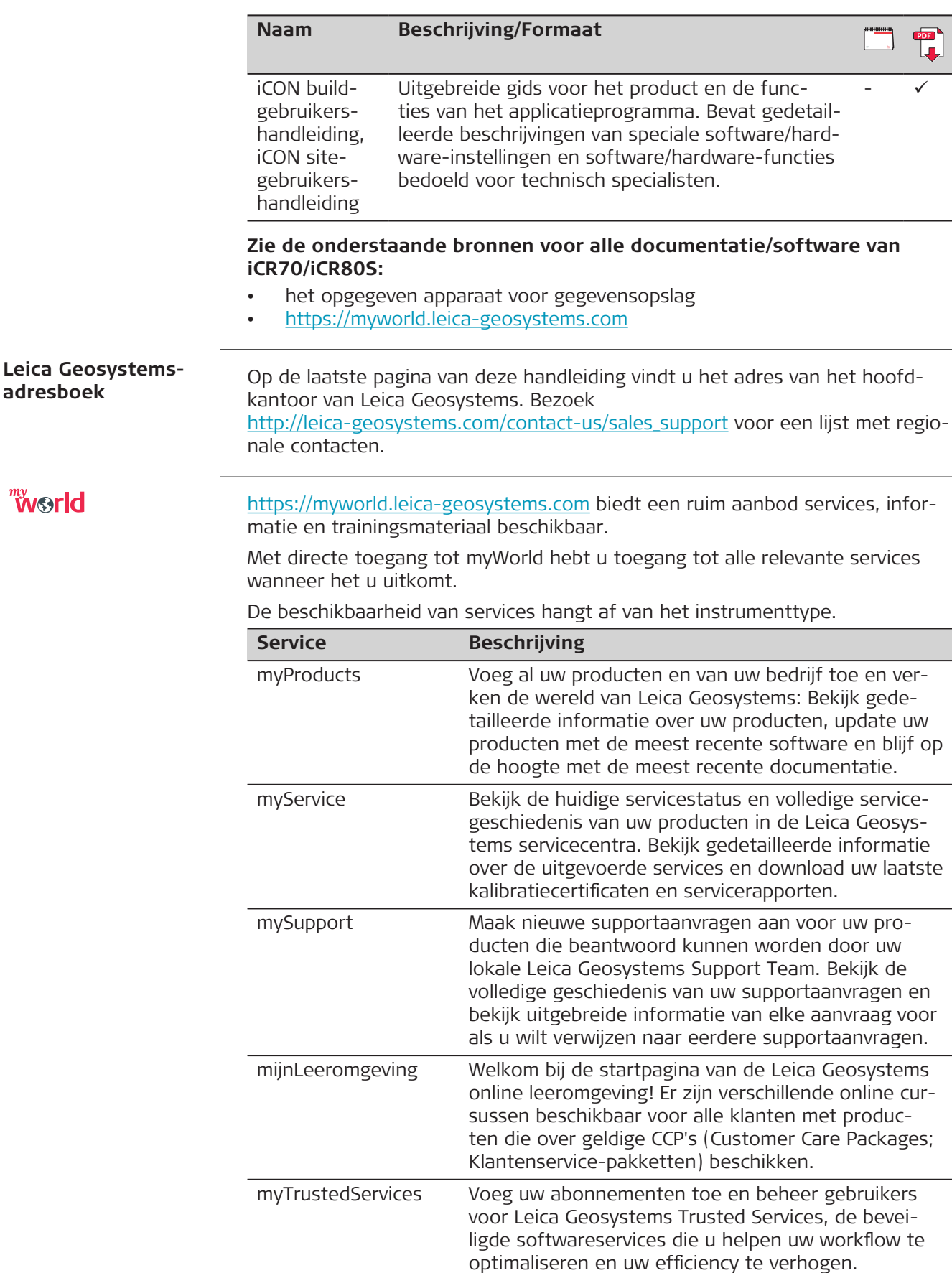

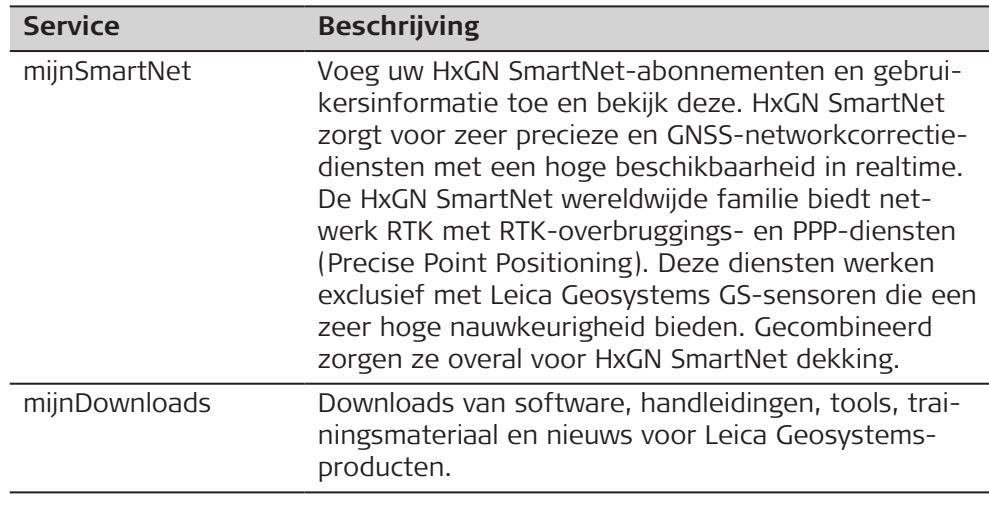

## **Inhoudsopgave**

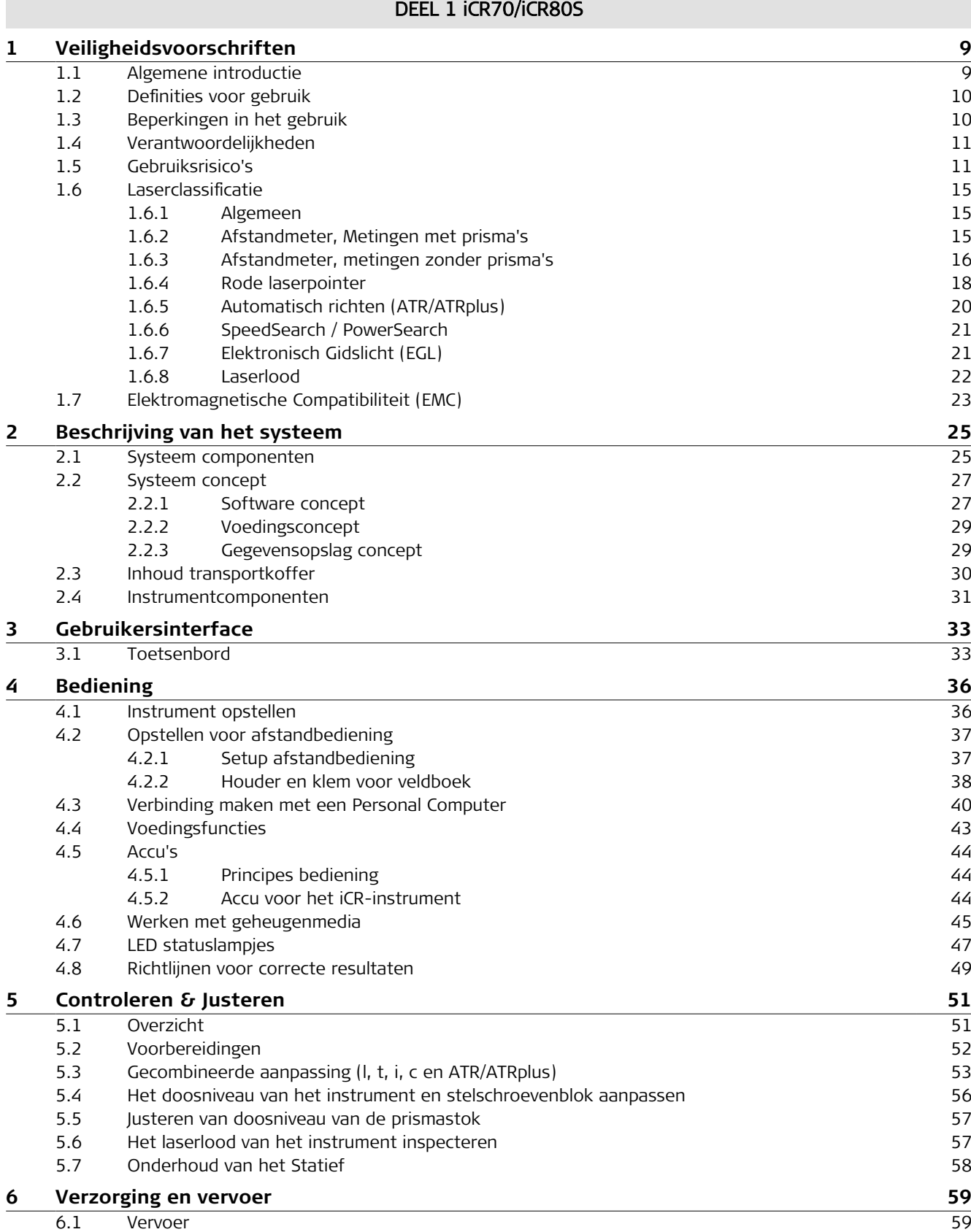

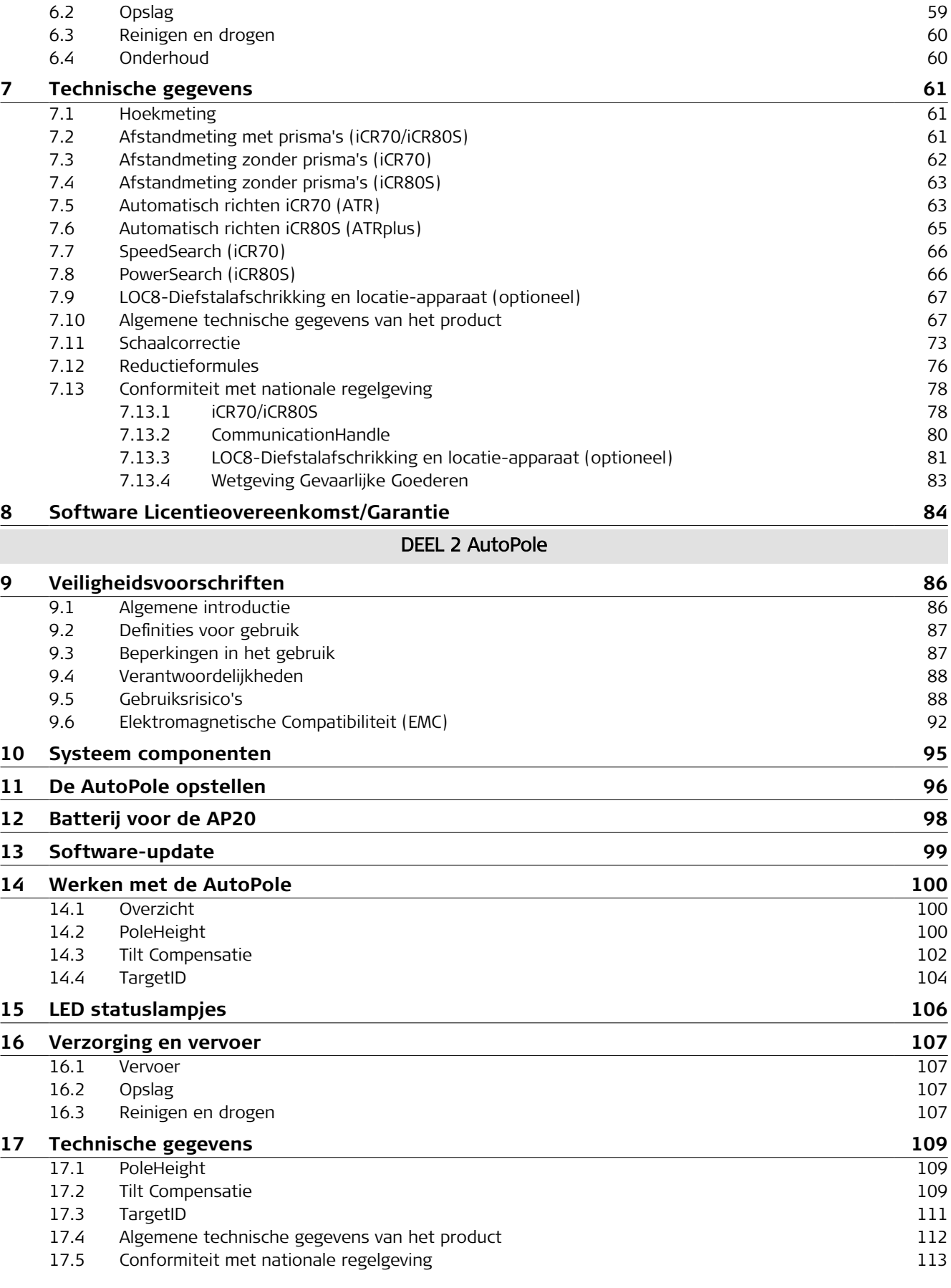

# DEEL 1 iCR70/iCR80S

<span id="page-8-0"></span>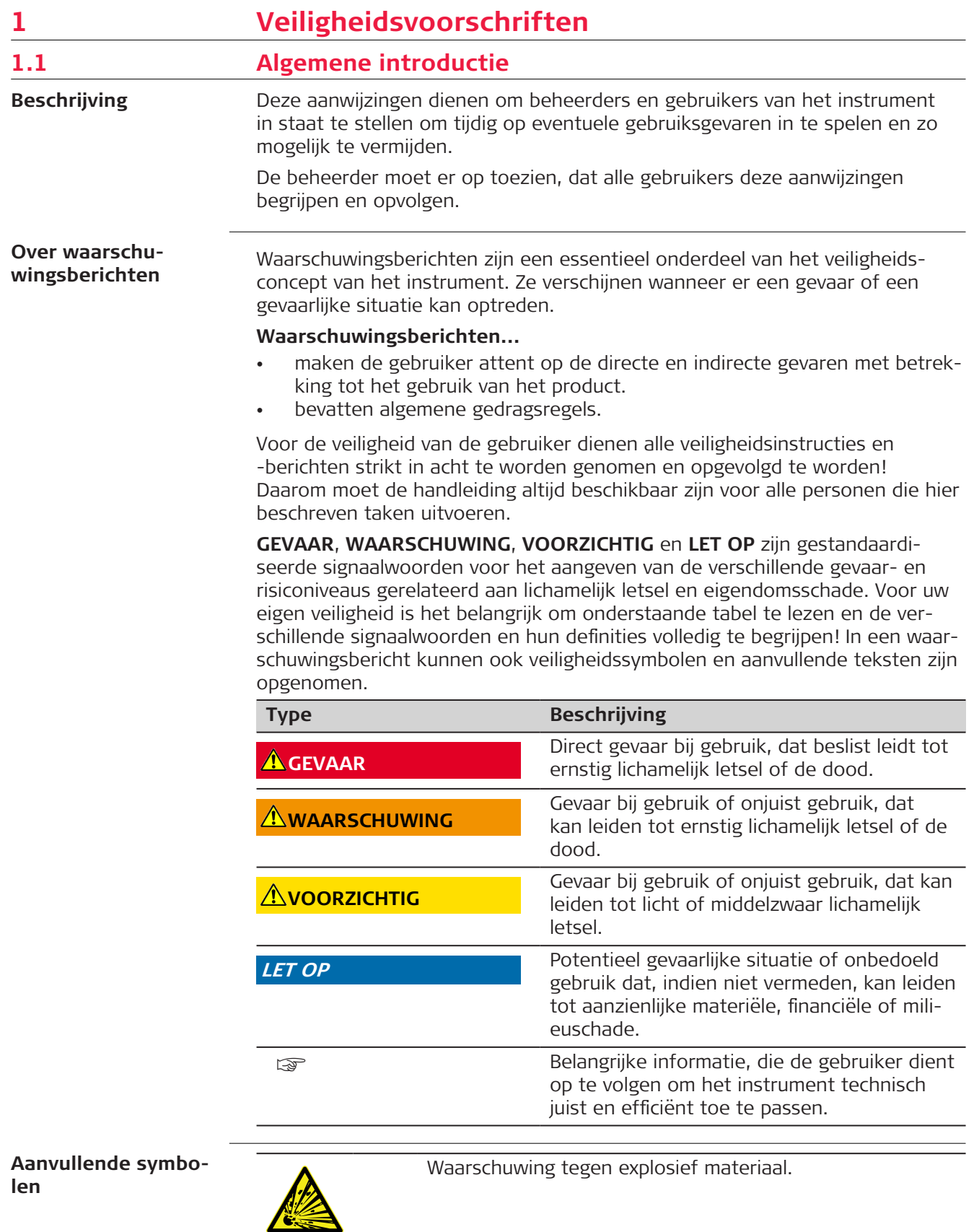

Waarschuwing tegen ontvlambare stoffen.

<span id="page-9-0"></span>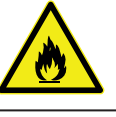

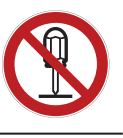

 $\mathbb{V}$ 

Nooit het product openen, wijzigen of manipuleren.

Geeft de temperatuurgrenzen voor opslag, transport of gebruik van het product.

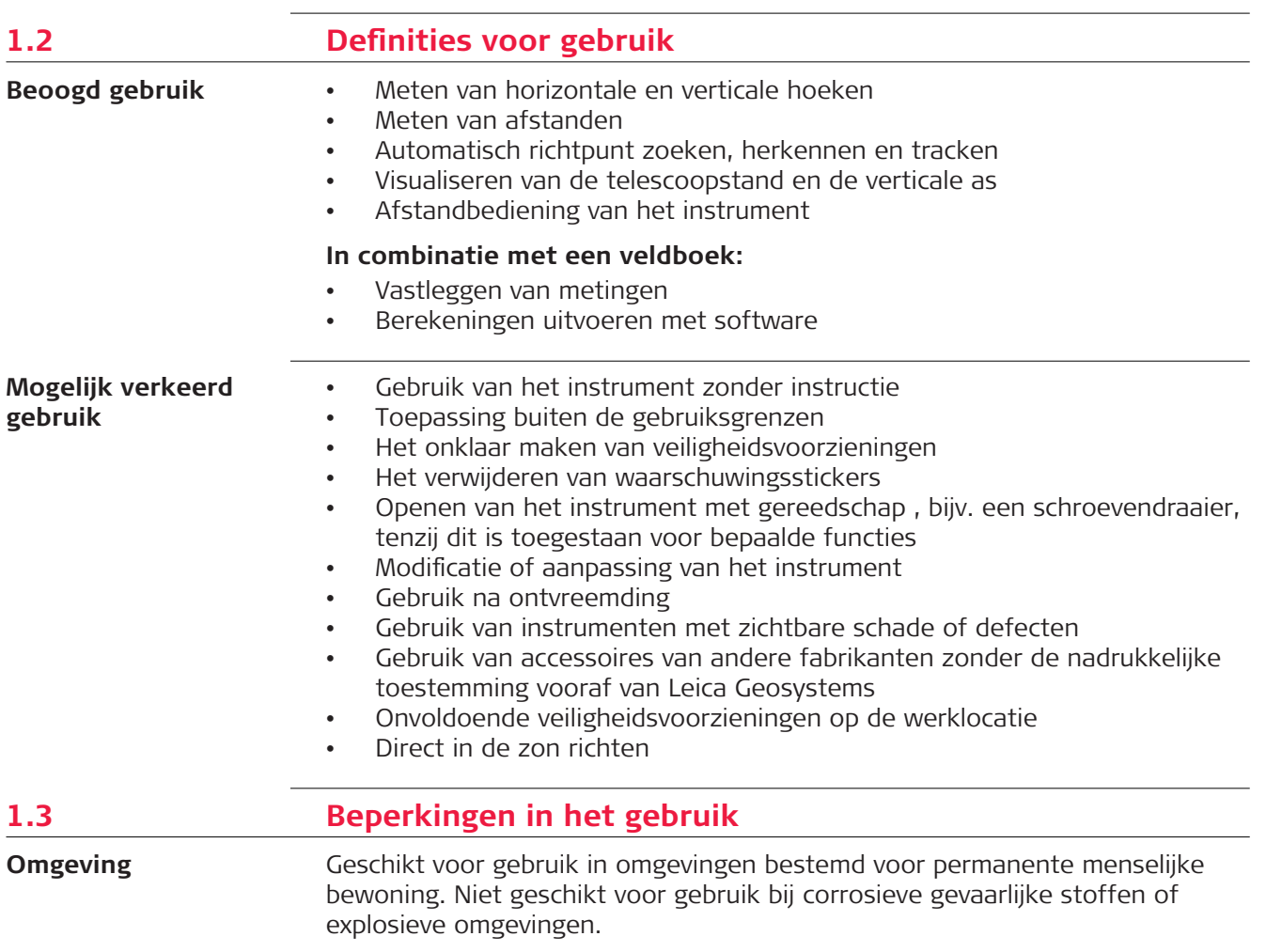

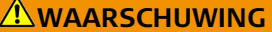

#### **Werken in gevaarlijke omgevingen of in de buurt van elektrische installaties of vergelijkbare situaties**

Levensgevaar.

**Voorzorgsmaatregel:**

▶ Plaatselijke veiligheidsautoriteiten en veiligheidsexperts moeten worden benaderd door de persoon die voor het product verantwoordelijk is alvorens te gaan werken in een dergelijke omgeving.

<span id="page-10-0"></span>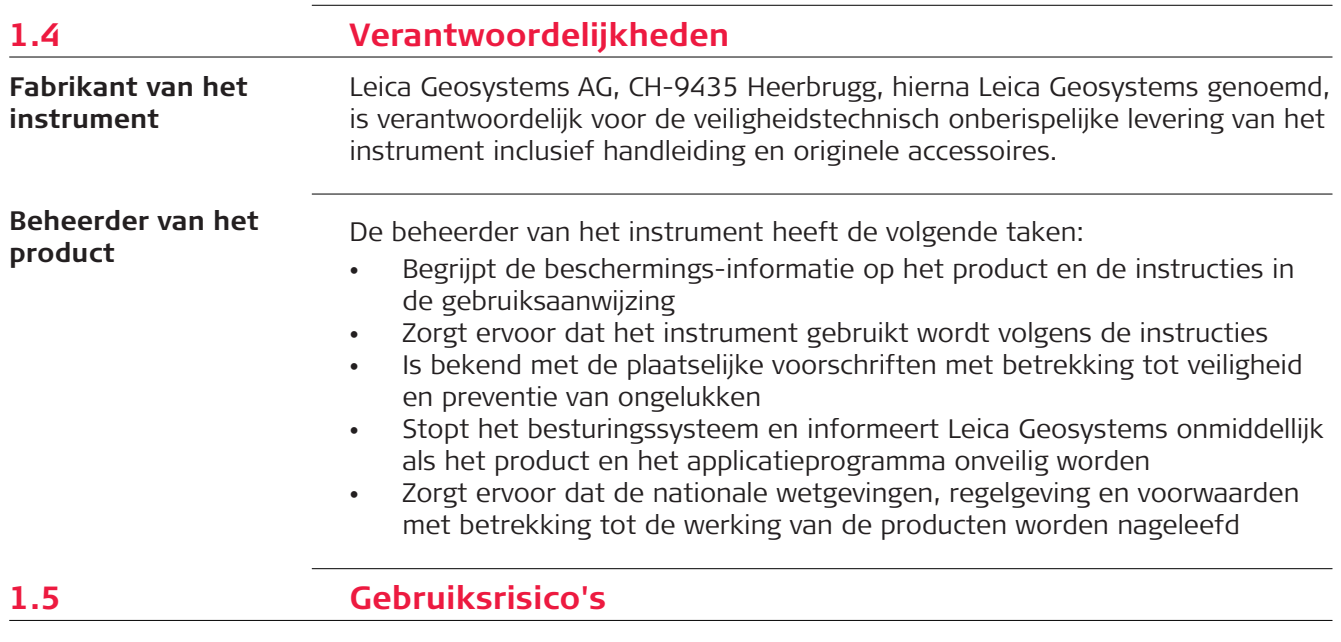

#### **LET OP**

#### **Het product verkeerd gebruiken, wijzigen, gedurende lange tijd opslaan of transporteren**

Pas op voor foute meetresultaten.

#### **Voorzorgsmaatregel:**

▶ Voer periodiek testmetingen uit en controleer de veldjustering zoals aangegeven in de handleiding, in het bijzonder nadat het instrument is blootgesteld aan abnormale omstandigheden en ook zowel voor als na belangrijke metingen.

#### **A**GEVAAR

#### **Risico op elektrocutie**

Vanwege het risico van elektrocutie, is het gevaarlijk om in de nabijheid van elektrische installaties zoals hoogspanningskabels en bovenleiding van treinen (prisma)stokken, hoogtestaven of verlengingen te gebruiken.

#### **Voorzorgsmaatregel:**

▶ Blijf op een veilige afstand van elektrische installaties. Als het noodzakelijk is om in een dergelijke omgeving te werken, neem dan eerst contact op met de betreffende veiligheidsautoriteiten en volg hun instructies op.

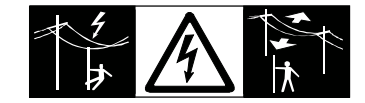

#### **LET OP**

#### **Afstandbediening van het instrument**

Met de afstandsbediening van instrumenten, bestaat de mogelijkheid, dat op verkeerde prisma's wordt gericht en gemeten.

#### **Voorzorgsmaatregel:**

Als u meet met de afstandsbediening, controleer dan altijd uw resultaten op redelijkheid.

#### **WAARSCHUWING**

#### **Blikseminslag**

Als het instrument wordt gebruikt met accessoires, bijvoorbeeld masten, baken, meetstokken, kan het risico van blikseminslag worden vergroot.

#### **Voorzorgsmaatregel:**

▶ Gebruik het instrument niet tijdens onweer.

#### **WAARSCHUWING**

#### **Afleiding/aandachtsverlies**

Tijdens het gebruik van dynamische applicaties, bijvoorbeeld uitzetprocedures, bestaat gevaar voor ongelukken als onvoldoende aandacht wordt geschonken aan de omgeving, zoals obstakels, ontgravingen of verkeer.

#### **Voorzorgsmaatregel:**

De beheerder is verantwoordelijk voor het instrument en moet alle gebruikers wijzen op de bestaande risico's.

#### **AWAARSCHUWING**

#### **Onvoldoende beveiliging op de werklocatie**

Dit kan leiden tot gevaarlijke situaties, bijvoorbeeld in het verkeer, op bouwlocaties en op industriële installaties.

#### **Voorzorgsmaatregel:**

- Zorg er altijd voor, dat de werklocatie voldoende is beveiligd.
- Houd u aan de plaatselijke veiligheidsvoorschriften ter preventie van ongelukken en aan de lokale verkeersregels.

#### **AVOORZICHTIG**

#### **Het product naar de zon richten**

Pas op als het instrument naar de zon wordt gericht. De telescoop kan als een vergrootglas werken en het oog beschadigen en/of inwendige schade aan het instrument aanrichten.

#### **Voorzorgsmaatregel:**

▶ Richt het instrument niet direct naar de zon.

#### **AVOORZICHTIG**

#### **Accessoires die niet voldoende zijn vastgezet**

Als de met het instrument gebruikte accessoires onvoldoende worden vastgezet en het instrument wordt blootgesteld aan mechanische schokken, bijvoorbeeld stoten of vallen, dan kan het instrument beschadigd raken of kunnen mensen gewond raken.

#### **Voorzorgsmaatregel:**

- ▶ Let er bij het opstellen van het instrument goed op dat accessoires correct worden aangesloten, gemonteerd, vastgezet en in positie vergrendeld.
- ▶ Vermijd het blootstellen van het instrument aan mechanische belasting.

#### **WAARSCHUWING**

#### **Ongewenste mechanische invloeden op accu's**

Tijdens vervoer, verschepen of verwijderen van batterijen bestaat de mogelijkheid dat onvoorziene mechanische invloeden brandgevaar veroorzaken.

- ▶ Voor verzending of afvoeren van het product de accu's eerst ontladen door het product aan te laten staan tot de accu's leeg zijn.
- ▶ Als batterijen worden verscheept of vervoerd, moet de beheerder van het instrument ervoor zorgen, dat aan de van toepassing zijnde nationale en internationale regels en voorschriften wordt voldaan.
- Neem vooraf contact op met uw plaatselijke personen- of vrachtvervoersbedrijf.

#### **WAARSCHUWING**

#### **Blootstelling van batterijen vanwege hoge mechanische belasting, hoge omgevingstemperaturen of onderdompeling in vloeistoffen**

Dit kan lekkage, in brand raken of exploderen van de batterijen veroorzaken. **Voorzorgsmaatregel:**

Bescherm batterijen tegen mechanische invloeden en hoge omgevingstemperaturen. Laat accu's niet in vloeistoffen vallen en dompel ze niet onder.

#### **AWAARSCHUWING**

#### **Kortsluiting van batterijcontacten**

Als batterijcontacten kortgesloten worden, bijv. door contact met sieraden, sleutels, metaalfolie of andere metalen voorwerpen door het bewaren of meedragen in broek- of jaszakken, dan kan de accu oververhit raken en letsel of brand veroorzaken.

#### **Voorzorgsmaatregel:**

Zorg ervoor, dat accupolen niet in contact komen met metalen/geleidende voorwerpen.

#### **AWAARSCHUWING**

#### **Onjuiste afvoer**

Bij het ondeskundig verwijderen van het instrument kan het volgende zich voordoen:

- Het verbranden van polymeren onderdelen kan giftige gassen produceren, die de gezondheid kunnen schaden.
- Als accu's beschadigd raken of sterk worden verwarmd, dan kunnen zij exploderen en vergiftiging, brand, corrosie of besmetting van het milieu veroorzaken.
- Verwijdering van het instrument op een onverantwoorde wijze kan tot gevolg hebben, dat onbevoegden door incorrect gebruik de wet overtreden. Hierdoor kunnen zij zichzelf en derden blootstellen aan ernstige verwondingen en het milieu vervuilen..

#### **Voorzorgsmaatregel:**

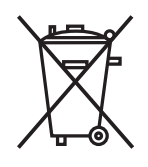

Het product mag niet samen met het huisvuil worden weggegooid.

Zorg voor deskundig verwijderen van het product in overeenstemming met de regelgeving van uw land.

Voorkom altijd de toegang tot het instrument door onbevoegden.

Productspecifieke informatie over afvoer en afvalverwerking is verkrijgbaar bij uw Leica Geosystems-dealer.

#### **AWAARSCHUWING**

#### **Onjuist gerepareerde apparatuur**

Risico op verwondingen bij gebruikers en vernieling van de apparatuur vanwege te weinig reparatiekennis.

#### **Voorzorgsmaatregel:**

▶ Uitsluitend door Leica Geosystems geautoriseerde servicecentra zijn bevoegd deze instrumenten te repareren.

<span id="page-14-0"></span>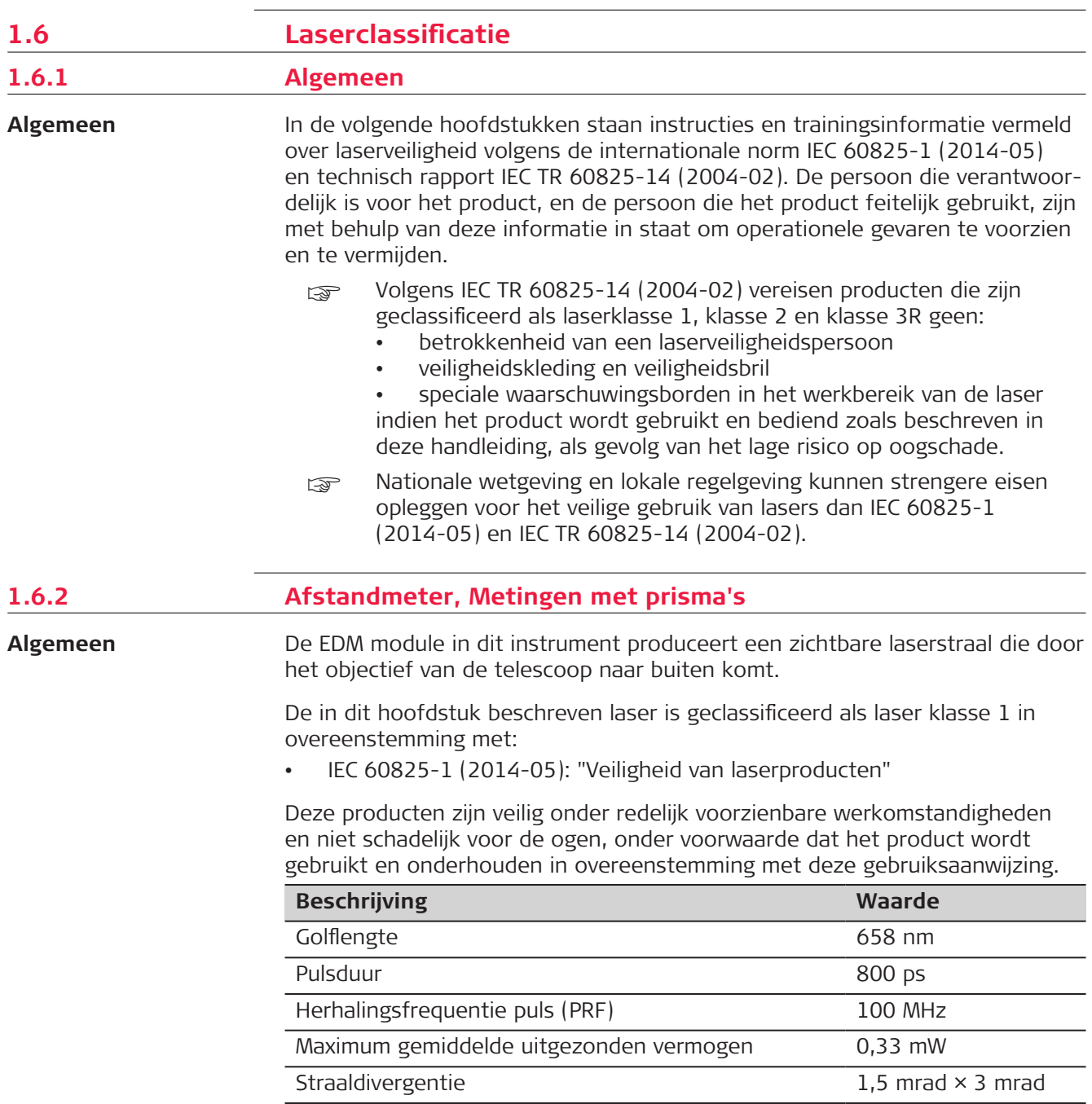

<span id="page-15-0"></span>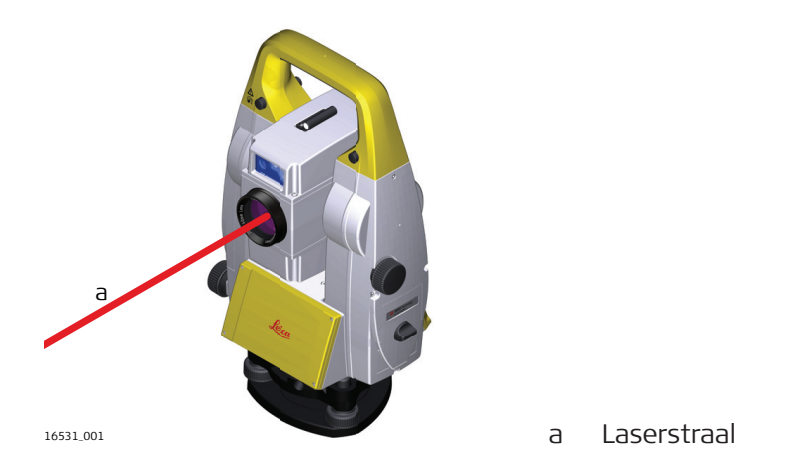

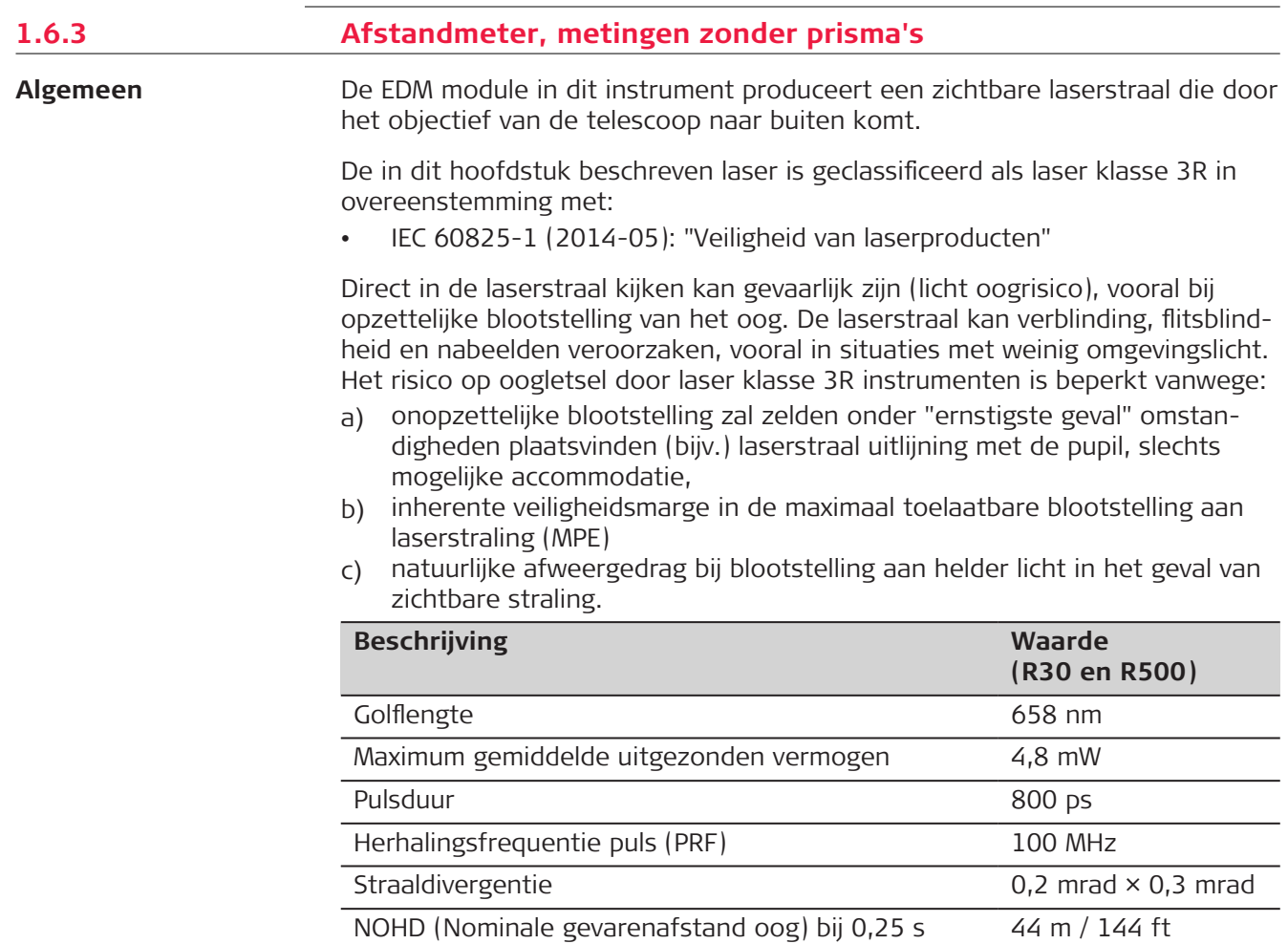

#### **AVOORZICHTIG**

#### **Klasse 3R-laserproducten**

Vanuit veiligheidsoogpunt dienen klasse 3R laserproducten te worden behandeld als potentieel gevaarlijk.

#### **Voorzorgsmaatregel:**

- ▶ Vermijd directe blootstelling aan de laserstraal.
- Richt de laserstraal niet direct op personen.

#### **AVOORZICHTIG**

#### **Gereflecteerde stralen gericht op reflecterende oppervlakken**

Potentiële gevaren zijn niet alleen van toepassing op de directe laserstraal, maar ook op de gereflecteerde laserstraal via reflecterende oppervlakken, zoals prisma's, vensters, spiegels, metalen oppervlakken, etc.

#### **Voorzorgsmaatregel:**

- ▶ Richt niet op vlakken die kunnen reflecteren, zoals spiegels, of die ongewenste reflecties kunnen uitzenden.
- ▶ Kijk niet door of langs het optisch vizier naar prisma's of reflecterende objecten als de laser is ingeschakeld, in laserspot of afstandmeting modus. Het kijken naar prisma's is alleen toegestaan bij het kijken door de telescoop.

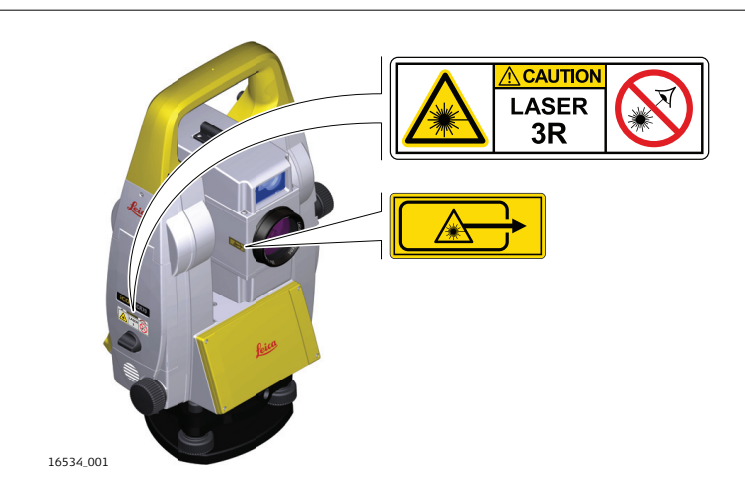

**Labeling**

<span id="page-17-0"></span>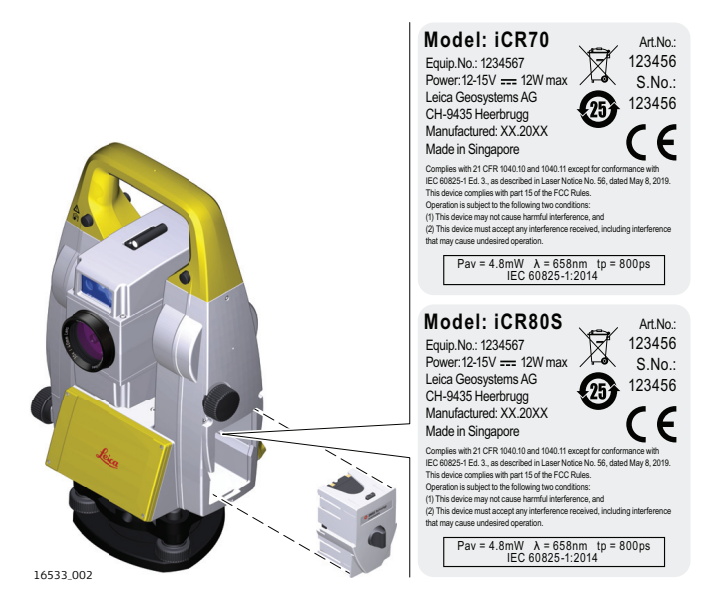

#### **1.6.4 Rode laserpointer**

**Algemeen**

De laserpointer in dit instrument produceert een zichtbare rode laserstraal die door het objectief van de kijker naar buiten komt.

De in dit hoofdstuk beschreven laser is geclassificeerd als laser klasse 3R in overeenstemming met:

• IEC 60825-1 (2014-05): "Veiligheid van laserproducten"

Direct in de laserstraal kijken kan gevaarlijk zijn (licht oogrisico), vooral bij opzettelijke blootstelling van het oog. De laserstraal kan verblinding, flitsblindheid en nabeelden veroorzaken, vooral in situaties met weinig omgevingslicht. Het risico op oogletsel door laser klasse 3R instrumenten is beperkt vanwege:

- a) onopzettelijke blootstelling zal zelden onder "ernstigste geval" omstandigheden plaatsvinden (bijv.) laserstraal uitlijning met de pupil, slechts mogelijke accommodatie,
- b) inherente veiligheidsmarge in de maximaal toelaatbare blootstelling aan laserstraling (MPE)
- c) natuurlijke afweergedrag bij blootstelling aan helder licht in het geval van zichtbare straling.

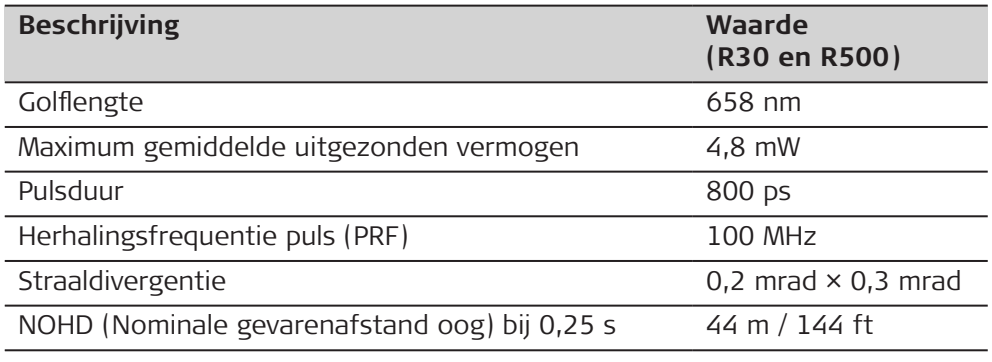

#### **AVOORZICHTIG**

#### **Klasse 3R-laserproducten**

Vanuit veiligheidsoogpunt dienen klasse 3R laserproducten te worden behandeld als potentieel gevaarlijk.

#### **Voorzorgsmaatregel:**

- ▶ Vermijd directe blootstelling aan de laserstraal.
- Richt de laserstraal niet direct op personen.

#### **AVOORZICHTIG**

#### **Gereflecteerde stralen gericht op reflecterende oppervlakken**

Potentiële gevaren zijn niet alleen van toepassing op de directe laserstraal, maar ook op de gereflecteerde laserstraal via reflecterende oppervlakken, zoals prisma's, vensters, spiegels, metalen oppervlakken, etc.

#### **Voorzorgsmaatregel:**

- ▶ Richt niet op vlakken die kunnen reflecteren, zoals spiegels, of die ongewenste reflecties kunnen uitzenden.
- ▶ Kijk niet door of langs het optisch vizier naar prisma's of reflecterende objecten als de laser is ingeschakeld, in laserspot of afstandmeting modus. Het kijken naar prisma's is alleen toegestaan bij het kijken door de telescoop.

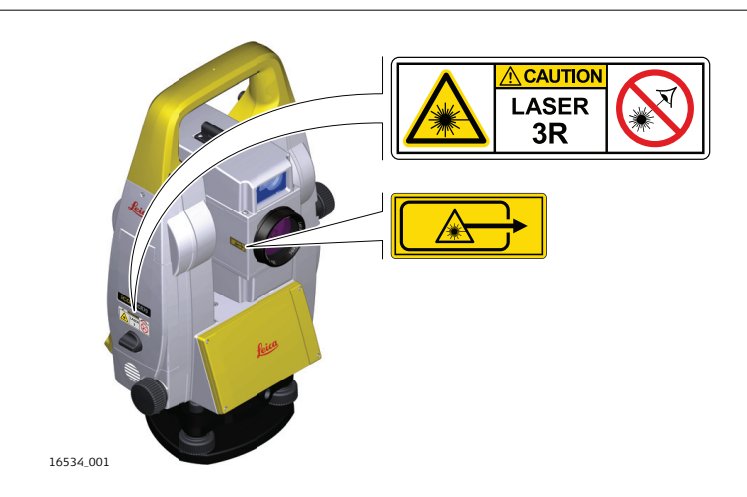

**Labeling**

<span id="page-19-0"></span>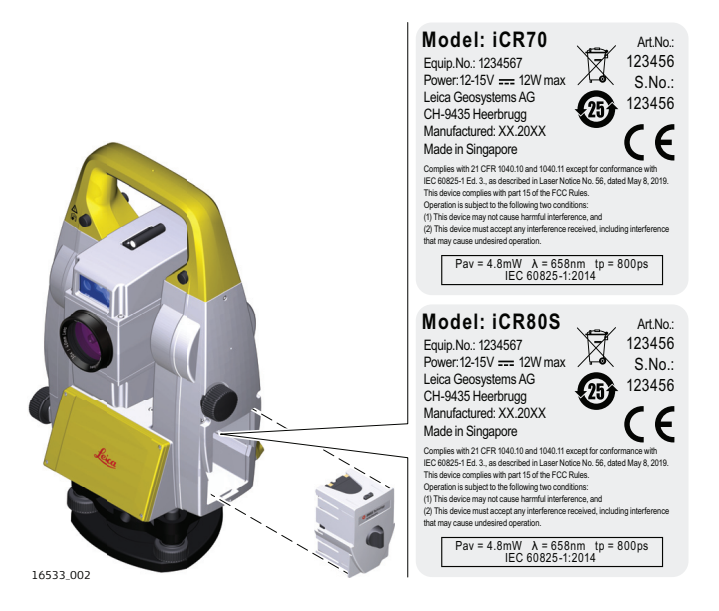

#### **1.6.5 Automatisch richten (ATR/ATRplus)**

**Algemeen**

De Automatische Richtmodule in dit instrument produceert een onzichtbare laserstraal die door het objectief van de telescoop naar buiten komt.

De in dit hoofdstuk beschreven laser is geclassificeerd als laser klasse 1 in overeenstemming met:

• IEC 60825-1 (2014-05): "Veiligheid van laserproducten"

Deze producten zijn veilig onder redelijk voorzienbare werkomstandigheden en niet schadelijk voor de ogen, onder voorwaarde dat het product wordt gebruikt en onderhouden in overeenstemming met deze gebruiksaanwijzing.

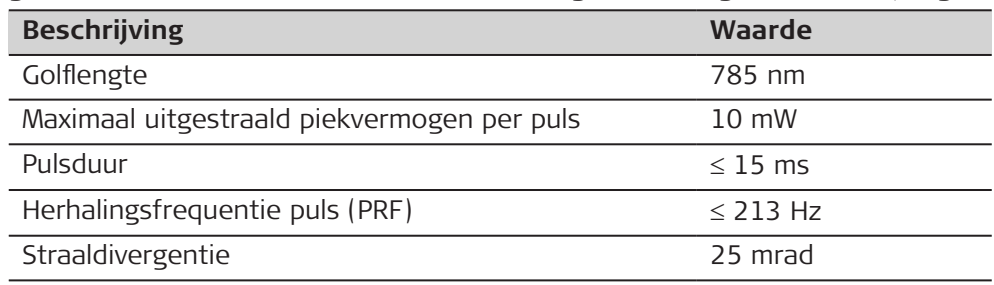

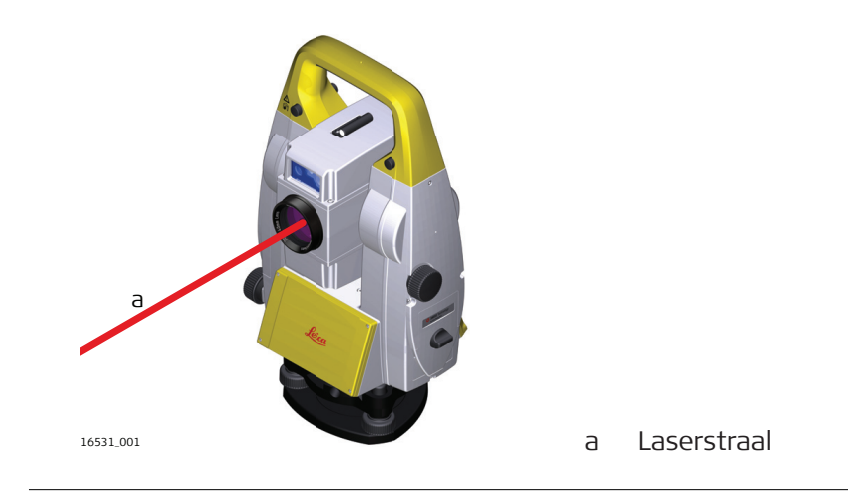

<span id="page-20-0"></span>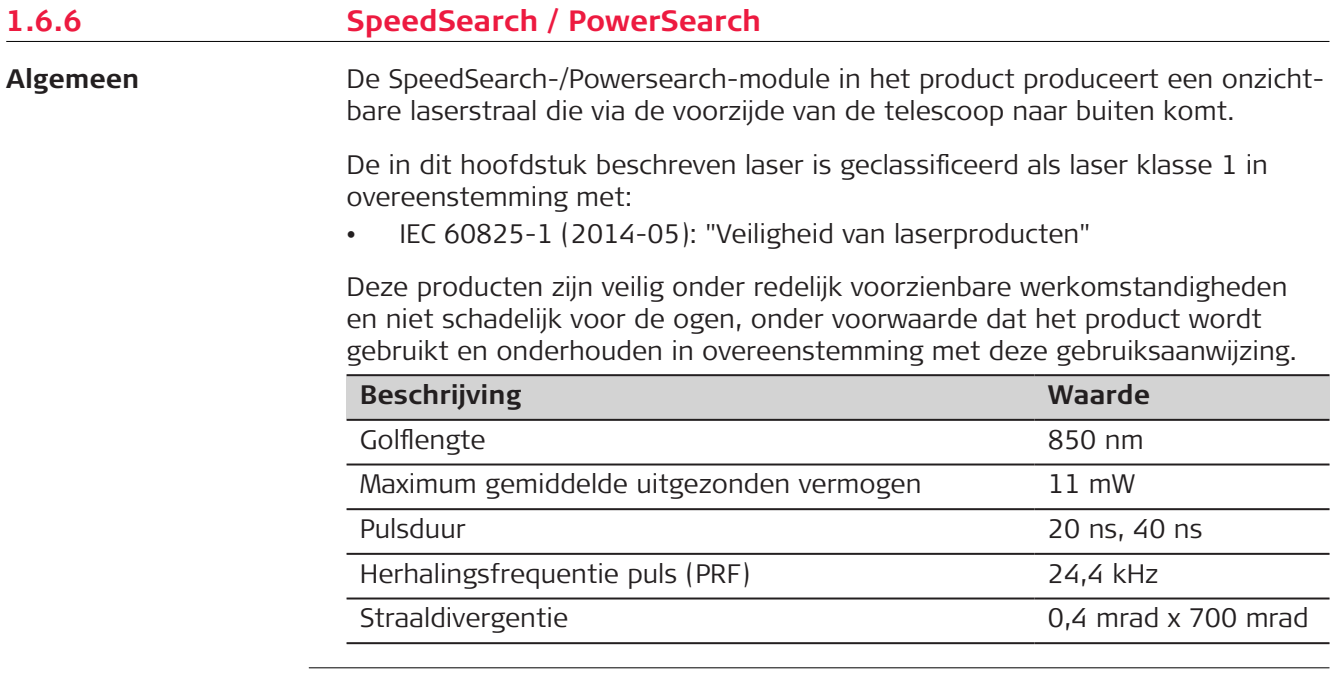

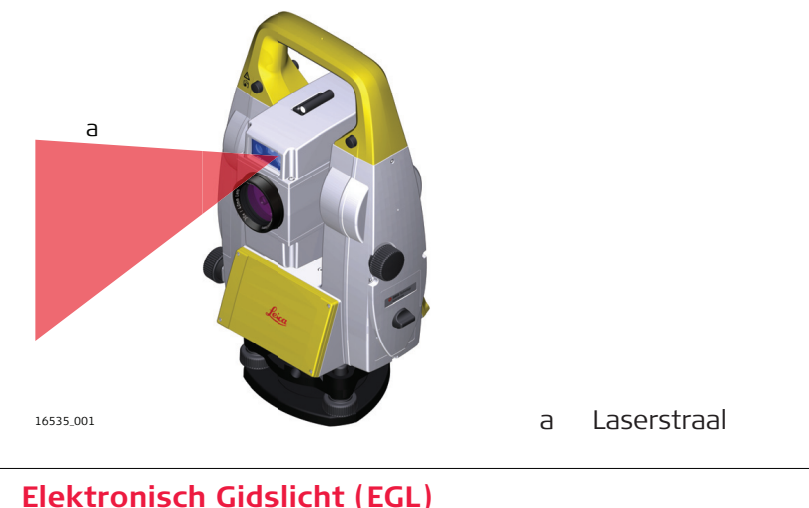

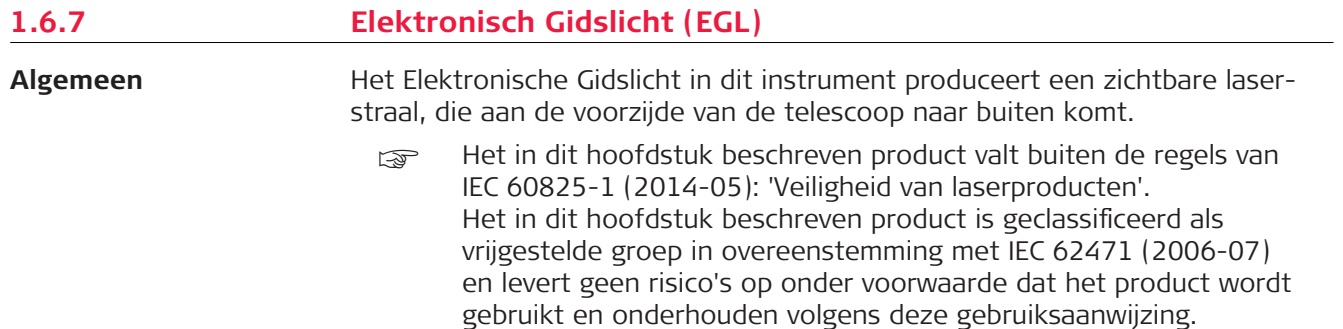

<span id="page-21-0"></span>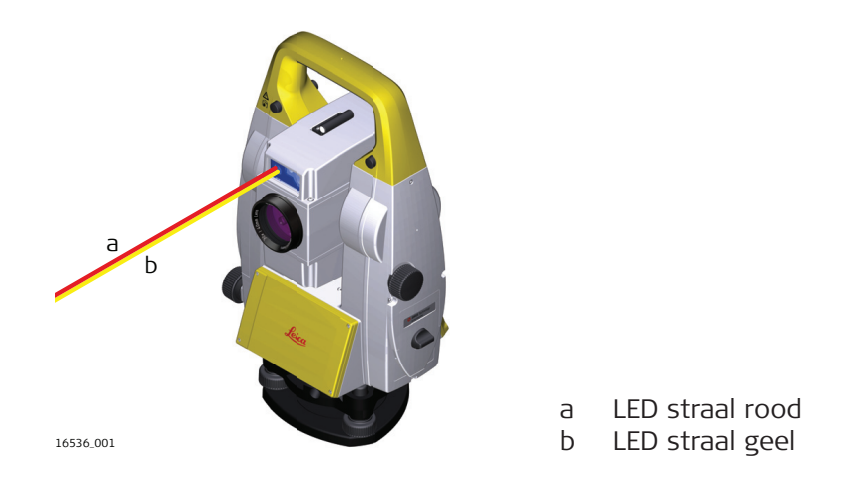

#### **1.6.8 Laserlood**

**Algemeen**

Het in het instrument ingebouwde laserlood produceert een zichtbare rode laserstraal, die uit de onderzijde van het instrument komt.

De in dit hoofdstuk beschreven laser is geclassificeerd als laser klasse 2 in overeenstemming met:

• IEC 60825-1 (2014-05): "Veiligheid van laserproducten"

Deze instrumenten zijn veilig bij kortdurende blootstelling, maar kunnen gevaarlijk zijn bij opzettelijk staren in de laserstraal. De laserstraal kan verblinding, flitsblindheid en nabeelden veroorzaken, vooral onder omstandigheden met weinig omgevingslicht.

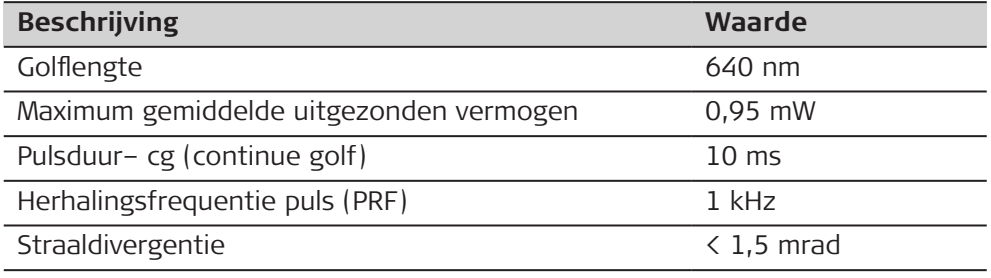

### **AVOORZICHTIG**

#### **Klasse 2 laserproduct**

Vanuit een veiligheidsperspectief zijn klasse 2 laserproducten niet altijd veilig voor de ogen.

- ▶ Vermijd het direct in de laserbundel kijken of het kijken naar de bundel door optische instrumenten.
- ▶ Richt de laserstraal niet op andere mensen of op dieren.

<span id="page-22-0"></span>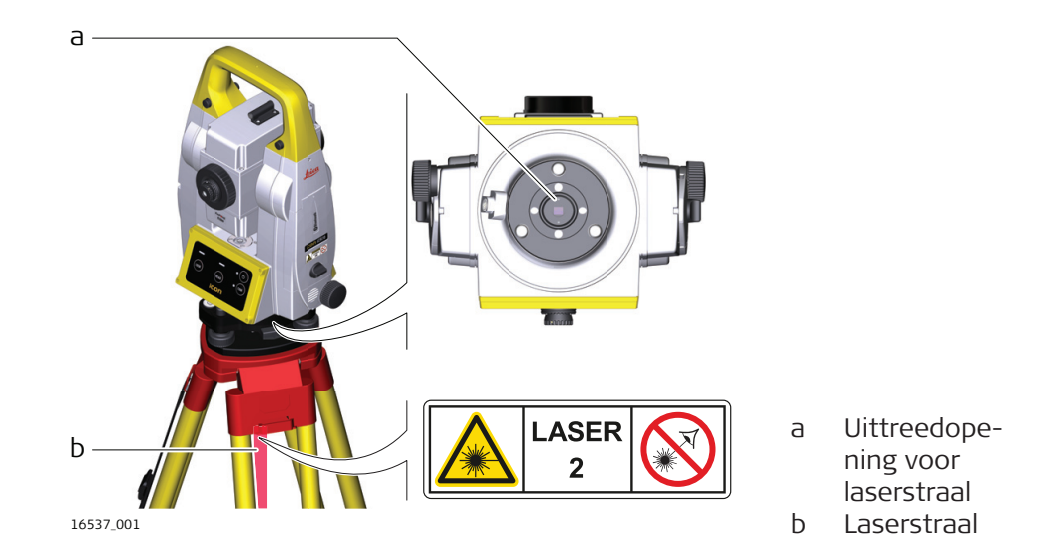

**Beschrijving**

# **1.7 Elektromagnetische Compatibiliteit (EMC)**

Onder elektromagnetische compatibiliteit wordt verstaan: de mogelijkheid van het instrument om zonder problemen te functioneren in een omgeving met elektromagnetische straling en elektrostatische ontladingen, zonder daarbij storingen in andere apparaten te veroorzaken.

#### **AVOORZICHTIG**

#### **Elektromagnetische straling**

Elektromagnetische straling kan storingen veroorzaken in andere apparatuur.

#### **Voorzorgsmaatregel:**

▶ Hoewel het instrument voldoet aan strenge normen en richtlijnen op dit gebied, kan Leica Geosystems de kans op storing in andere apparatuur niet volledig uitsluiten.

#### **AVOORZICHTIG**

**Gebruik van het product in combinatie met accessoires van andere fabrikanten. Bijvoorbeeld veldcomputers, pc's of andere elektronische apparatuur, niet-standaardkabels of externe accu's**

Dit kan storingen veroorzaken in andere apparatuur.

- ▶ Gebruik alleen de apparatuur en accessoires die zijn aanbevolen door Leica Geosystems.
- ▶ In combinatie met het product moeten overige accessoires voldoen aan de strenge eisen van de desbetreffende richtlijnen en normen.
- ▶ Let bij gebruik van computers, portofoons en andere elektronische apparatuur goed op de informatie over elektromagnetische compatibiliteit, zoals verstrekt door de fabrikant.

#### AVOORZICHTIG

#### **Sterke elektromagnetische straling. Bijvoorbeeld in de buurt van radiozenders, transponders, mobilofoons of dieselgeneratoren**

Hoewel het instrument voldoet aan strenge normen en richtlijnen op dit gebied, kan Leica Geosystems de kans niet volledig uitsluiten dat de werking van het product wordt gestoord in een dergelijke elektromagnetische omgeving.

#### **Voorzorgsmaatregel:**

Controleer onder deze omstandigheden of de verkregen meetresultaten binnen de grenzen van redelijkheid liggen.

#### **AVOORZICHTIG**

#### **Elektromagnetische straling vanwege onjuiste kabelverbinding**

Als het product wordt gebruikt terwijl verbindingskabels die slechts aan een zijde zijn aangesloten, dan kan het zijn dat de toegestane stralingsniveaus worden overschreden en het juist functioneren van het instrument negatief wordt beïnvloed. Bijvoorbeeld externe voedingskabels of interfacekabels.

#### **Voorzorgsmaatregel:**

▶ Terwijl het instrument in gebruik is, dienen de gebruikte verbindingskabels, bijvoorbeeld instrument naar externe voeding, instrument naar computer, aan beide zijden te zijn aangesloten.

#### **WAARSCHUWING**

#### **Het gebruik van dit product in combinatie met radio's en digitale telefonie**

Elektromagnetische straling kan storingen veroorzaken in andere apparatuur, installaties, medische apparaten zoals pacemakers en gehoortoestellen, en in vliegtuigen. Elektromagnetische straling kan ook effect hebben op mensen en dieren.

- ▶ Hoewel het instrument voldoet aan strenge normen en richtlijnen op dit gebied, kan Leica de mogelijkheid van storing in andere apparatuur niet volledig uitsluiten, noch dat er effect kan zijn op mens of dier.
- ▶ Gebruik het instrument samen met radio's of GSM telefoons niet in de nabijheid van tankstations of chemische installaties of in andere gebieden waar explosiegevaar bestaat.
- ▶ Gebruik het instrument samen met radio's of GSM telefoons niet in de nabijheid van medische apparatuur.
- ▶ Gebruik het instrument samen met radio's of GSM telefoons niet in vliegtuigen.
- Gebruik het product niet in combinatie met radio's of mobiele telefoons gedurende langere perioden direct tegen uw lichaam.

## <span id="page-24-0"></span>**2 Beschrijving van het systeem**

**2.1 Systeem componenten**

**Hoofdcomponenten**

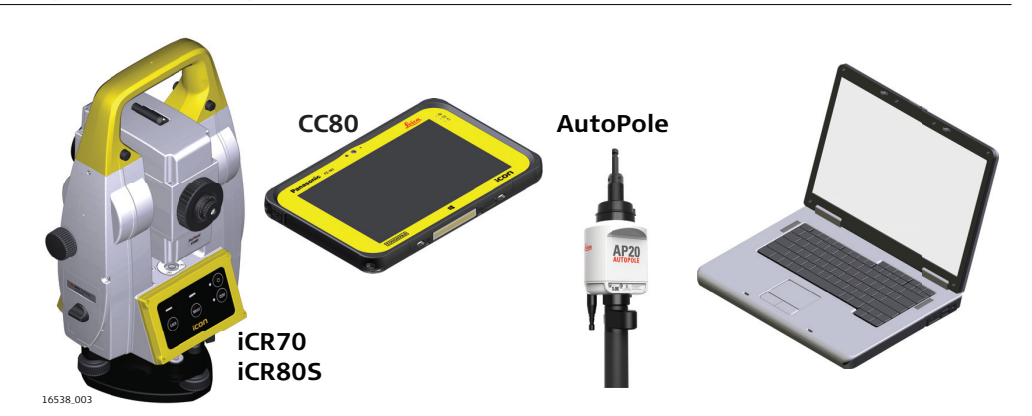

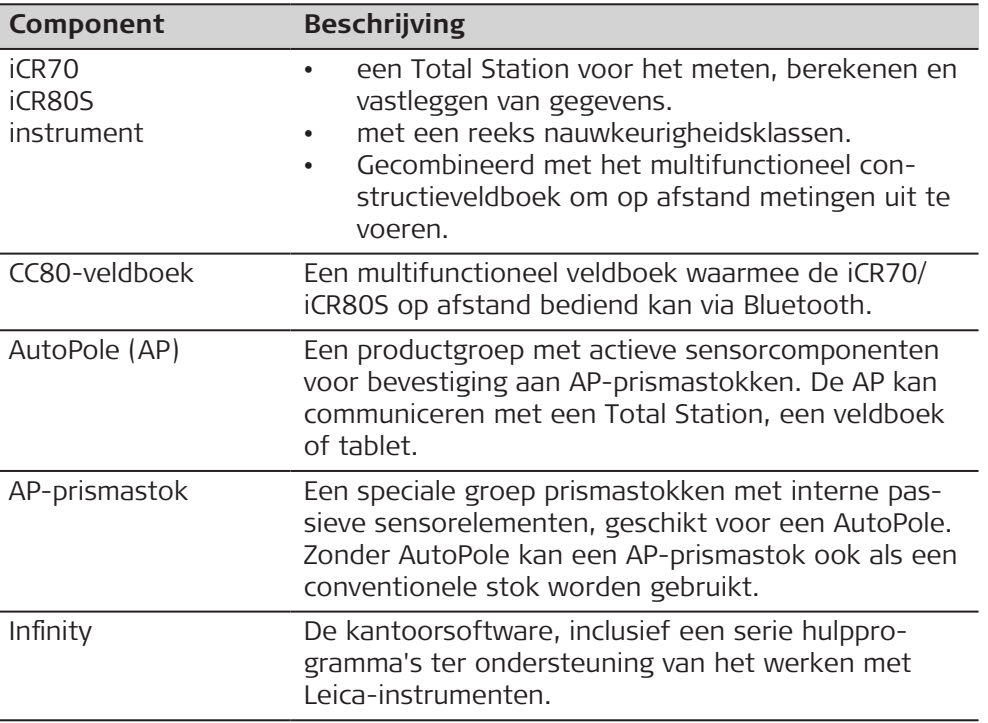

#### **Termen en afkortingen**

De volgende termen en afkortingen kunnen in deze handleiding worden aangetroffen:

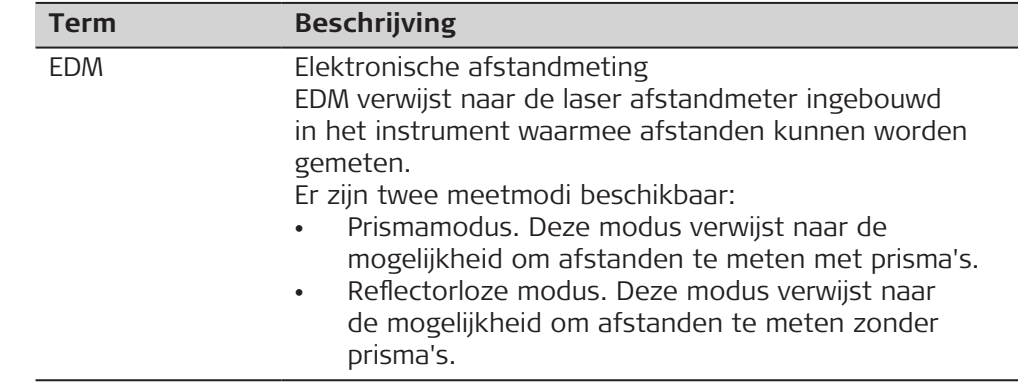

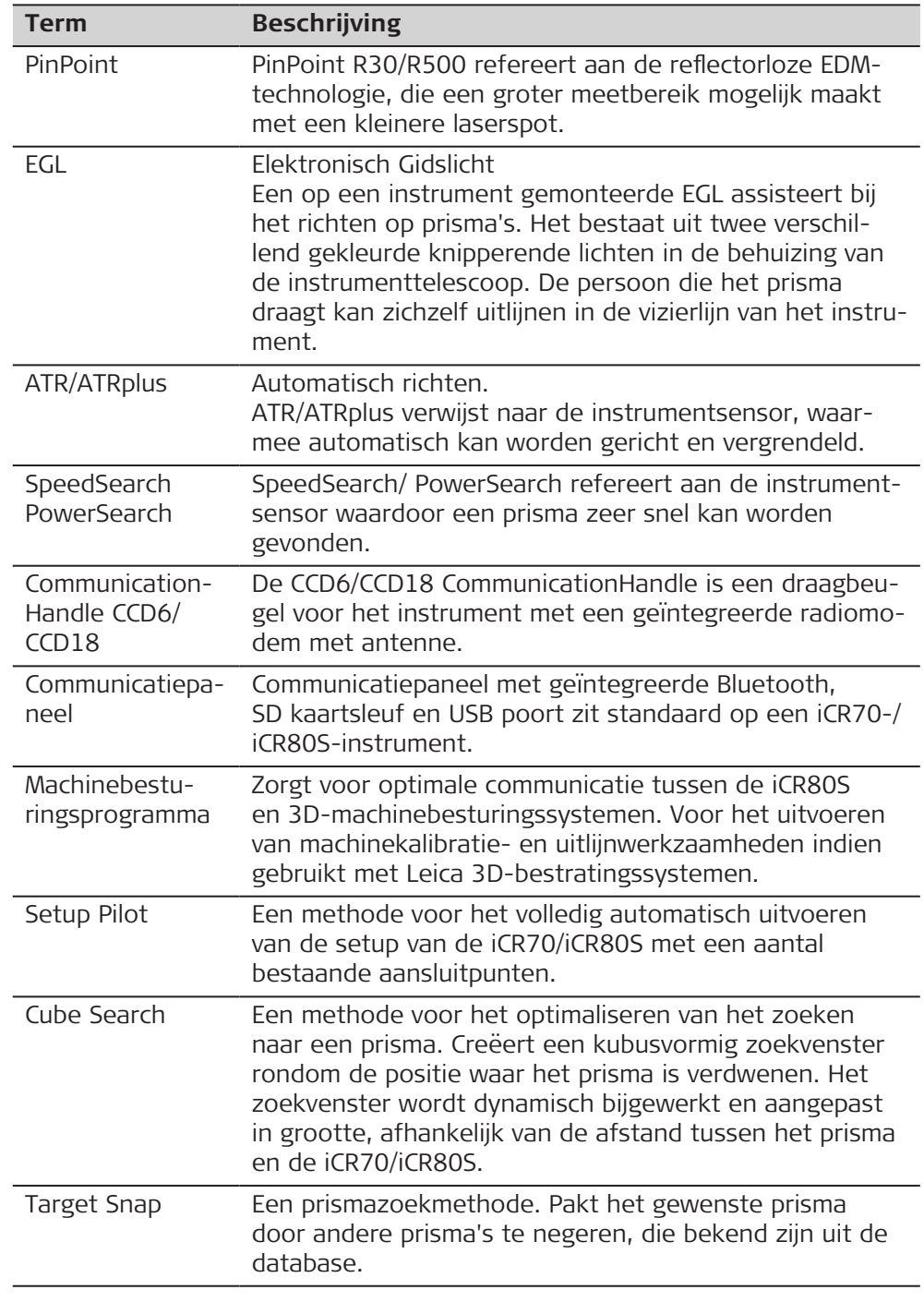

<span id="page-26-0"></span>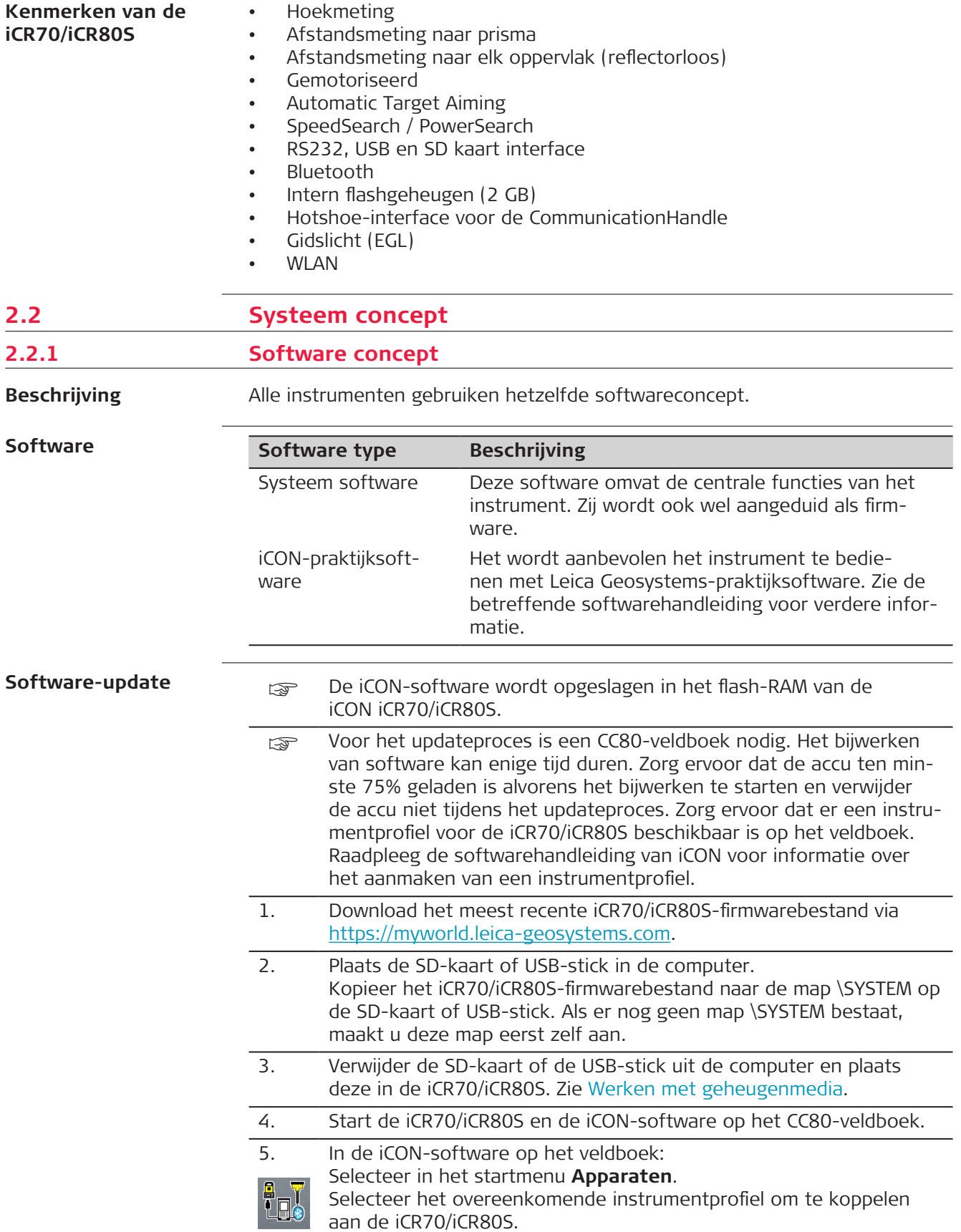

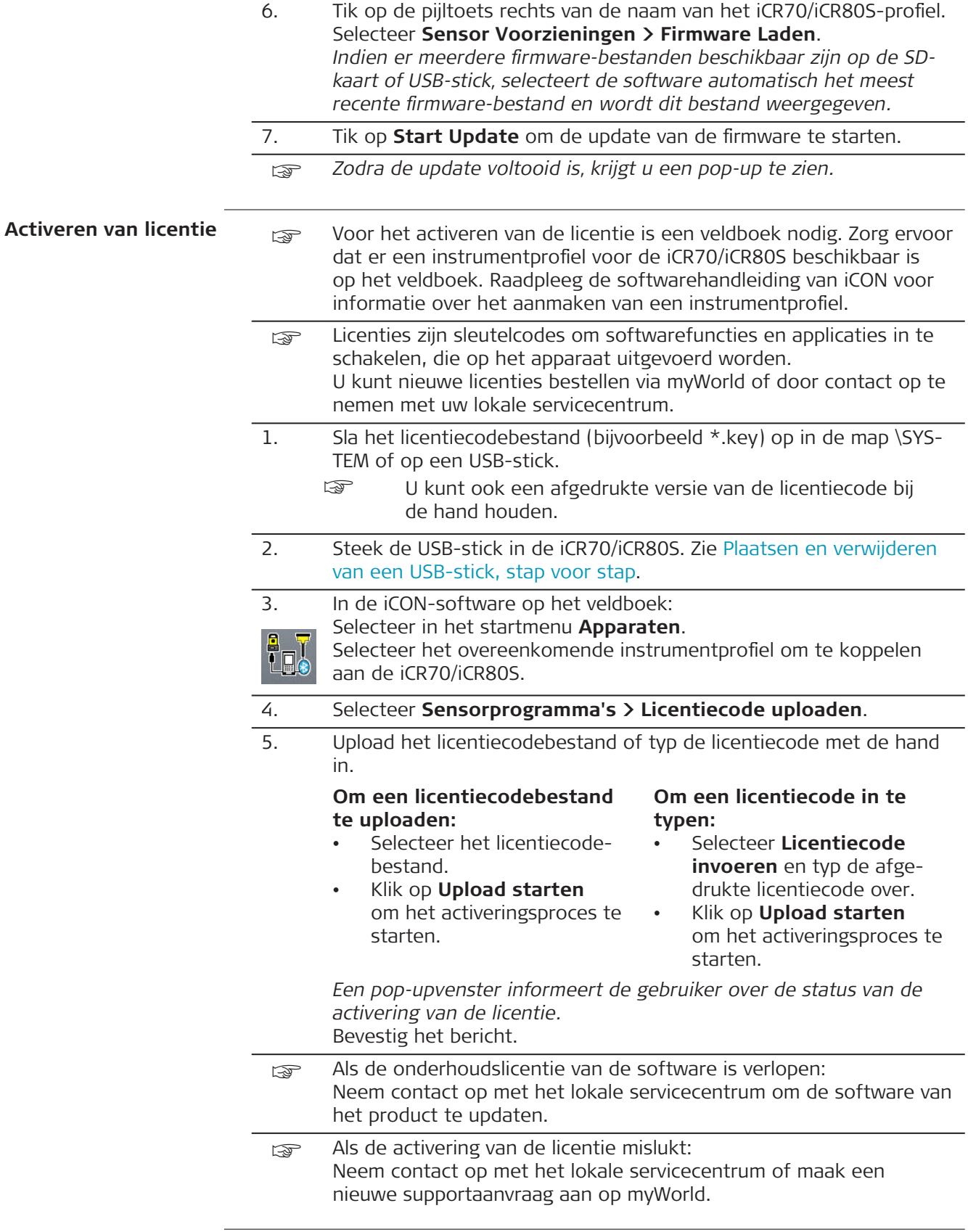

<span id="page-28-0"></span>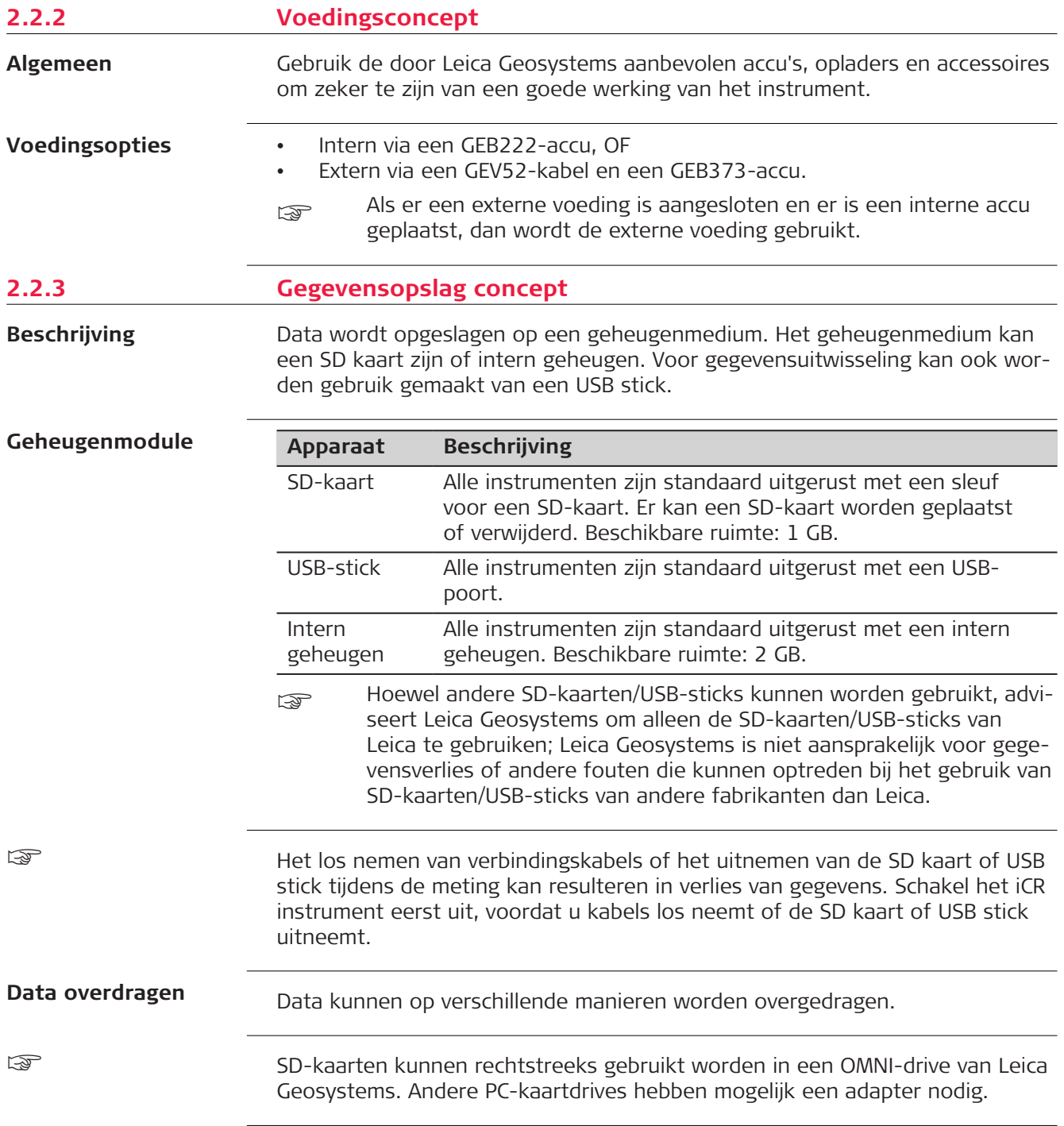

#### <span id="page-29-0"></span>**2.3 Inhoud transportkoffer**

**Inhoud transportkoffer voor het instrument en accessoires**

#### **Onderste deel**

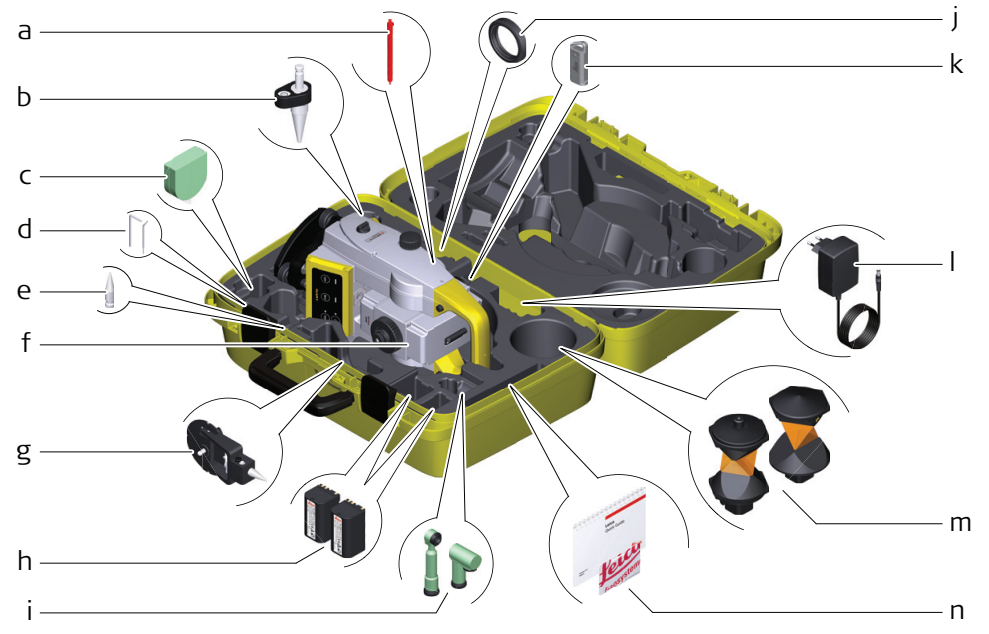

16523\_001

- a Stift
- b GLS14-ministok
- c GHM007-instrumenthoogtemeter
- d Inbussleutel en afstelgereedschap
- e Tip voor GMP101-miniprisma
- f Instrument met stelschroevenblok en standaardhandgreep of CommunicationHandle
- g GMP101-miniprisma
- h GEB222-accu's
- i GFZ3 of GOK6 zenitoculair
- j Contragewicht voor zenitoculair
- k MS1, 1 GB USB-geheugenmodule
- l GEV192-voedingsadapter voor acculader
- m GRZ4 of GRZ122-prisma
- n Handleidingen en USB-kaart met documentatie

#### <span id="page-30-0"></span>**Bovenste deel**

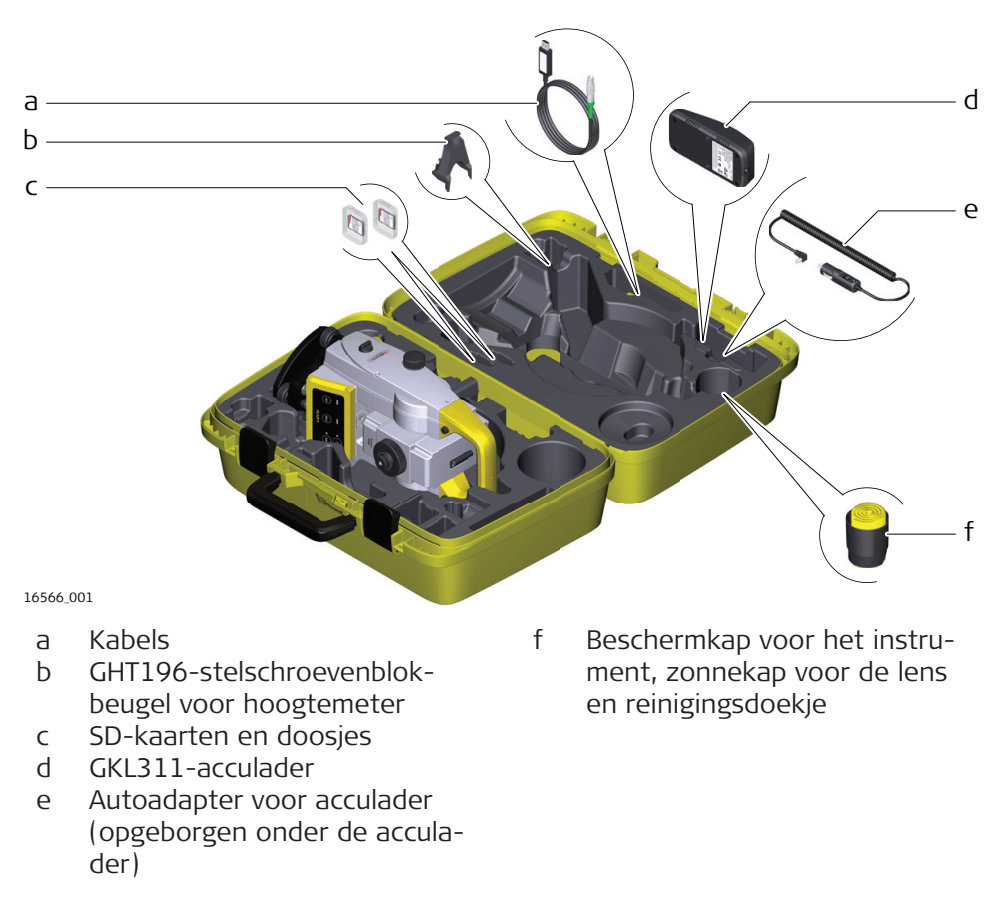

#### **2.4 Instrumentcomponenten**

**iCR70iCR80Sinstrumentcomponenten deel 1 van 2**

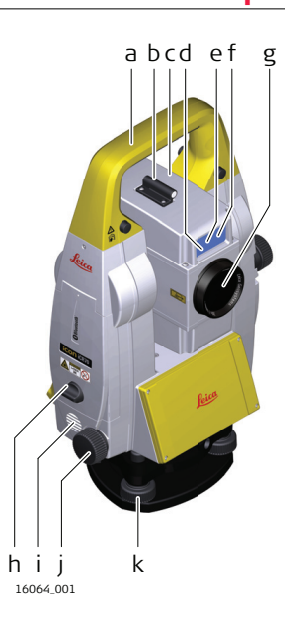

- a Draagbeugel
- b Optisch vizier
- c Kijker, geïntegreerd EDM, ATR voor iCR70,ATRplus voor iCR80S, EGL, Speed-Search voor iCR70, PowerSearch voor iCR80S/
- d Knipperende diode EGL geel en rood
- e SpeedSearch/PowerSearch, transmitter
- f SpeedSearch/PowerSearch, ontvanger
- g Coaxiaal optiek voor hoek en afstandmeting; uittreedopening zichtbare laserstraal voor reflectorloze instrumenten
- h Compartiment voor SD-kaart en USB-stick
- i Luidspreker
- j Horizontale aandrijving
- k Stelschroevenblok voetschroef

#### **iCR70iCR80SInstrumentcomponenten deel 2 van 2**

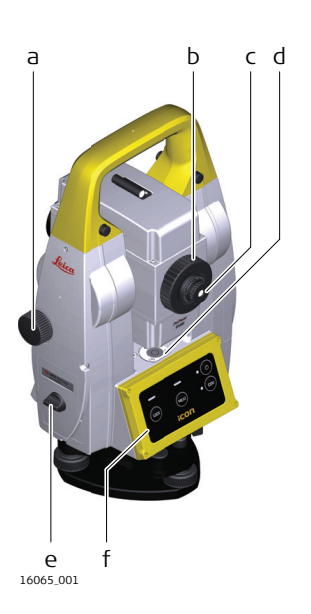

- a Verticale aandrijving
- b Scherpstelring
- c Verwisselbaar oculair
- d Doosniveau
- e Accucompartiment
- f Toetsenbord

#### **Communicatiepaneel**

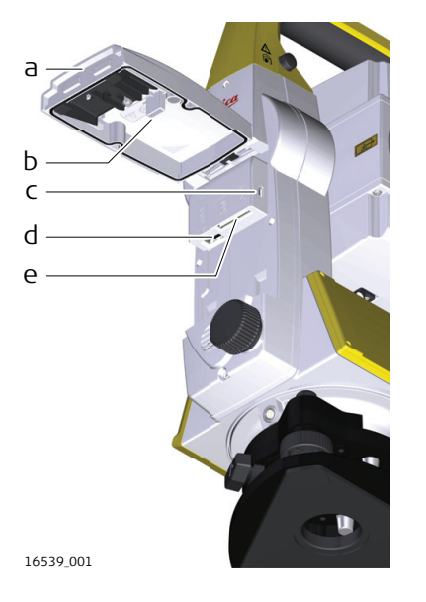

- a Compartimentdeksel
- b Bewaarplek voor kapje van USB-stick
- c USB-apparaatpoort (mini AB, OTG)
- d USB-hostpoort voor USB-stick
- e SD-kaartslot

#### **Instrumentcomponenten voor de remote-modus**

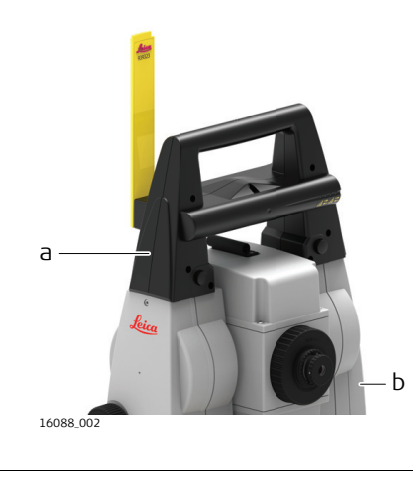

- a CommunicationHandle
- b Communicatiepaneel

<span id="page-32-0"></span>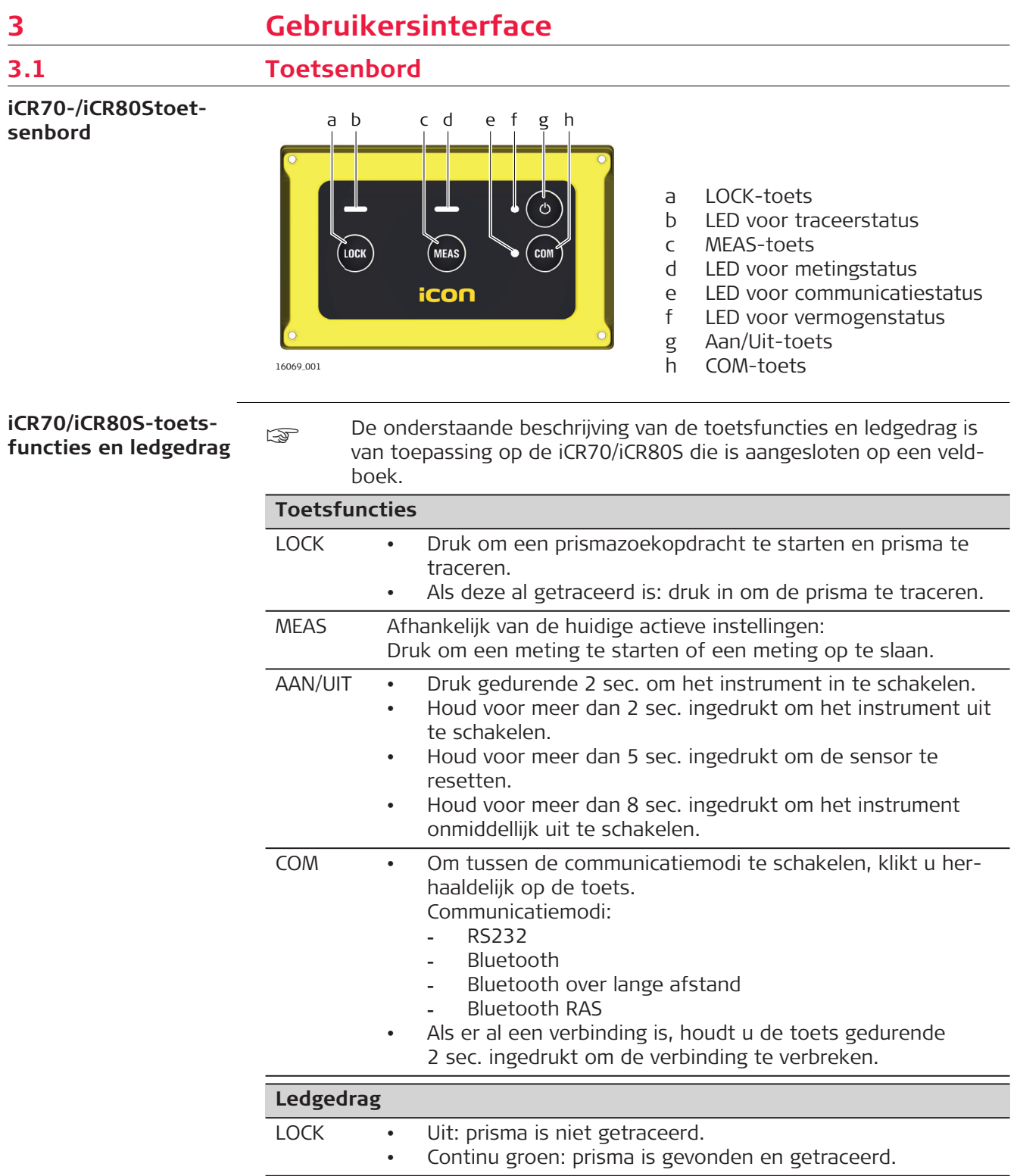

MEAS • Uit: geen actieve meting.

• Continu groen: meting is uitgevoerd.

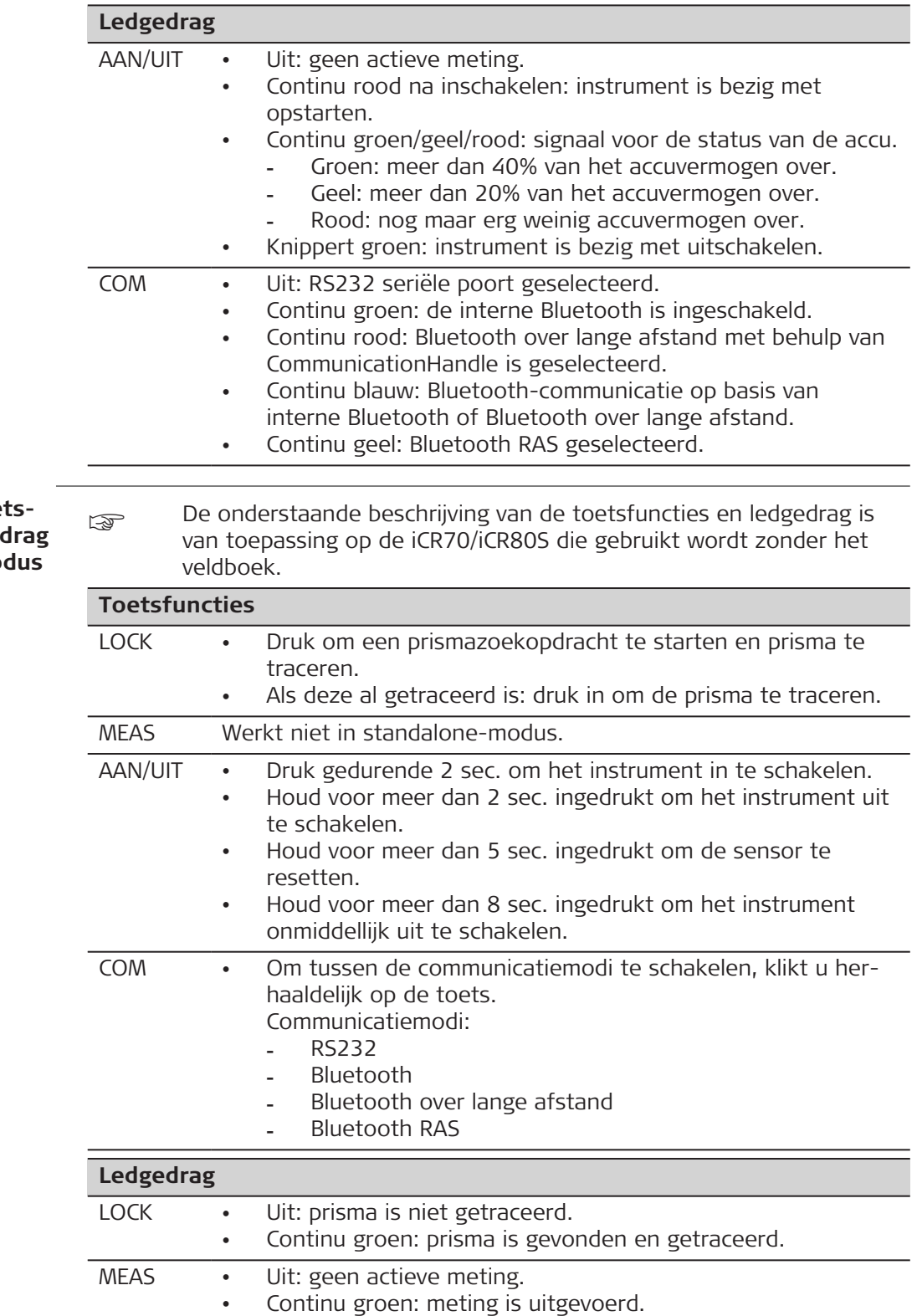

#### iCR70/iCR80S-toe functies en ledged in standalone-mo

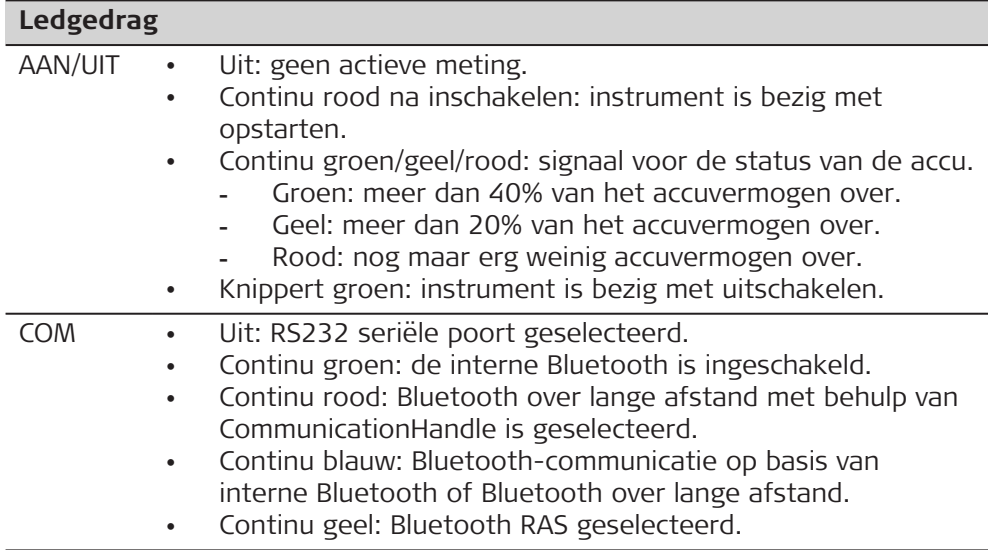

<span id="page-35-0"></span>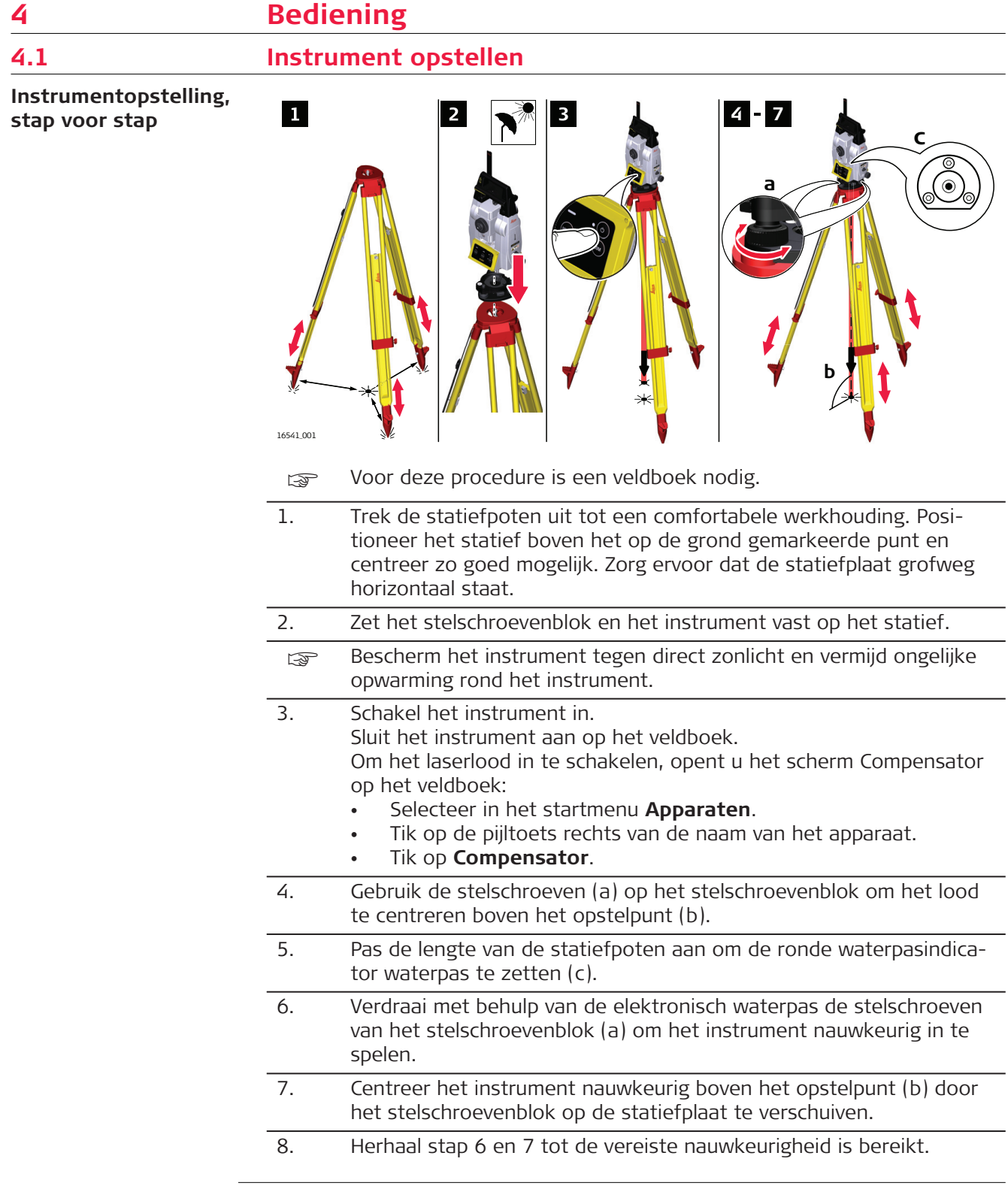
## **4.2 Opstellen voor afstandbediening**

**De Communication-Handle bevestigen, stap voor stap**

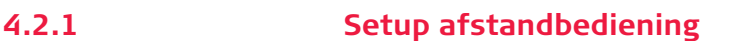

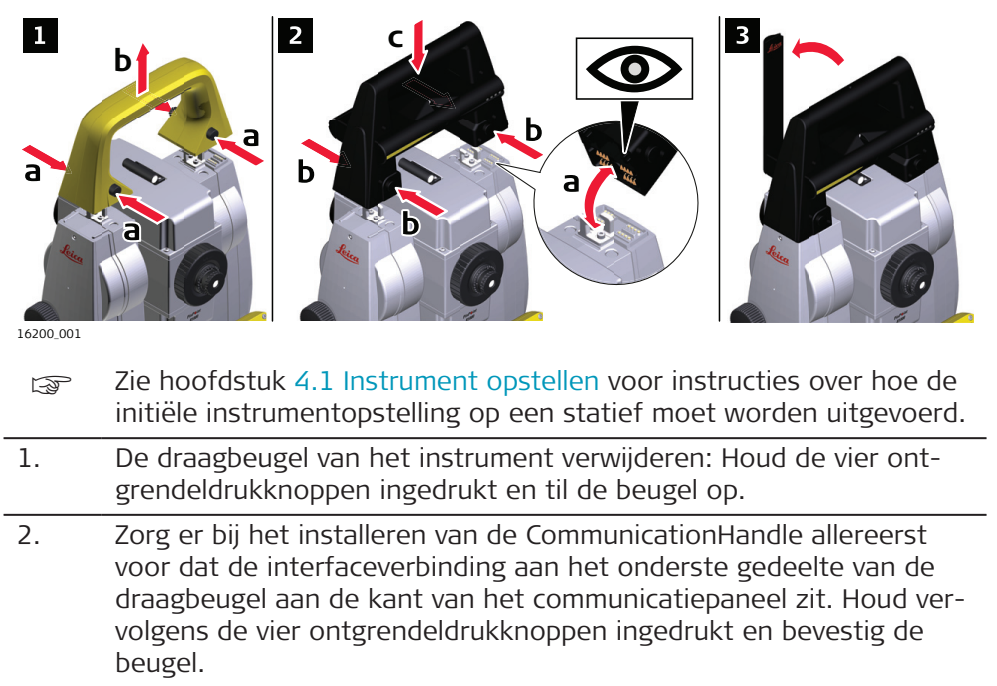

- com Let op dat de beugel goed op het instrument past na het loslaten van de drukknoppen. Als er geen verbinding wordt gemaakt, controleert u nogmaals of de beugel stevig is bevestigd.
- 3. Breng de antenne van de CommunicationHandle in een rechtopstaande positie.
- zie de praktijksoftwarehandleiding voor meer informatie.

**Opstelling voor bediening op afstand met de CommunicationHandle**

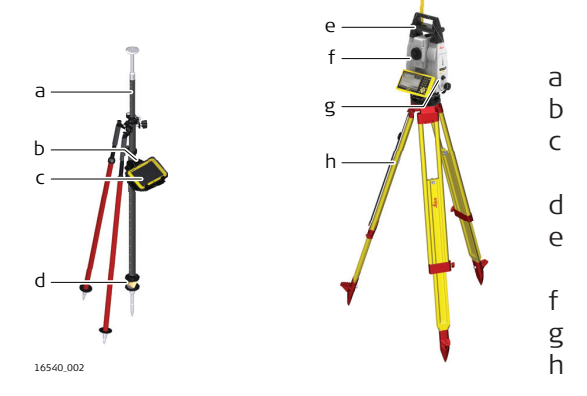

- a Prismastok
- b GHT63-klem
- c CC80-veldboek op de CMB10 houder
- d MPR122-prisma
- e CCD6/CCD18/RH17/RH18 CommunicationHandle
- f Instrument
- g Communicatiepaneel
- h Statief

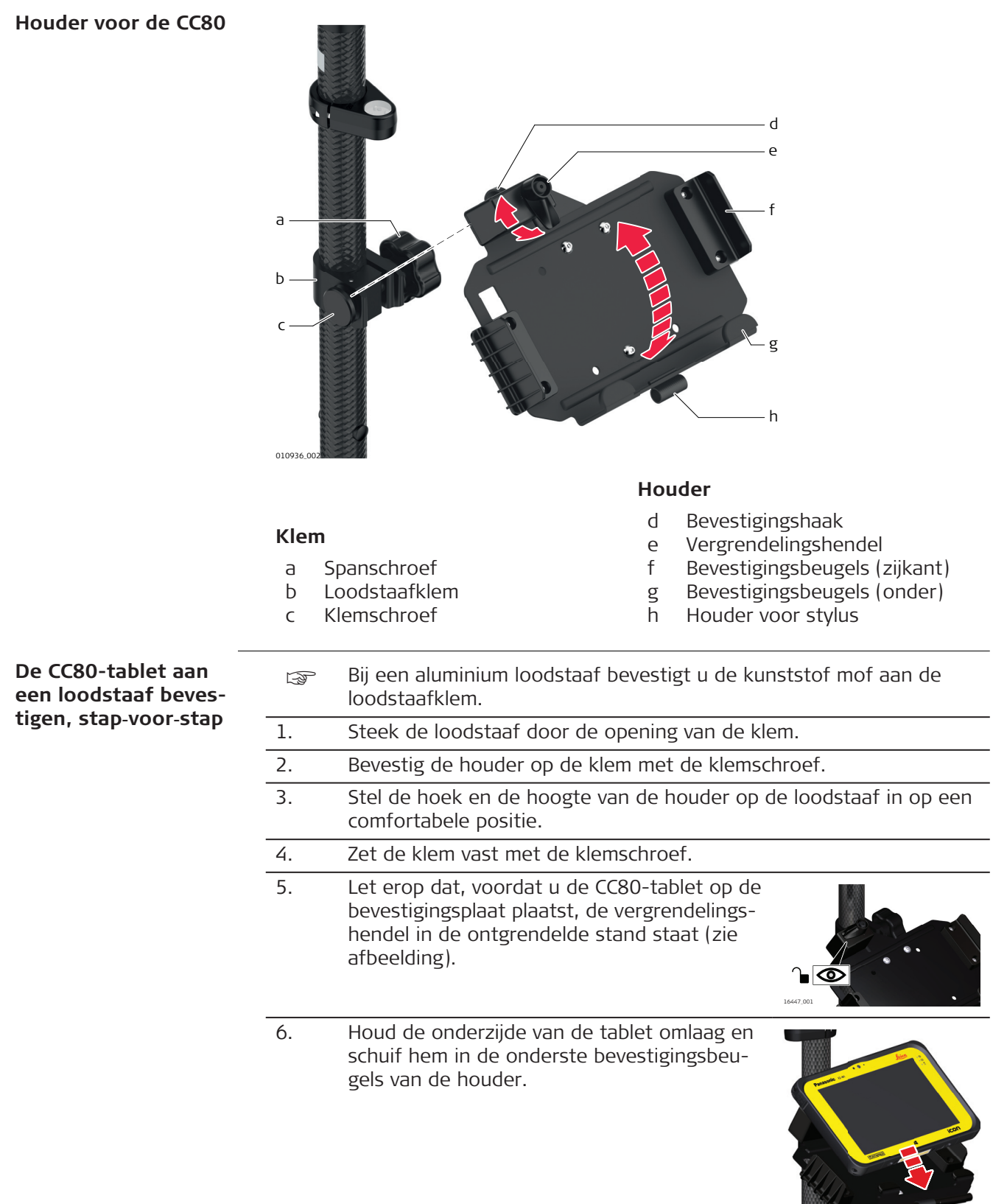

16448\_001

7. Zet nadat u de tablet op de bevestigingsplaat heeft geplaatst, de vergrendelingshendel in de vergrendelde stand (zie afbeelding).

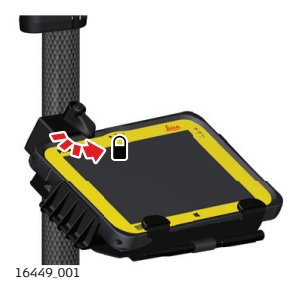

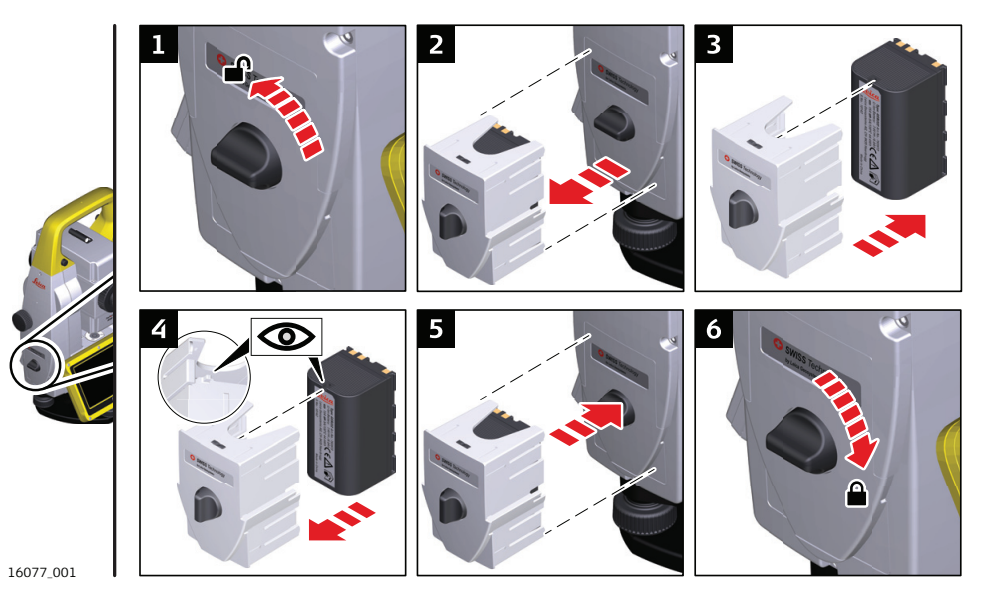

1. Draai het instrument met de aandrijving voor de verticale rand naar links. Het accucompartiment bevindt zich onder de verticale aandrijving. Draai de knop naar een verticale positie en open het deksel van het accucompartiment.

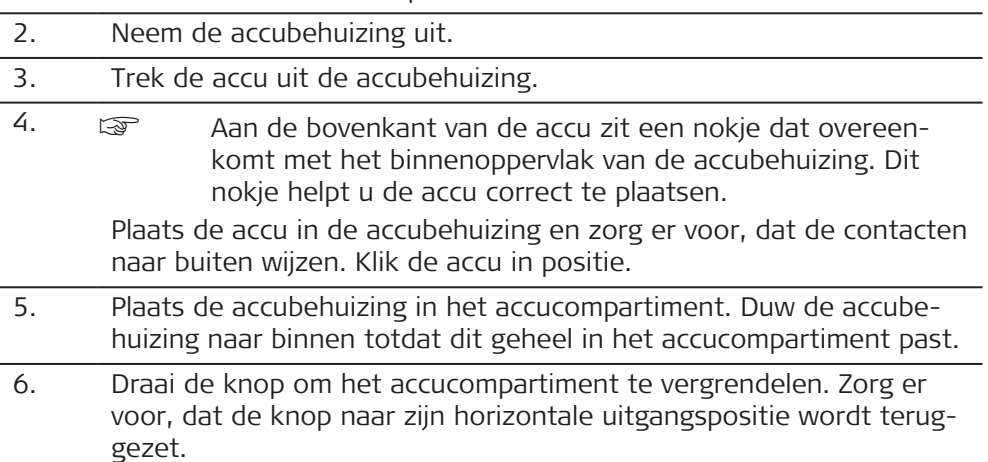

**De tablet van de houder/loodstaaf loskoppelen, stap voor stap**

1. Zet de vergrendelingshendel van de houder in de ontgrendelde stand.

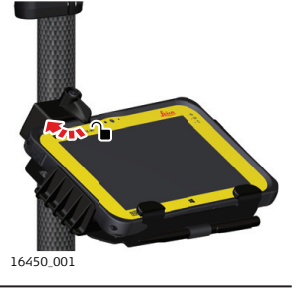

2. Til de bovenzijde van de tablet op en schuif de tablet naar boven en uit de houder.

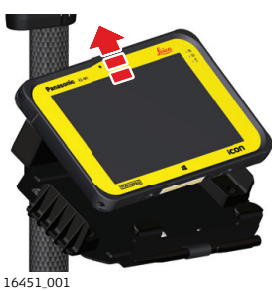

## **Beschrijving**

## **4.3 Verbinding maken met een Personal Computer**

Windows Mobile Device Center voor pc's met het Windows 7/Windows 8/Windows 10 besturingssysteem is de synchronisatiesoftware voor op Windows Mobile gebaseerde pocket-pc's. Met WMDC kan een pc communiceren met een op Windows Mobile gebaseerde pocket-pc.

USB-stuurprogramma's van de Leica ondersteunen Windows 7, Windows 8 (8.1) en Windows 10.

#### **Kabels**

USB stuurprogramma's van de Leica ondersteunen:

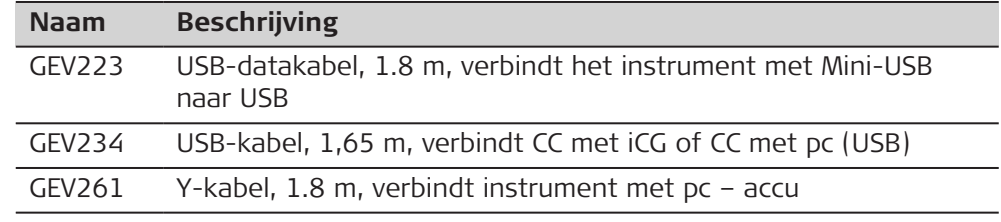

#### **Eerdere stuurprogramma's verwijderen**

☞ Als u nog nooit USB-stuurprogramma's voor Leica hebt geïnstalleerd, slaat u de volgende stappen over.

Als er op de pc oudere stuurprogramma's zijn geïnstalleerd, volgt u onderstaande instructies om de stuurprogramma's vóór installatie van de nieuwe stuurprogramma's te verwijderen.

- 1. Sluit het instrument met een kabel aan op de pc.
- 2. Selecteer op uw pc **Configuratiescherm** > **Apparaatbeheer**.
- 3. Rechtsklik in **Netwerkadapters** op **Remote NDIS based LGS…**.
- 4. Klik op **Verwijderen**.

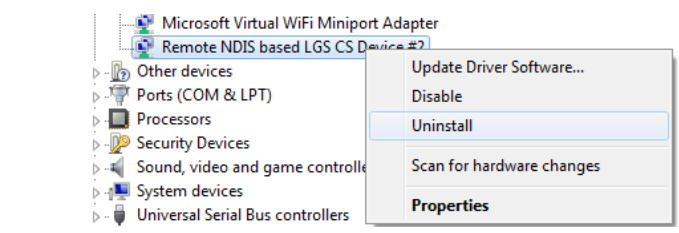

5. Zet een vinkje bij **Stuurprogramma verwijderen...**. Druk op **OK**.

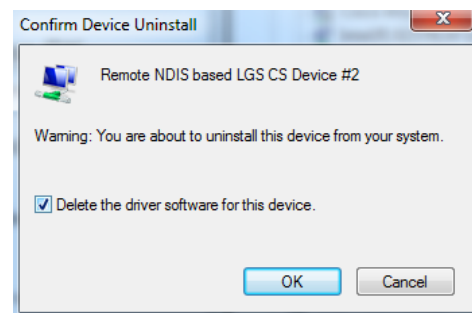

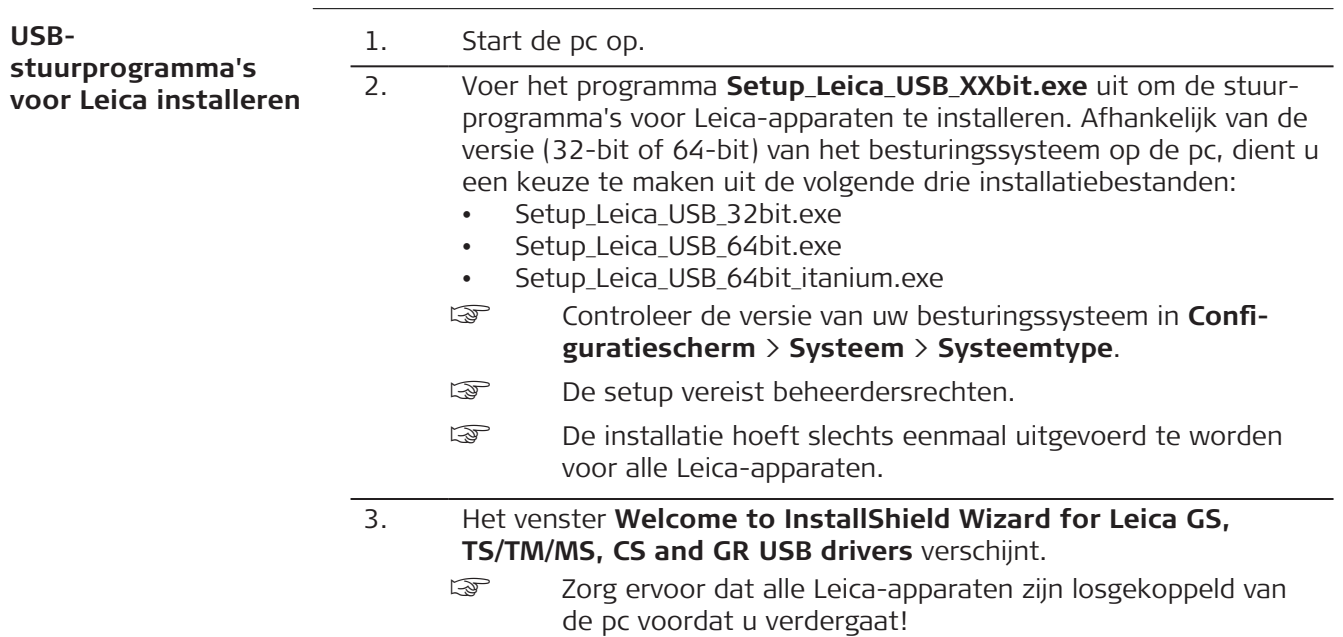

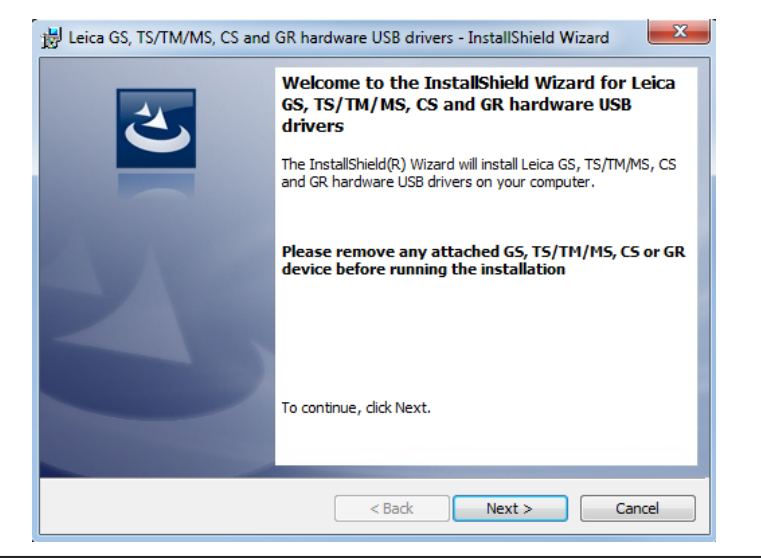

- 4. Klik op **Volgende>**.
- 5. Het venster **Gereed om het programma te installeren** verschijnt.

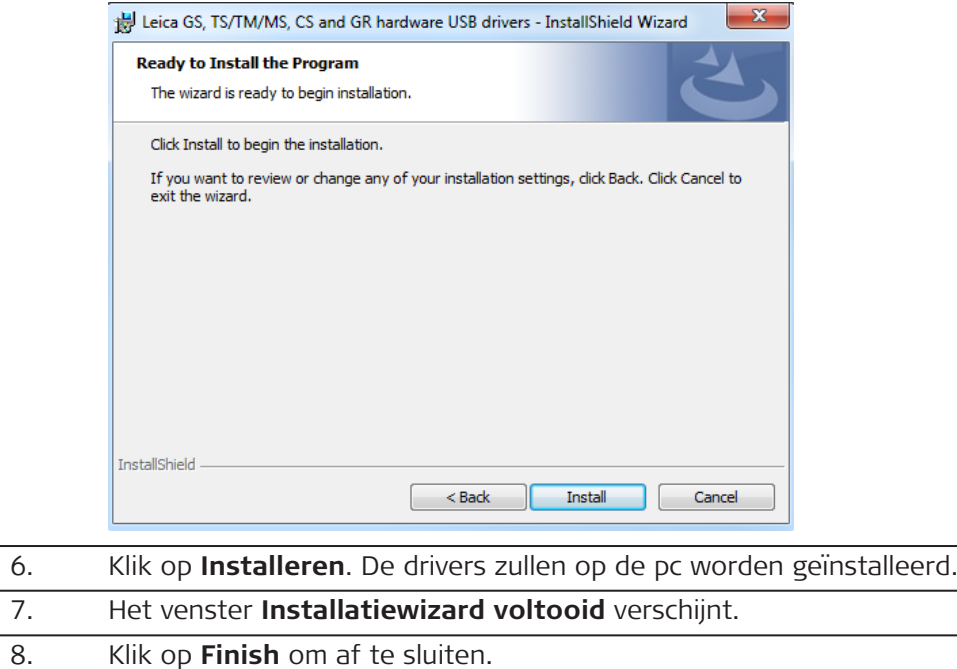

**Op computer aansluiten met USB-kabel, stap voor stap**

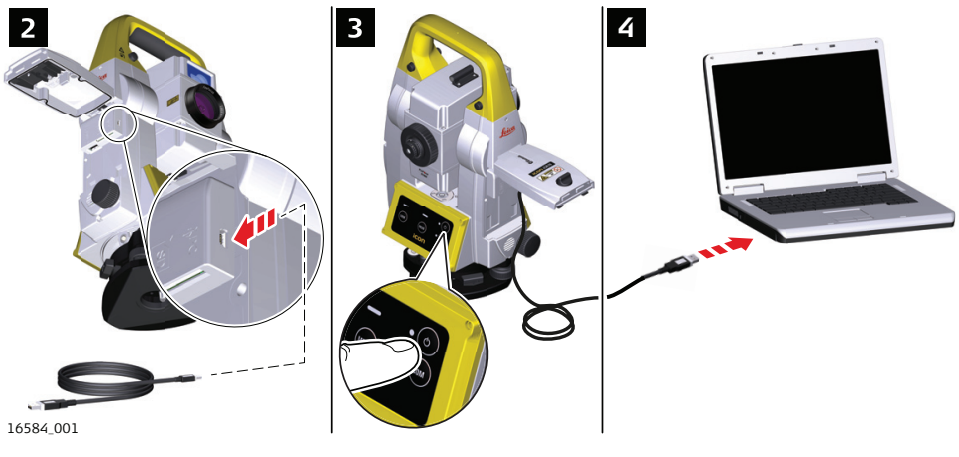

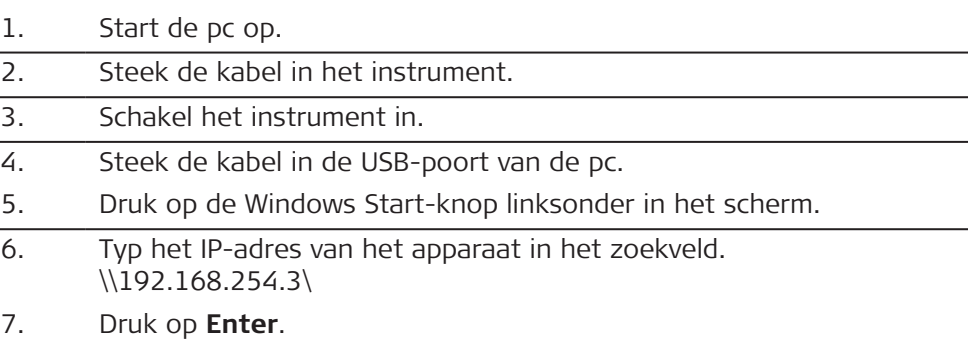

Er wordt een bestandsbrowser geopend. U kunt nu bladeren in de mappen van het instrument.

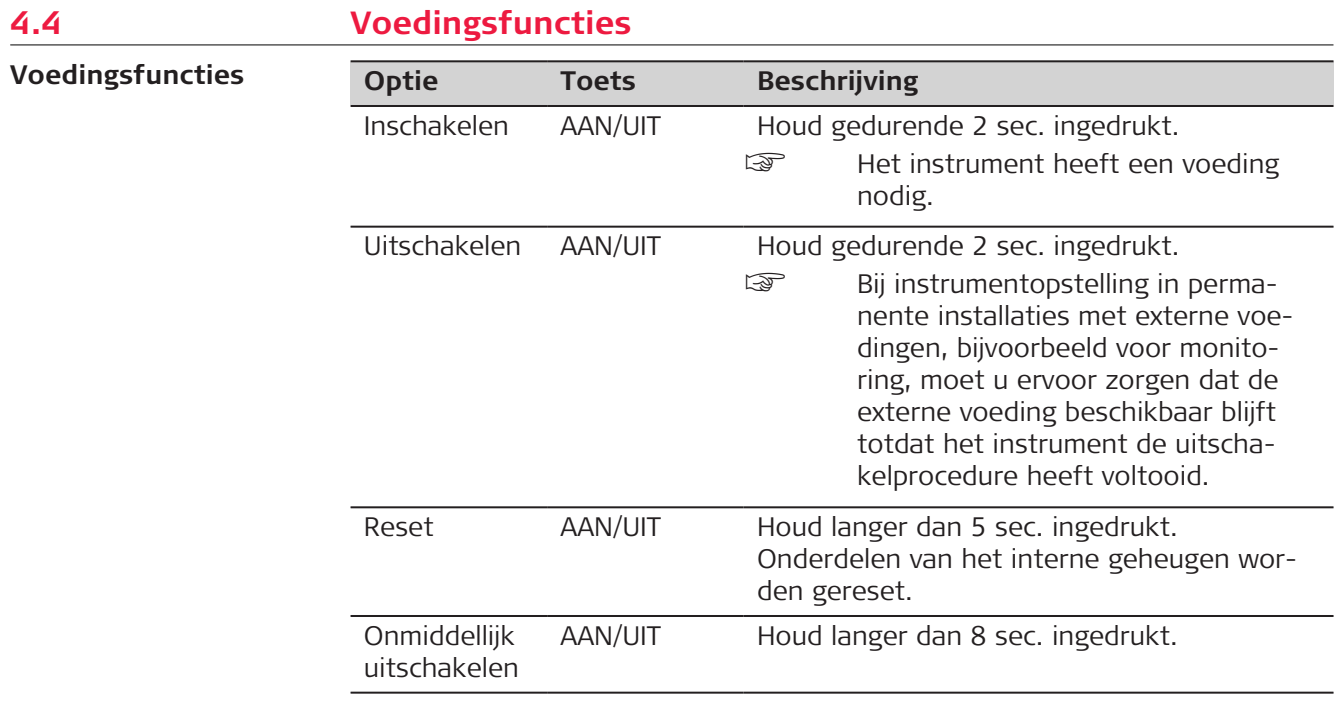

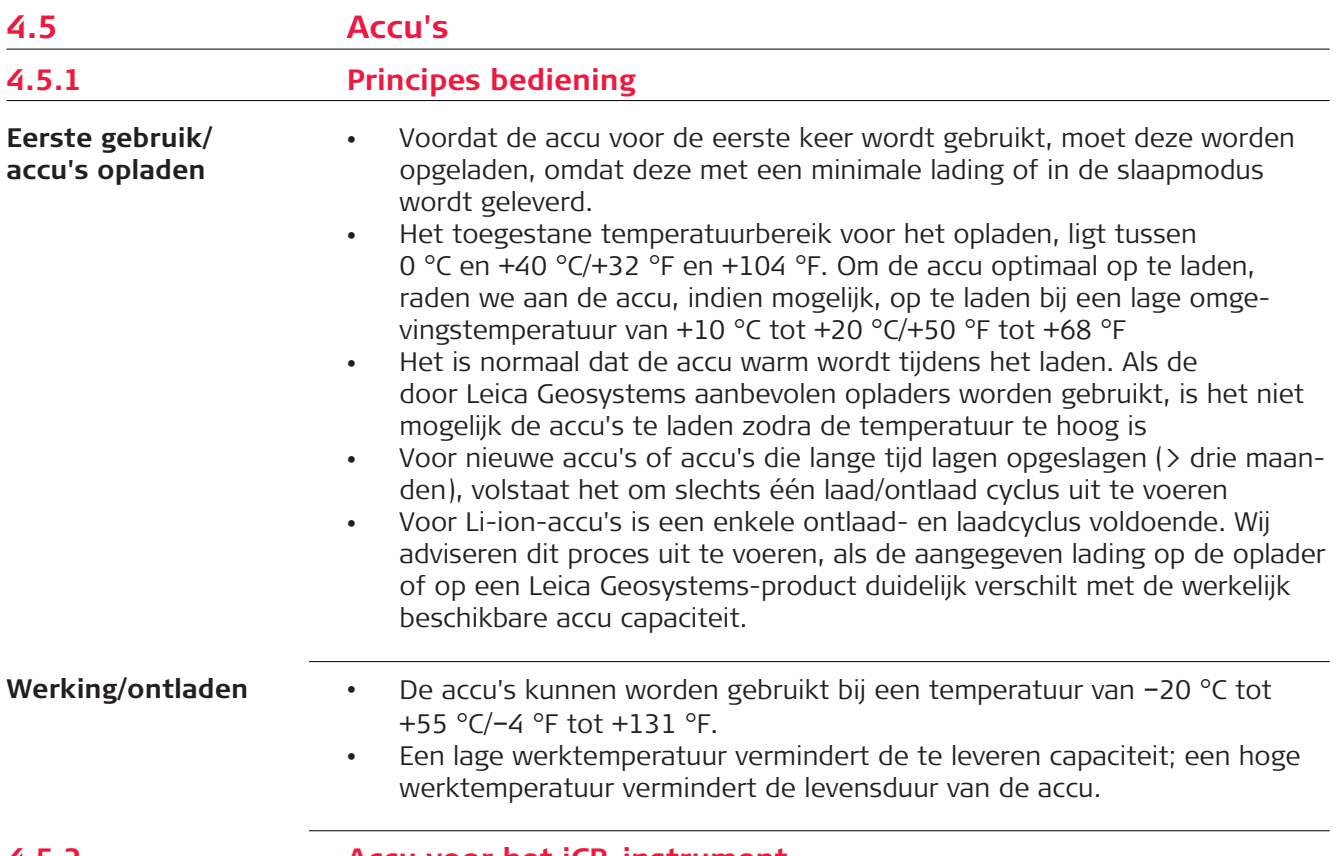

**4.5.2 Accu voor het iCR-instrument**

## **Accu vervangen, stap voor stap**

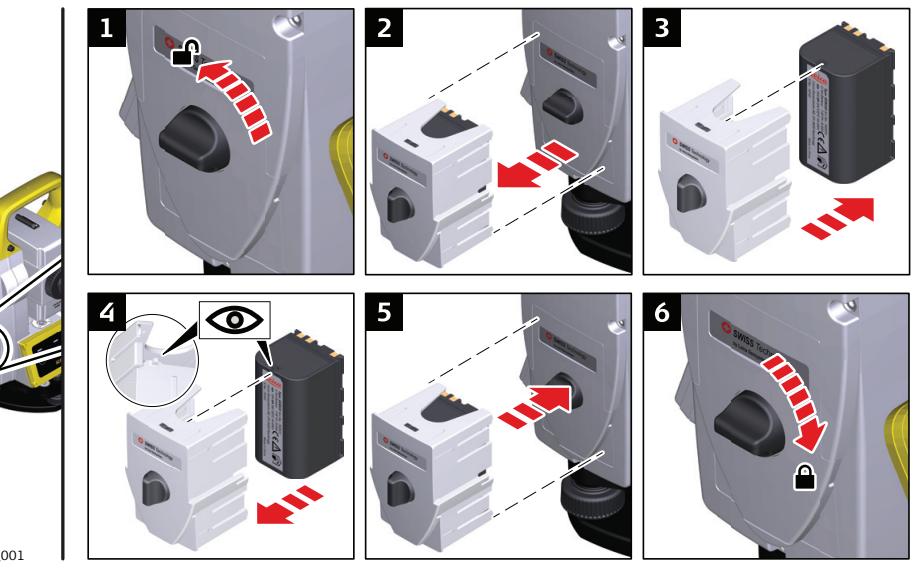

- 16542\_001
- 1. Draai het instrument met de aandrijving voor de verticale rand naar links. Het accucompartiment bevindt zich onder de verticale aandrijving. Draai de knop naar een verticale positie en open het deksel van het accucompartiment.
- 2. Neem de accubehuizing uit.
- 3. Trek de accu uit de accubehuizing.

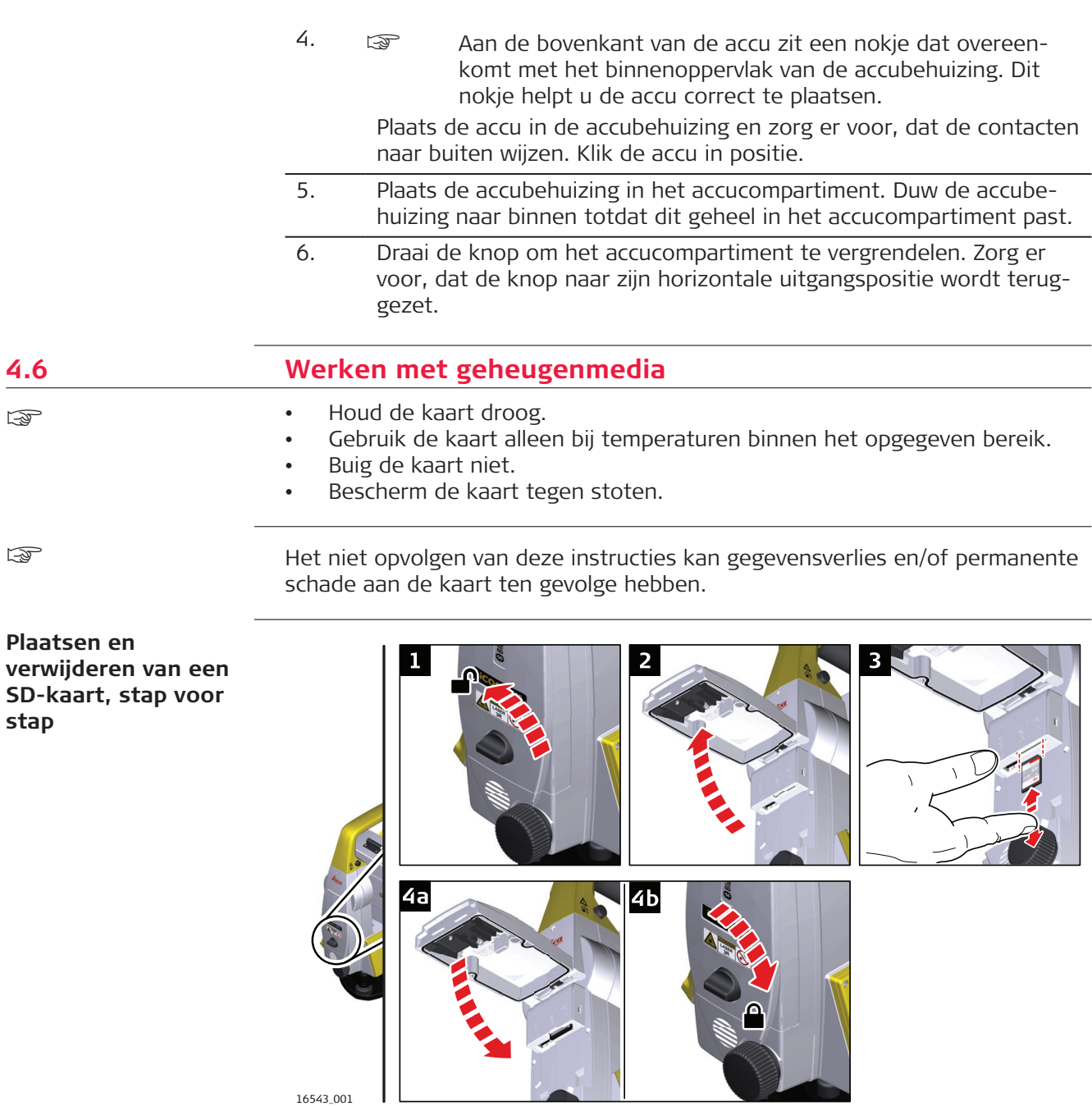

- ☞ De SD-kaart wordt in een sleuf in het communicatiepaneel van het instrument geplaatst.
- 1. Draai de knop op het communicatiepaneel naar de verticale stand om het communicatiecompartiment te ontgrendelen. 2. Open het deksel van het communicatiecompartiment om toegang te
- krijgen tot de communicatiepoorten.
- 3. Om de SD-kaart te plaatsen, schuift u de SD-kaart in de SDsleuf en drukt hem aan, totdat hij vastklikt.
	- Om de SD kaart te verwijderen, drukt u voorzichtig op de bovenkant van de kaart, zodat hij loskomt uit de sleuf.
	- ☞ De kaart moet worden vastgehouden met de contacten omhoog en met de voorzijde naar het instrument gericht.
	- Forceer de kaart niet in de sleuf.
- 4. Sluit het deksel en draai de knop naar de horizontale stand om het communicatiecompartiment te vergrendelen.

**Plaatsen en verwijderen van een USB-stick, stap voor stap**

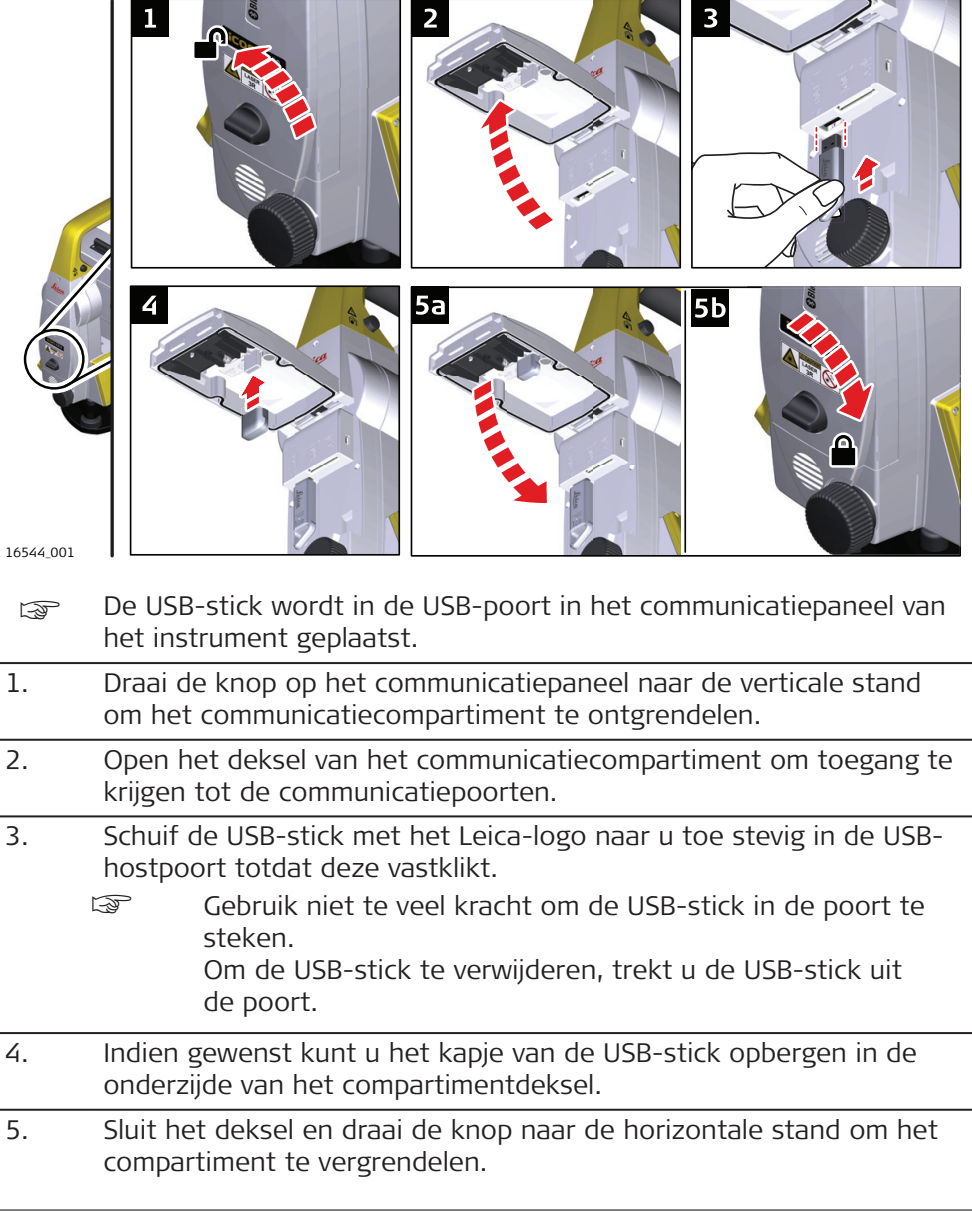

## **4.7 LED statuslampjes**

**LED-statuslampjes op de Communication-Handle**

## **Beschrijving**

De CommunicationHandle beschikt over Light Emitting Diode-statuslampjes (LED's). Deze geven de basisstatus aan van de CommunicationHandle.

## **Illustratie van de LED statuslampjes**

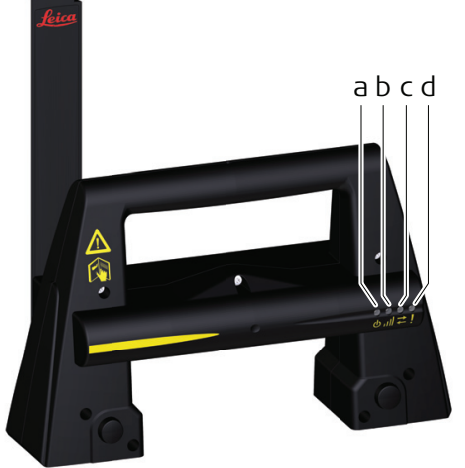

16492\_00

- a Voeding-LED
- b Verbinding LED
- c Gegevensoverdracht LED
- d Modus LED

#### **Beschrijving van de LED statuslampjes**

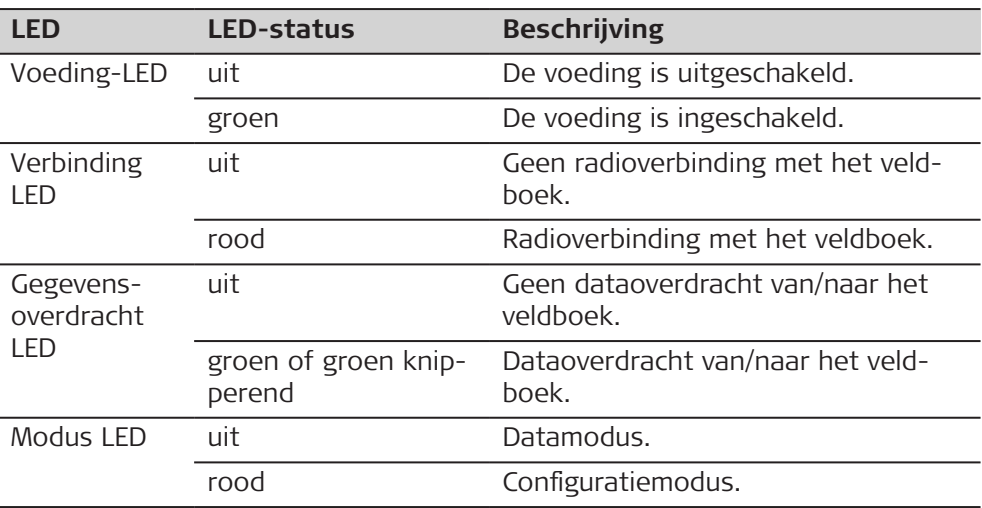

**Ledstatuslampjes op de Communication-Handle CCD18**

#### **Beschrijving**

De RadioHandle beschikt over Light Emitting Diode-statuslampjes (leds). Deze geven de basisstatus van de RadioHandle aan.

## **Illustratie van de ledstatuslampjes**

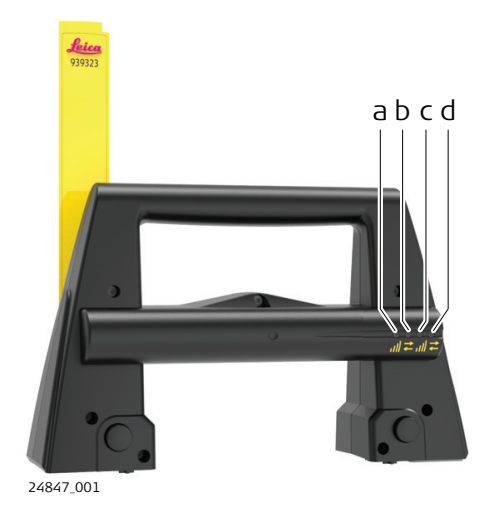

- a CC Verbindingsled
- b CC Gegevensoverdrachtsled
- c AP Verbindingsled
- d AP Gegevensoverdrachtsled

## **Beschrijving van de ledstatuslampjes**

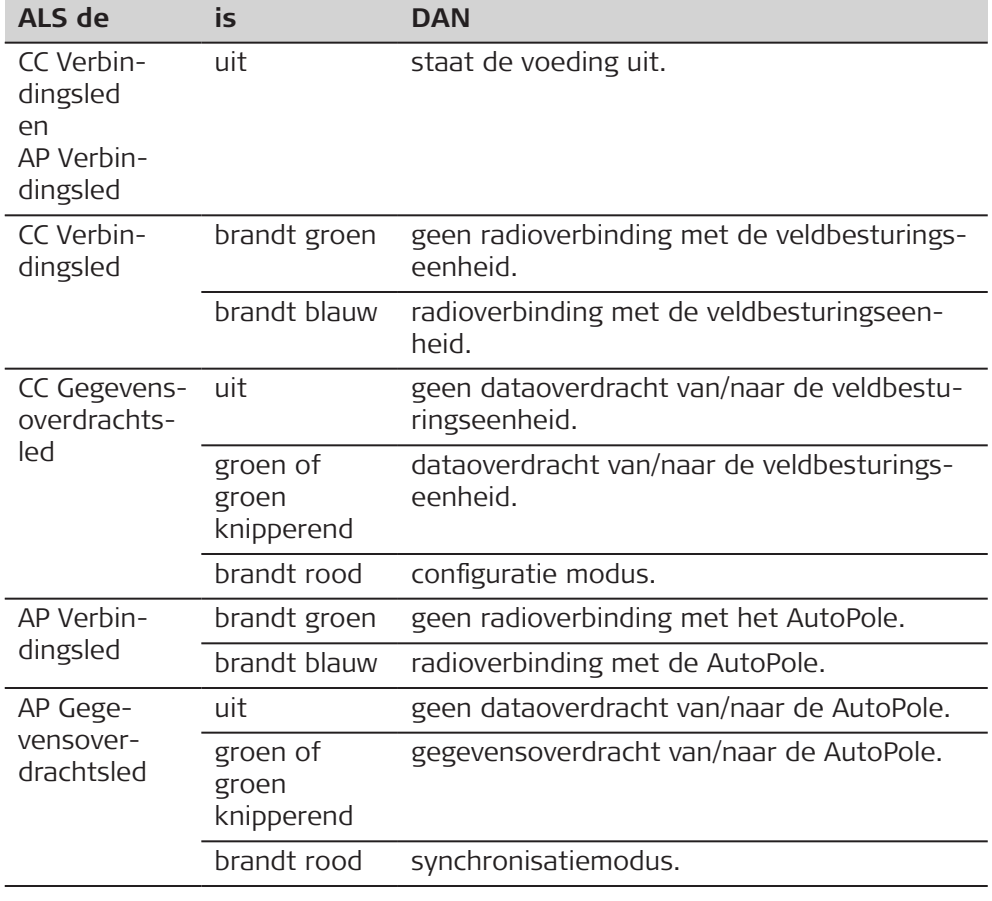

## **4.8 Richtlijnen voor correcte resultaten**

## **Afstandmeting**

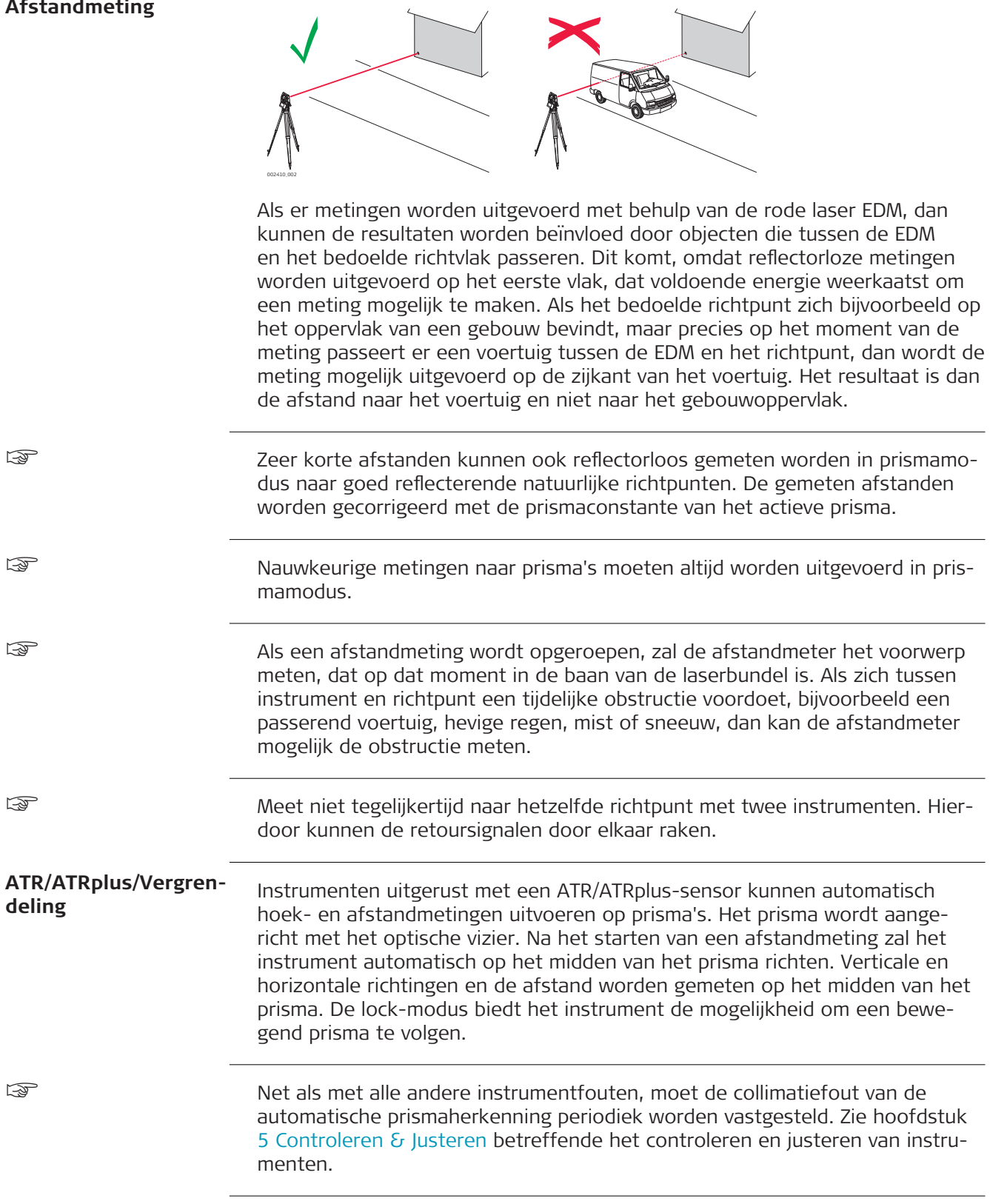

Als een meting wordt gestart terwijl het prisma nog beweegt, dan kunnen afstand en hoekmetingen mogelijk niet op dezelfde punten worden uitgevoerd en kunnen de coördinaten afwijken.

☞

☞

Als de prismalocatie te snel verandert, kan het instrument dit kwijtraken. Zorg er voor, dat de snelheid niet boven de limieten komt zoals gegeven in de technische gegevens.

<span id="page-50-0"></span>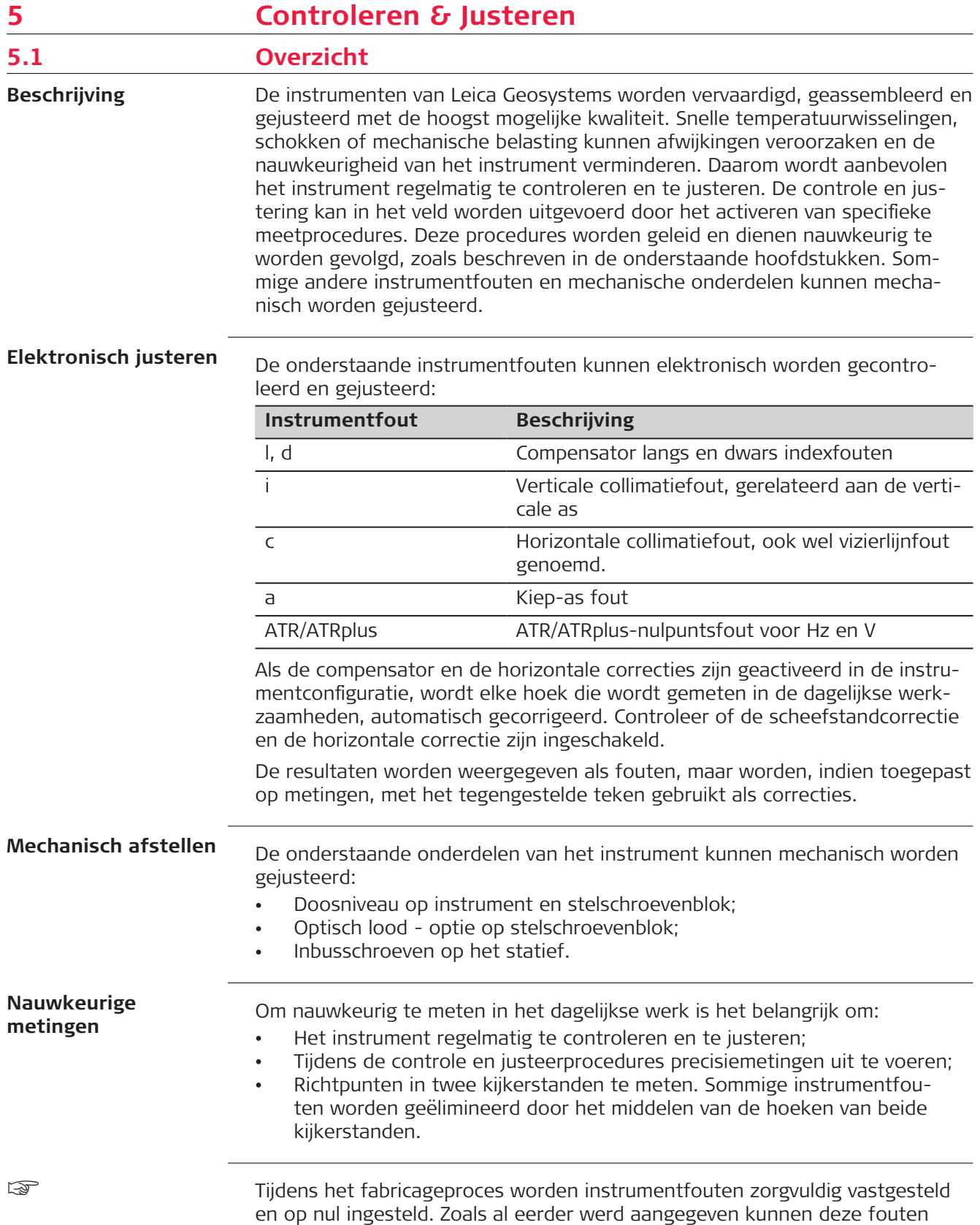

veranderen en daarom wordt ten sterkste aangeraden om de fouten te controleren in de volgende situaties:

- Voor het gebruik de eerste keer;
- Voor iedere precisiemeting;
- Na ruw of lang transport;
- Na lange werkperiodes;
- Na lange opslagperiodes;
- Als de temperatuur van de huidige meetomgeving meer dan 20 °C verschilt van de temperatuur bij de vorige kalibratie.

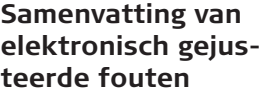

☞

☞

☞

☞

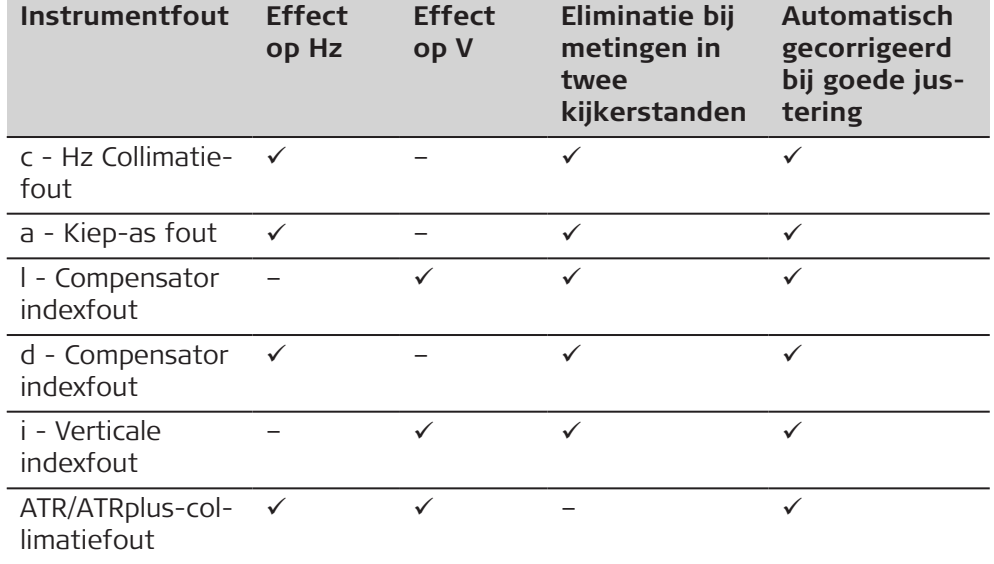

## **5.2 Voorbereidingen**

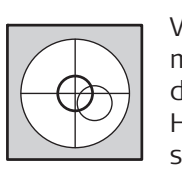

Vóór het vaststellen van de instrumentfouten, moet het instrument waterpas worden gezet met behulp van het elektronische doosniveau.

Het stelschroevenblok, het statief en de ondergrond moeten stabiel zijn en vrij van trillingen en andere invloeden.

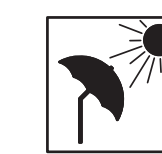

Het instrument moet worden beschermd tegen direct zonlicht om opwarmen te vermijden.

Tevens wordt ten sterkste afgeraden om te justeren tijdens ondulatie en luchtturbulentie. De beste omstandigheden zijn in de vroege ochtend of bij bedekte hemel.

Voordat u met het werk begint, moet het instrument geacclimatiseerd zijn aan de omgevingstemperatuur. Houd rekening met tenminste 15 minuten of ongeveer 2 minuten per °C temperatuurverschil tussen de opslag- en werkomgeving.

Zelfs na justering van de ATR/ATRplus zullen de kruisdraden niet altijd exact in het midden van het prisma staan na voltooiing van een ATR/ATRplusmeting. Dit is een normaal verschijnsel. Om de ATR/ATRplus-meting te versnellen, wordt de kijker meestal niet exact op het midden van het prisma gepositioneerd. Deze kleine afwijkingen in ATR/ATRplus-offsets worden voor elke meting afzonderlijk berekend en elektronisch gecorrigeerd. Dit heeft tot

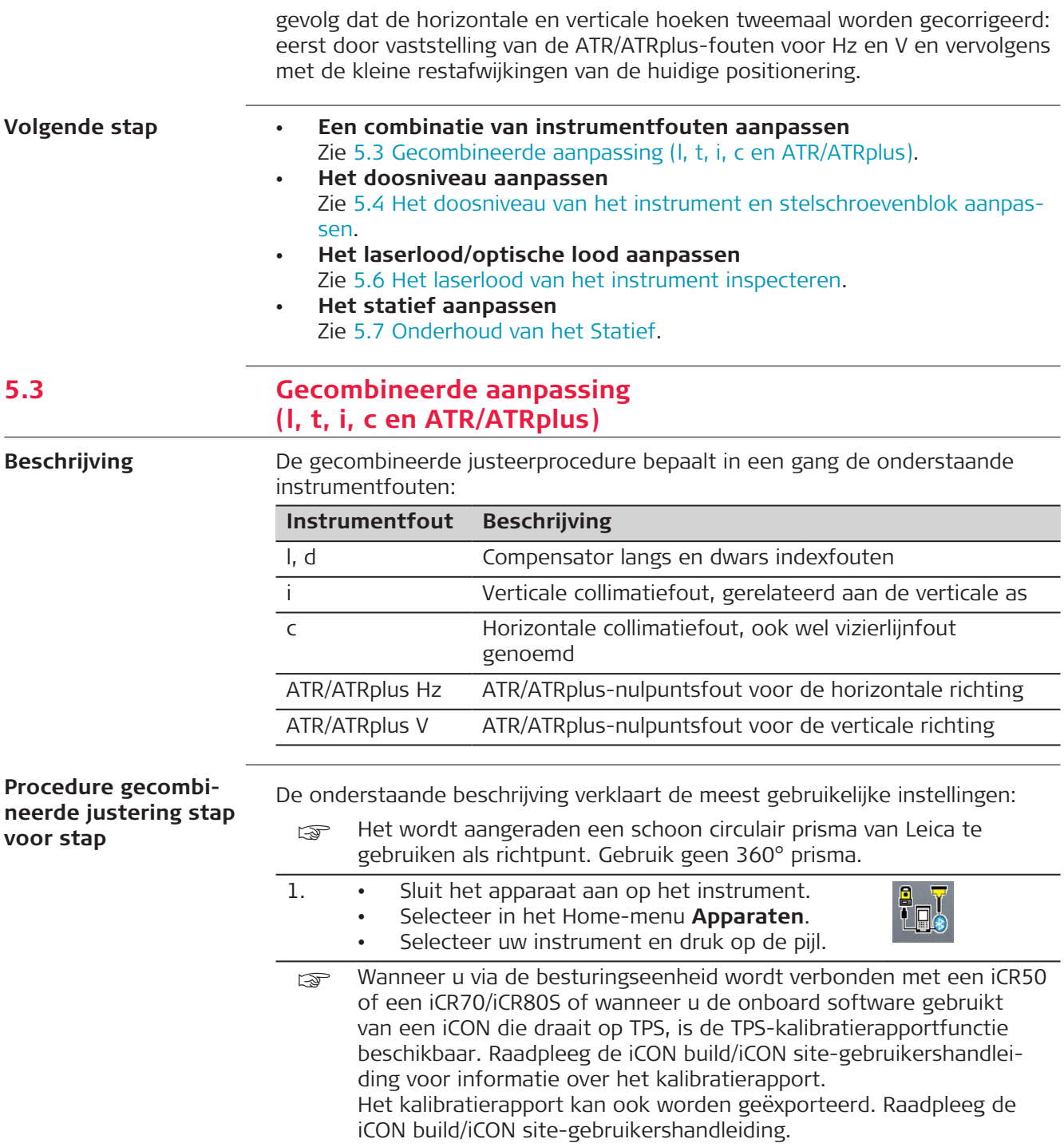

- 2. Selecteer **Sensor Kalibratie**.
	- Selecteer de optie **incl ATR kalibratie** als u de ATR wilt kalibreren.
	- Druk op  $\bullet$  om te zien welke instrumentfouten zijn vastgesteld.
	- Druk indien van toepassing op **Rapport** om een lijst van alle kalibratierapporten te laten weergeven. Druk op de naam van een rapport om de betreffende kalibratieresultaten te laten weergeven.

Als er nog geen kalibratierapporten beschikbaar zijn, is de knop grijs.

Druk op  $\sqrt{\ }$  om de kalibratie te starten. Volg de wizard, die u door de kalibratie leidt.

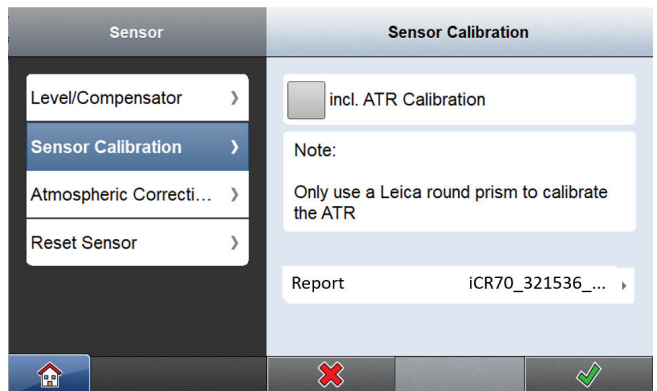

- 3. Richt de telescoop nauwkeurig op een richtpunt op ca. 100 m afstand. Het richtpunt moet zich binnen ±9°/±10 gon. van het horizontale vlak bevinden. Start de procedure in telescoopkijkerstand één.
	- Druk op de meettoetsen om te meten en door te gaan naar de volgende stap.
	- Gemotoriseerde instrumenten schakelen automatisch over naar kijkerstand één.
	- ☞ De fijnafstelling moet in beide kijkerstanden handmatig uitgevoerd worden.

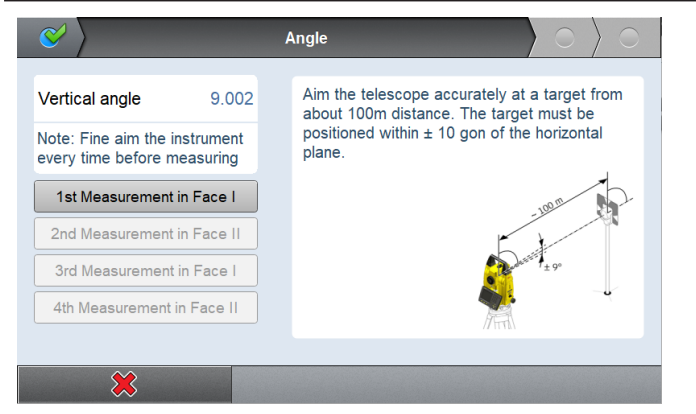

- $\overline{4}$ . Druk in de wizard op  $\langle \bullet \rangle$  om naar de volgende pagina te gaan.
	- Richt de telescoop nauwkeurig op een richtpunt op ca. 100 m afstand of als dat niet mogelijk is dichterbij. Het richtpunt moet zich ten minste 27°/30 gon. boven of onder het horizontale vlak bevinden.
	- Druk op de meettoetsen om te meten en door te gaan naar de volgende stap.

Gemotoriseerde instrumenten schakelen automatisch over naar de andere kijkerstand.

☞ De fijnafstelling moet in beide kijkerstanden handmatig uitgevoerd worden.

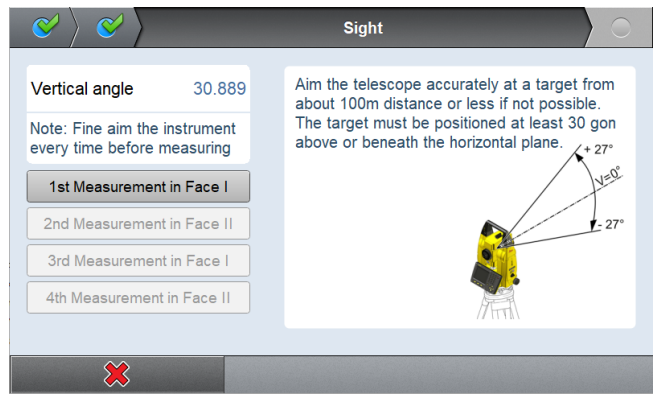

## 5. **Nauwkeurigheid van de afstelling**

Na het drukken op de laatste  $\sqrt{2}$  in de wizard, worden de resultaten getoond en opgeslagen in het instrument.

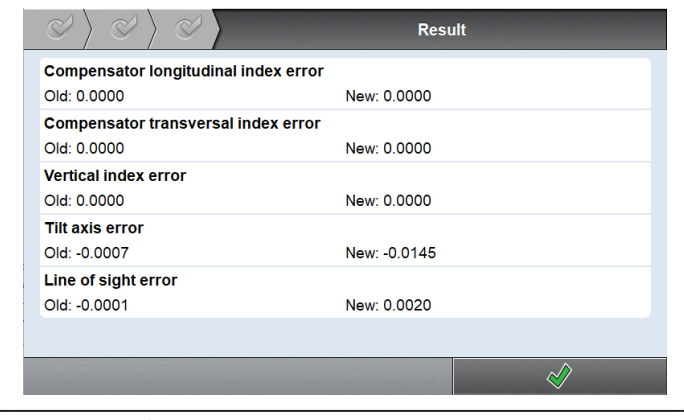

6. Druk op  $\sqrt{\ }$  om terug te keren naar de pagina van Apparaten.

## <span id="page-55-0"></span>**5.4 Het doosniveau van het instrument en stelschroevenblok aanpassen**

**Justeren van de ronde waterpasindicator, stap voor stap**

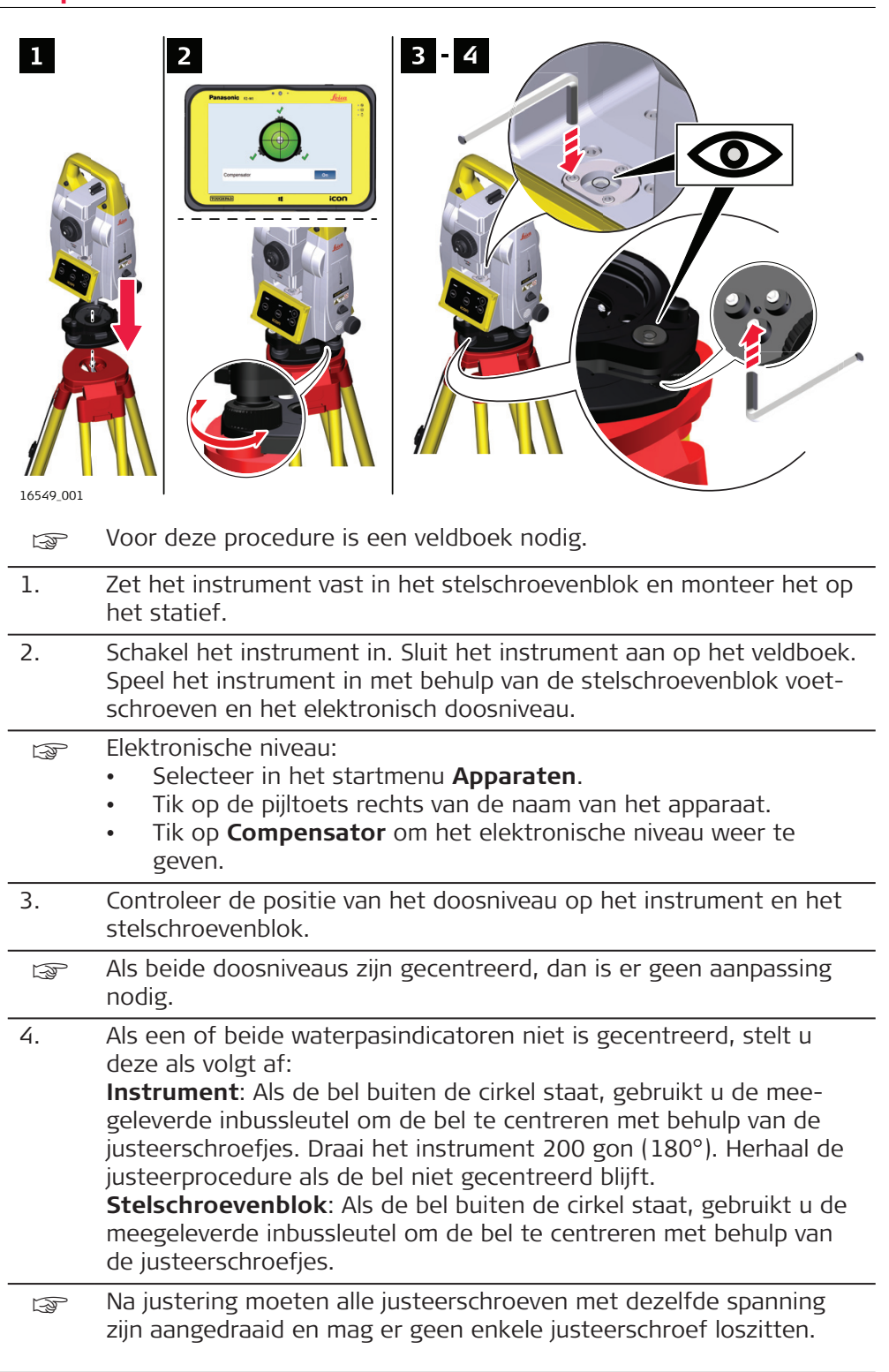

<span id="page-56-0"></span>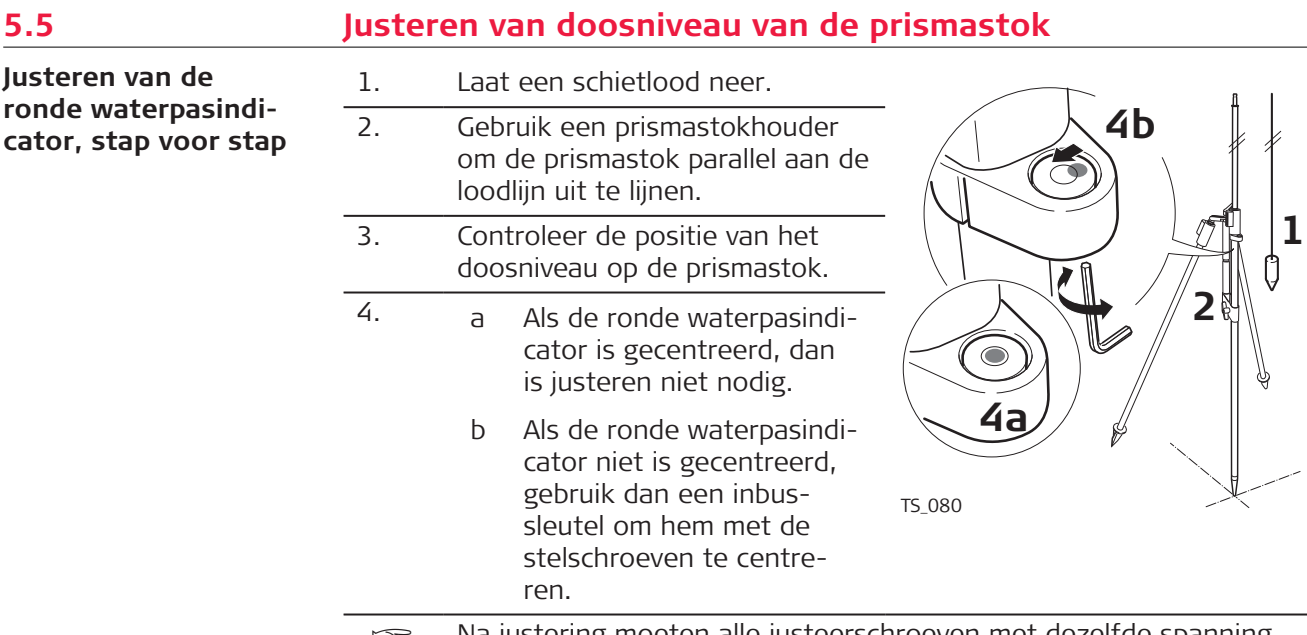

☞ Na justering moeten alle justeerschroeven met dezelfde spanning zijn aangedraaid en mag er geen enkele justeerschroef loszitten.

## **5.6 Het laserlood van het instrument inspecteren**

Het laserlood bevindt zich in de verticale as van het instrument. Onder normale gebruiksomstandigheden hoeft de laser niet te worden gejusteerd. Als justeren toch noodzakelijk is als gevolg van externe invloeden, breng het instrument dan naar een Leica Geosystems servicewerkplaats.

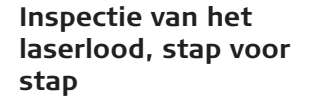

☞

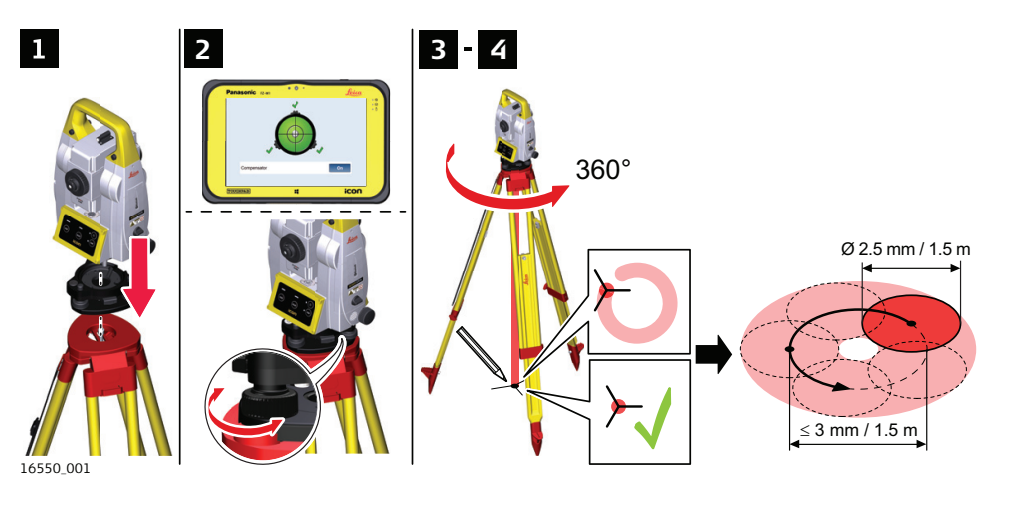

De onderstaande tabel verklaart de meest gebruikelijke instellingen.

- 1. Zet het instrument vast in het stelschroevenblok en monteer het op het statief.
- 2. Schakel het instrument in. Sluit het instrument aan op het veldboek. Speel het instrument in met behulp van de stelschroevenblok voetschroeven en het elektronisch doosniveau.
- <span id="page-57-0"></span>☞ Elektronische niveau:
	- Selecteer in het startmenu **Apparaten**.
	- Tik op de pijltoets rechts van de naam van het apparaat.
	- Tik op **Compensator** om het elektronische niveau weer te geven.
- 3. *Het laserlood wordt ingeschakeld, zodra het scherm Compensator wordt weergegeven.*
	- ☞ De inspectie van het laserlood moet worden uitgevoerd boven een heldere, gladde en horizontale ondergrond, zoals een vel papier.

Markeer het centrum van de rode laserspot op de grond.

- 4. Draai het instrument langzaam 360° rond, let hierbij op de beweging van de rode laserspot.
	- ☞ De maximale diameter van de cirkelbeweging van de laserspot mag niet groter zijn dan 3mm op een hoogte van 1,5m.

Als het midden van de laserspot duidelijk een cirkelbeweging maakt of verder van de eerdere markering beweegt dan 3 mm, dan kan justering nodig zijn. Neem contact op met het dichtstbijzijnde door Leica Geosystems geautoriseerde servicecentrum. De diameter van de laserspot op de grond kan variëren, afhankelijk van helderheid en soort materiaal. Op 1,5 m is dit ongeveer 2,5 mm.

## **5.7 Onderhoud van het Statief**

## **Onderhoud van het statief, stap voor stap**

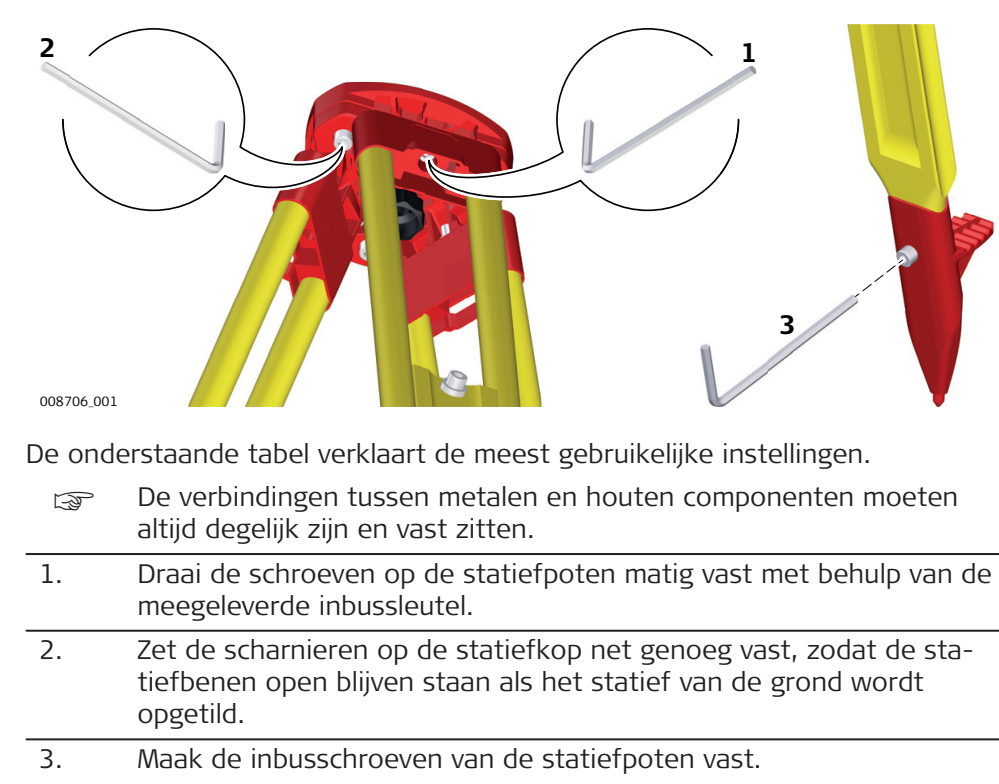

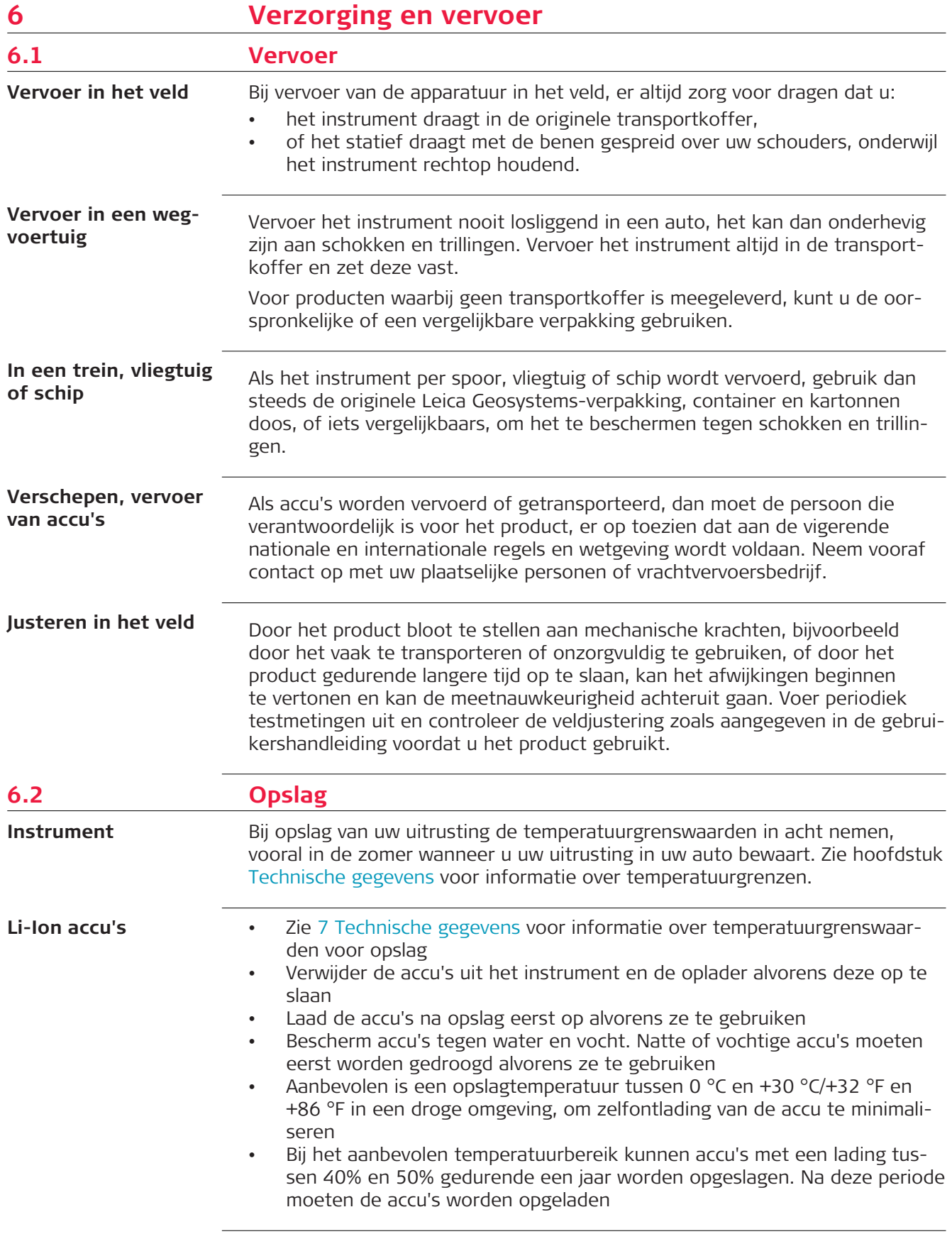

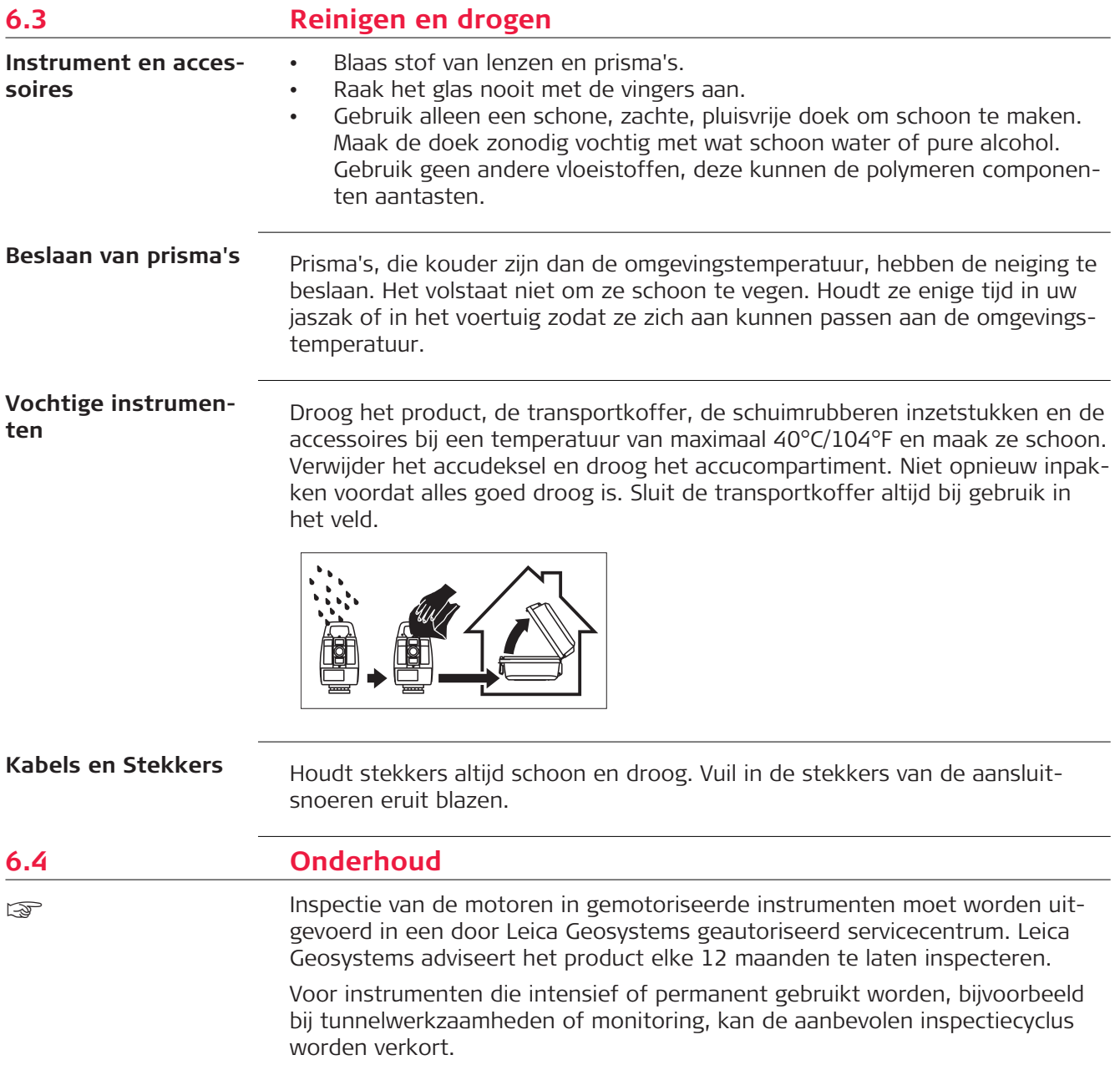

## <span id="page-60-0"></span>**7 Technische gegevens**

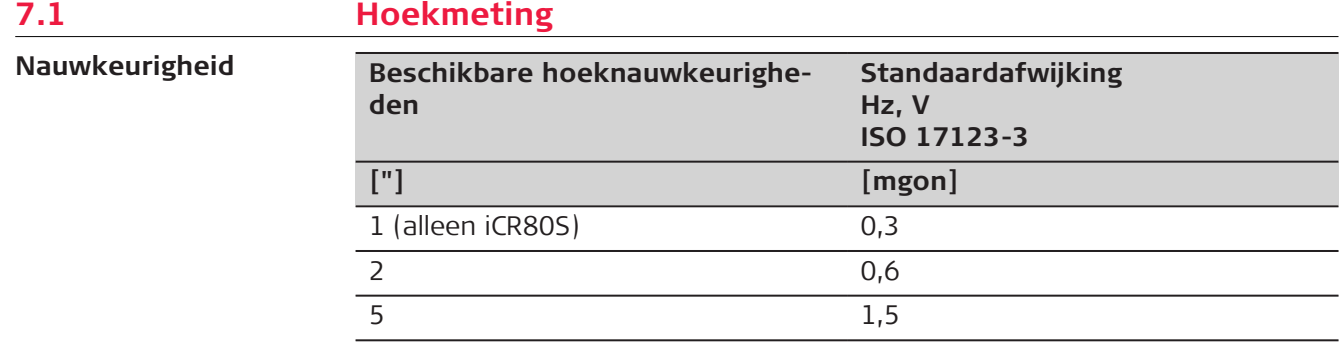

**Karakteristieken**

Absoluut, continu, diametraal

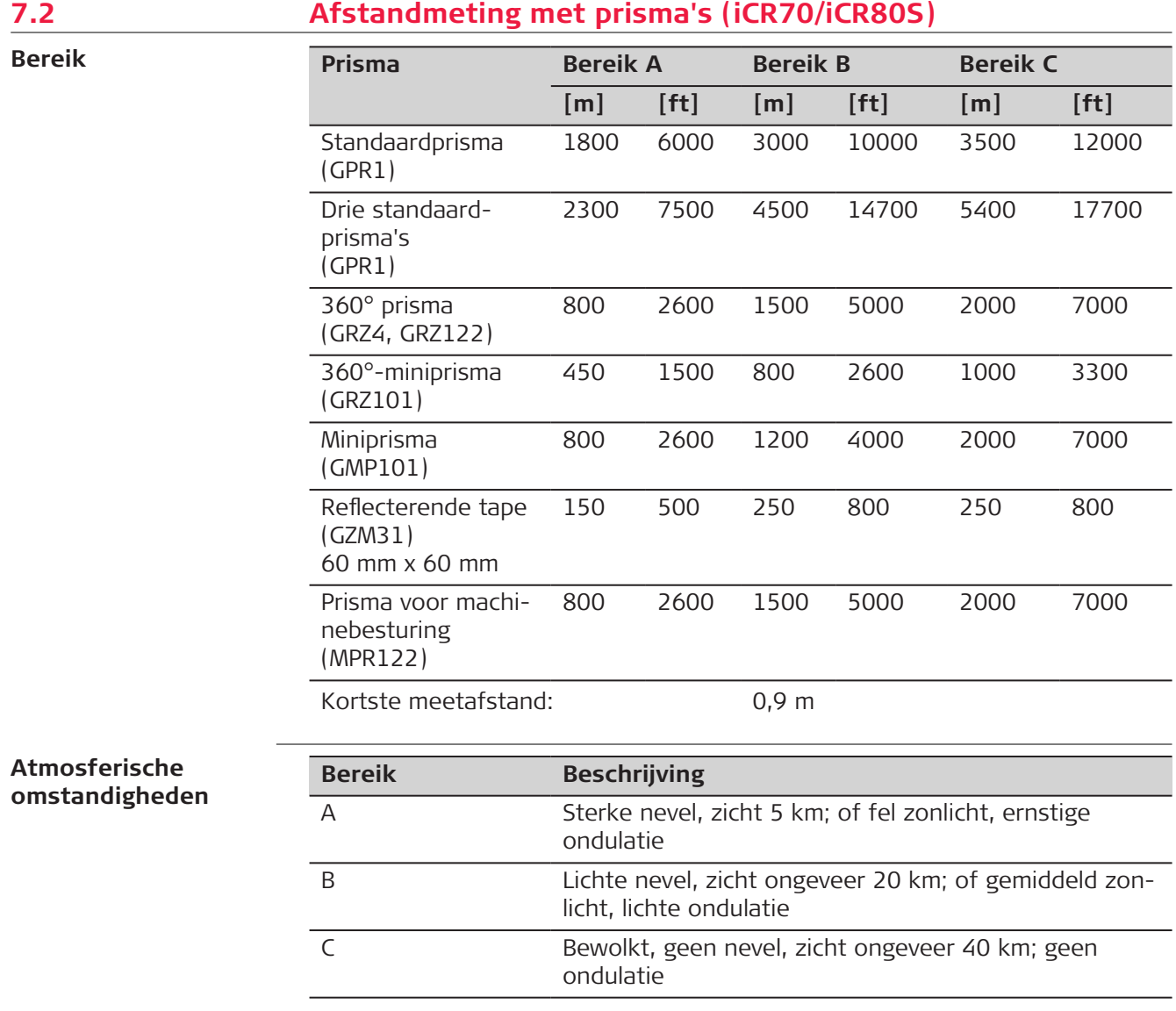

## **Nauwkeurigheid**

Nauwkeurigheid geldt bij metingen op standaard prisma's.

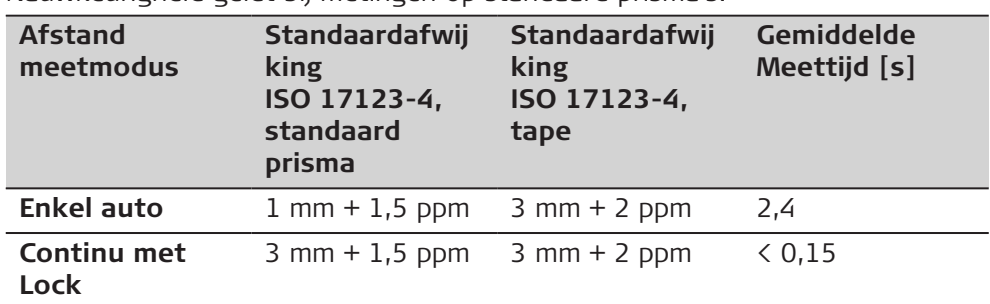

Onderbrekingen van de meetstraal, ernstige ondulatie en bewegende objecten in het pad van de meetstraal kunnen afwijkingen van de opgegeven nauwkeurigheid veroorzaken.

De weergegeven resolutie is 0,1 mm.

**R500**

#### **Karakteristieken**

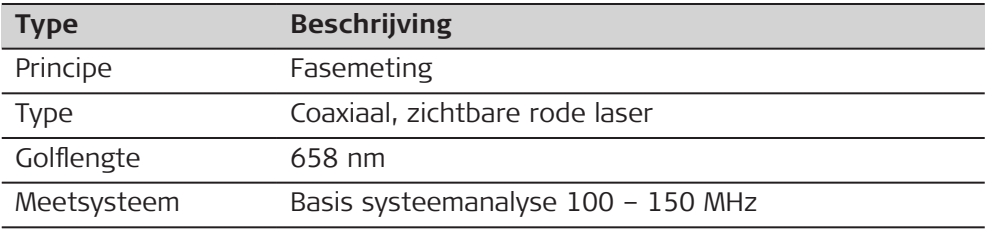

## **7.3 Afstandmeting zonder prisma's (iCR70)**

**Bereik**

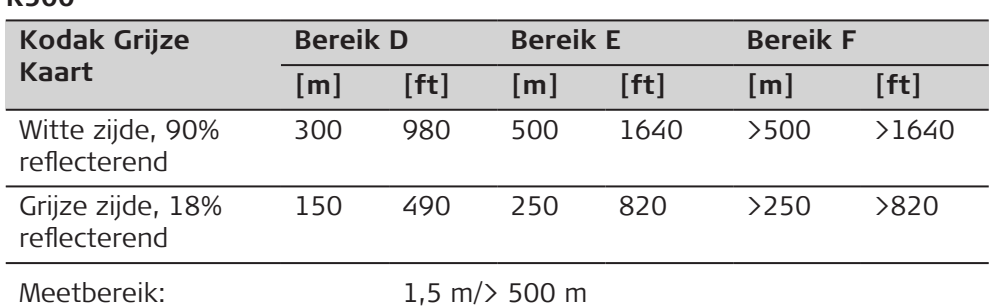

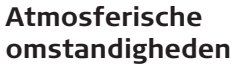

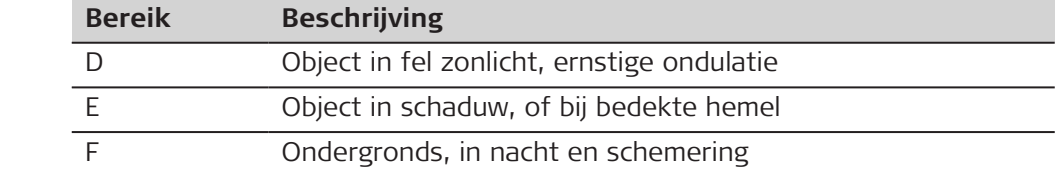

#### **Nauwkeurigheid**

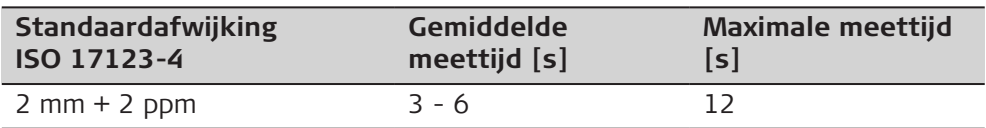

Object in de schaduw, bedekte hemel. Onderbrekingen van de meetstraal, ernstige ondulatie en bewegende objecten in het pad van de meetstraal kunnen

afwijkingen van de opgegeven nauwkeurigheid veroorzaken. De weergegeven resolutie is 0,1 mm.

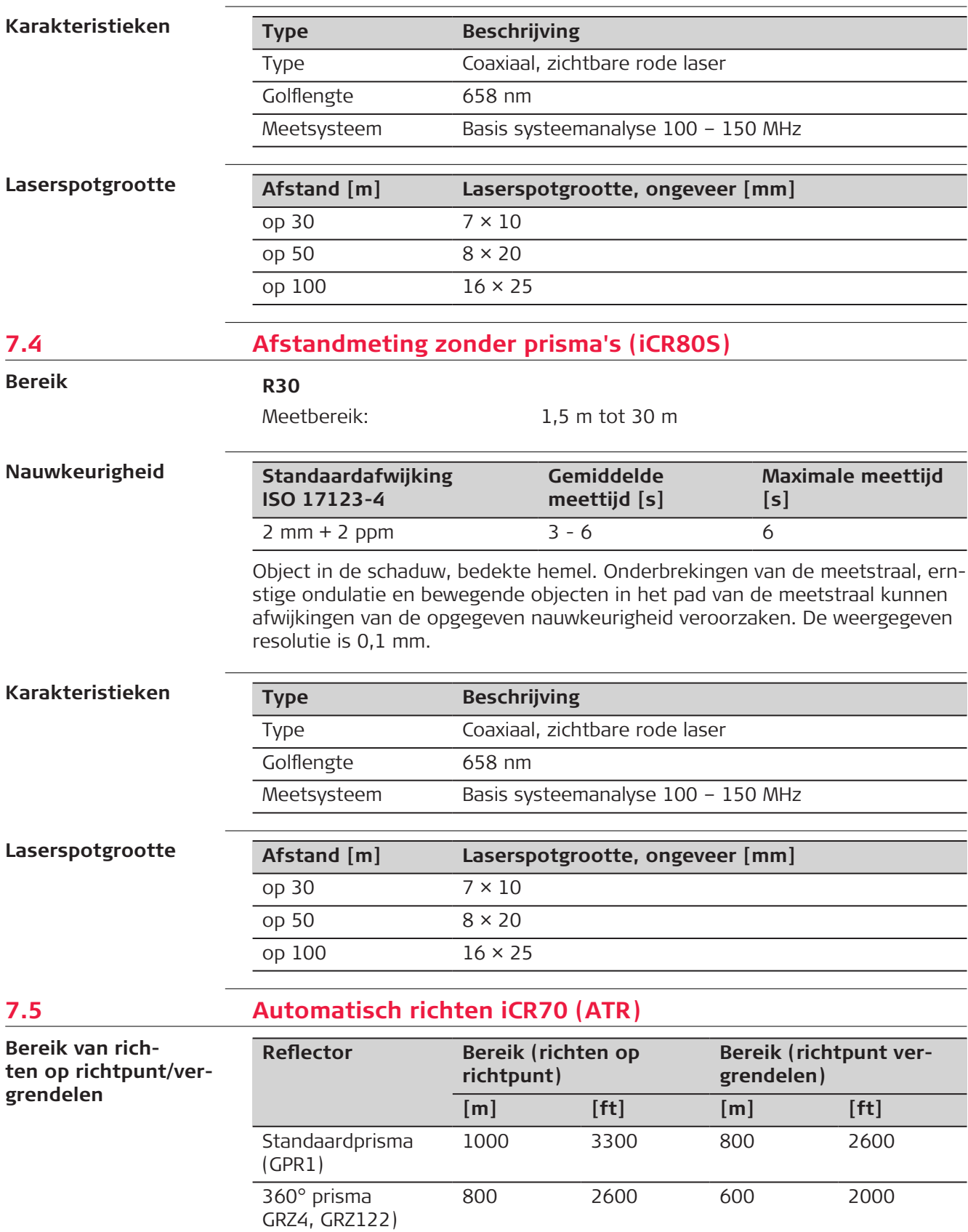

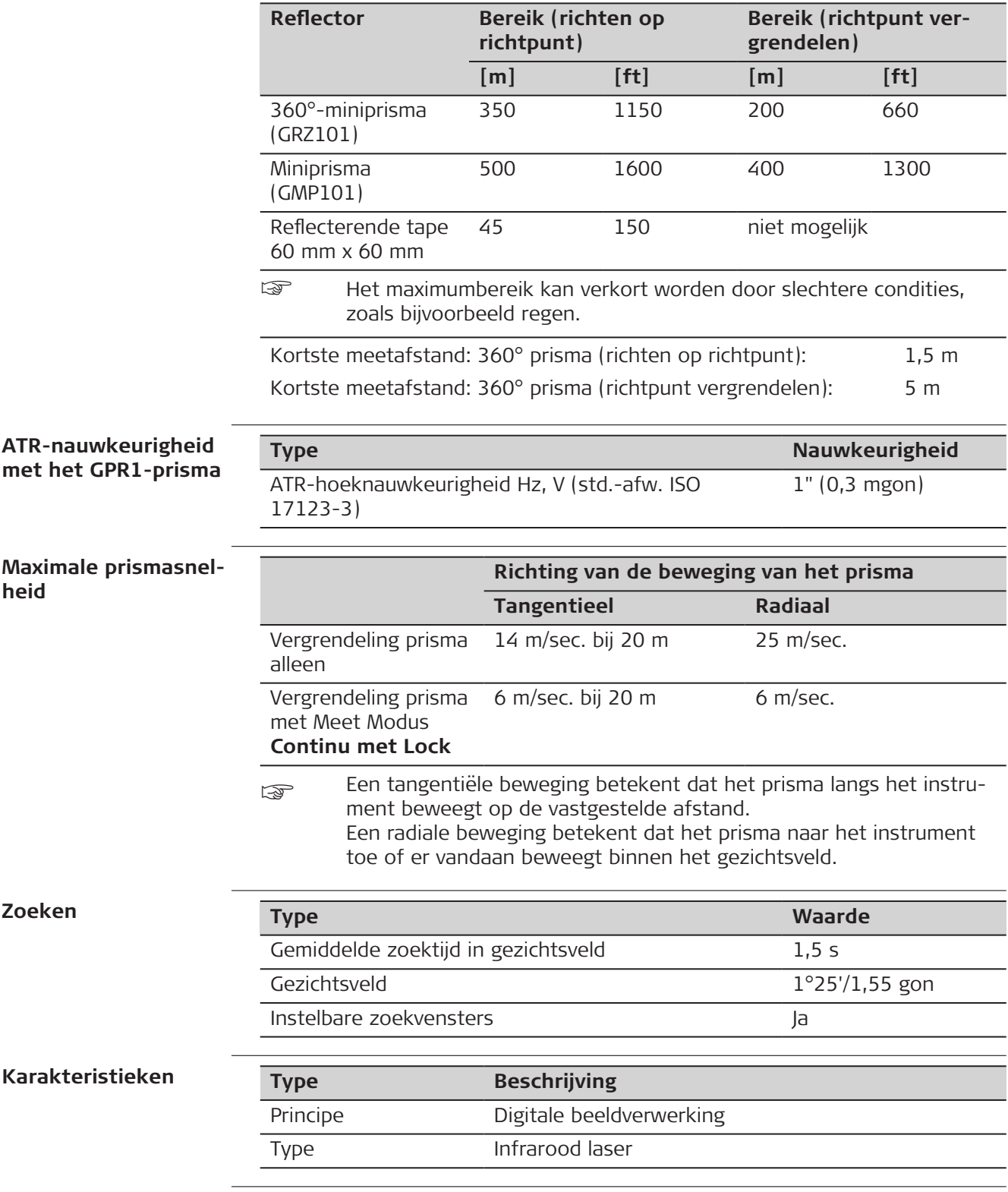

# **7.6 Automatisch richten iCR80S (ATRplus)**

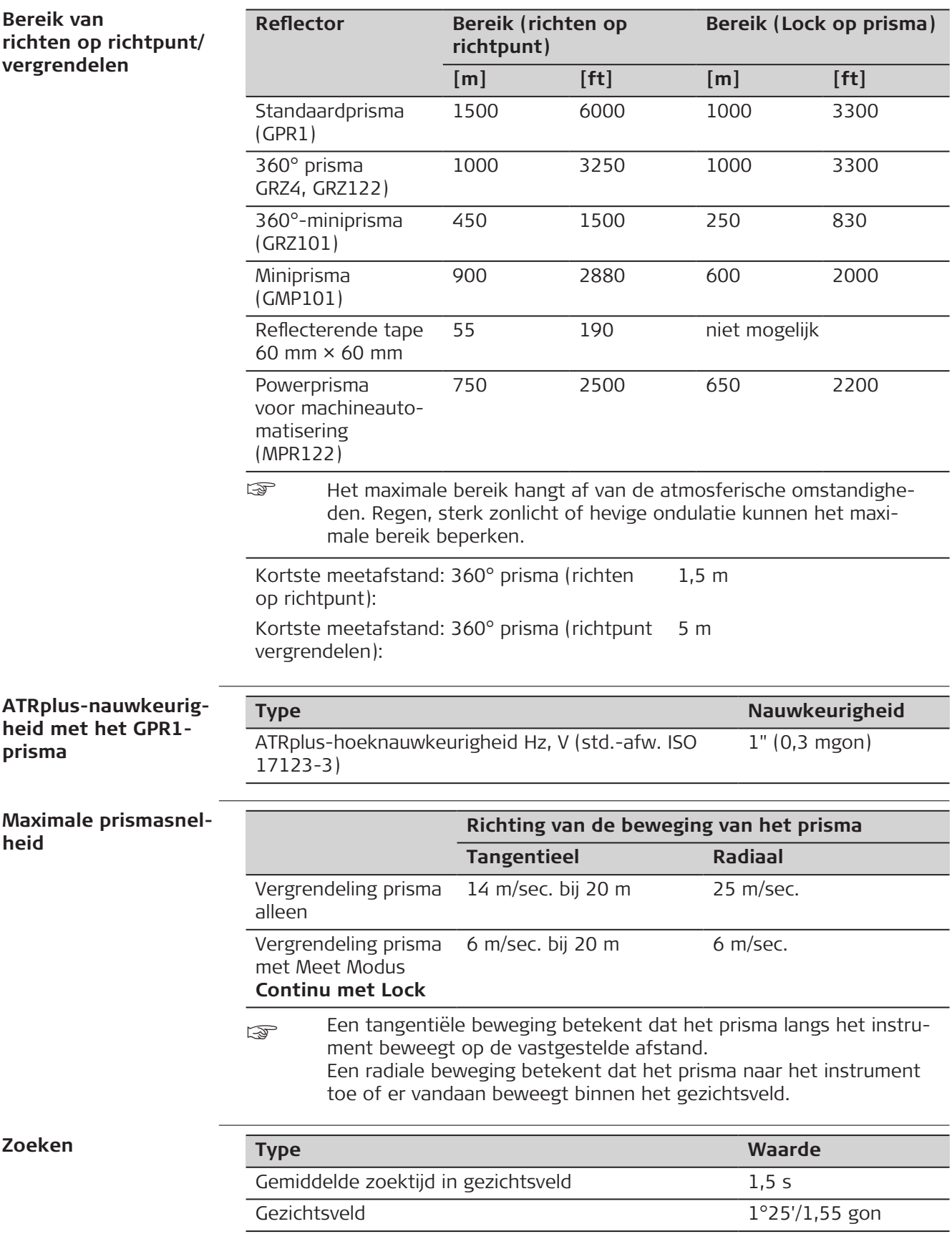

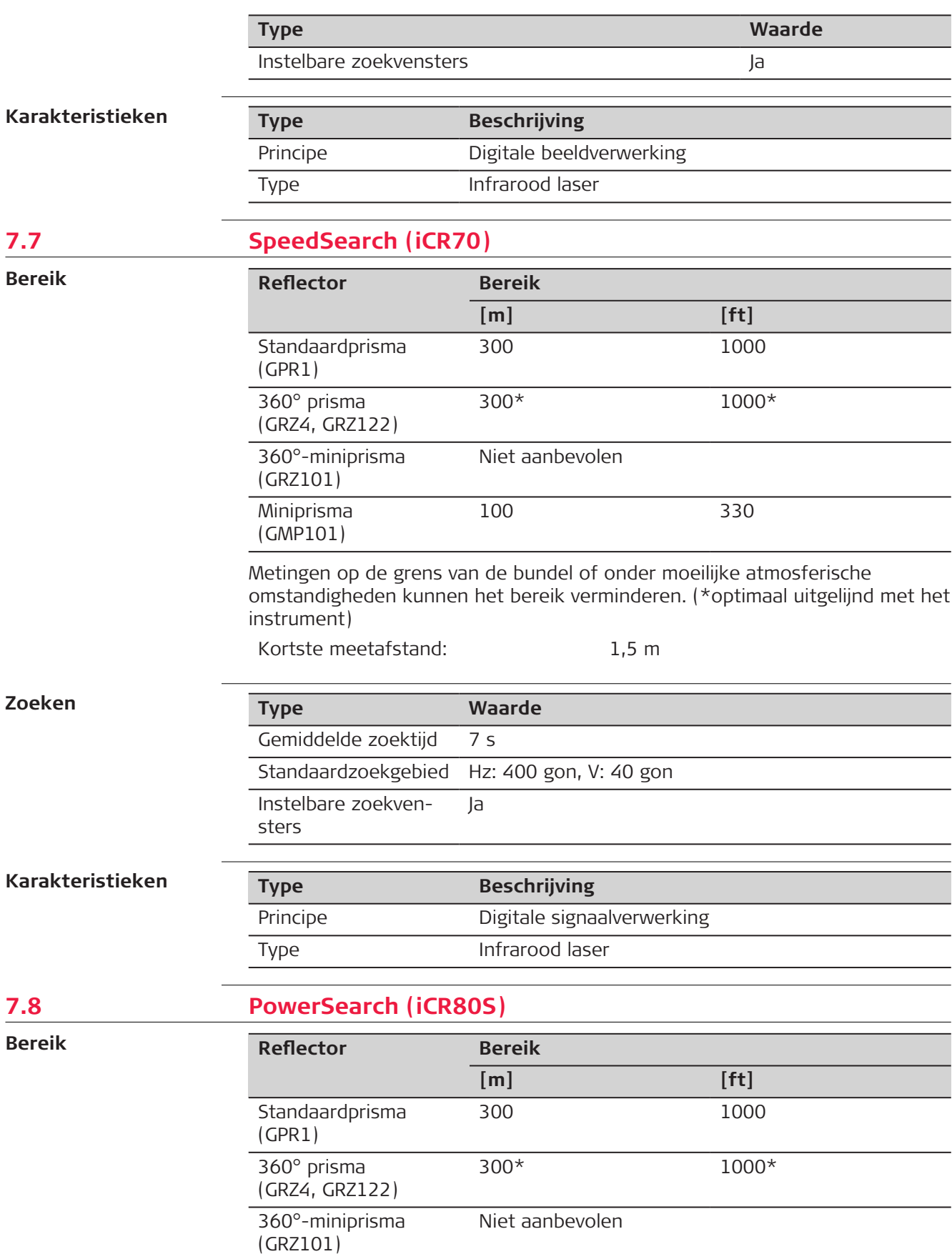

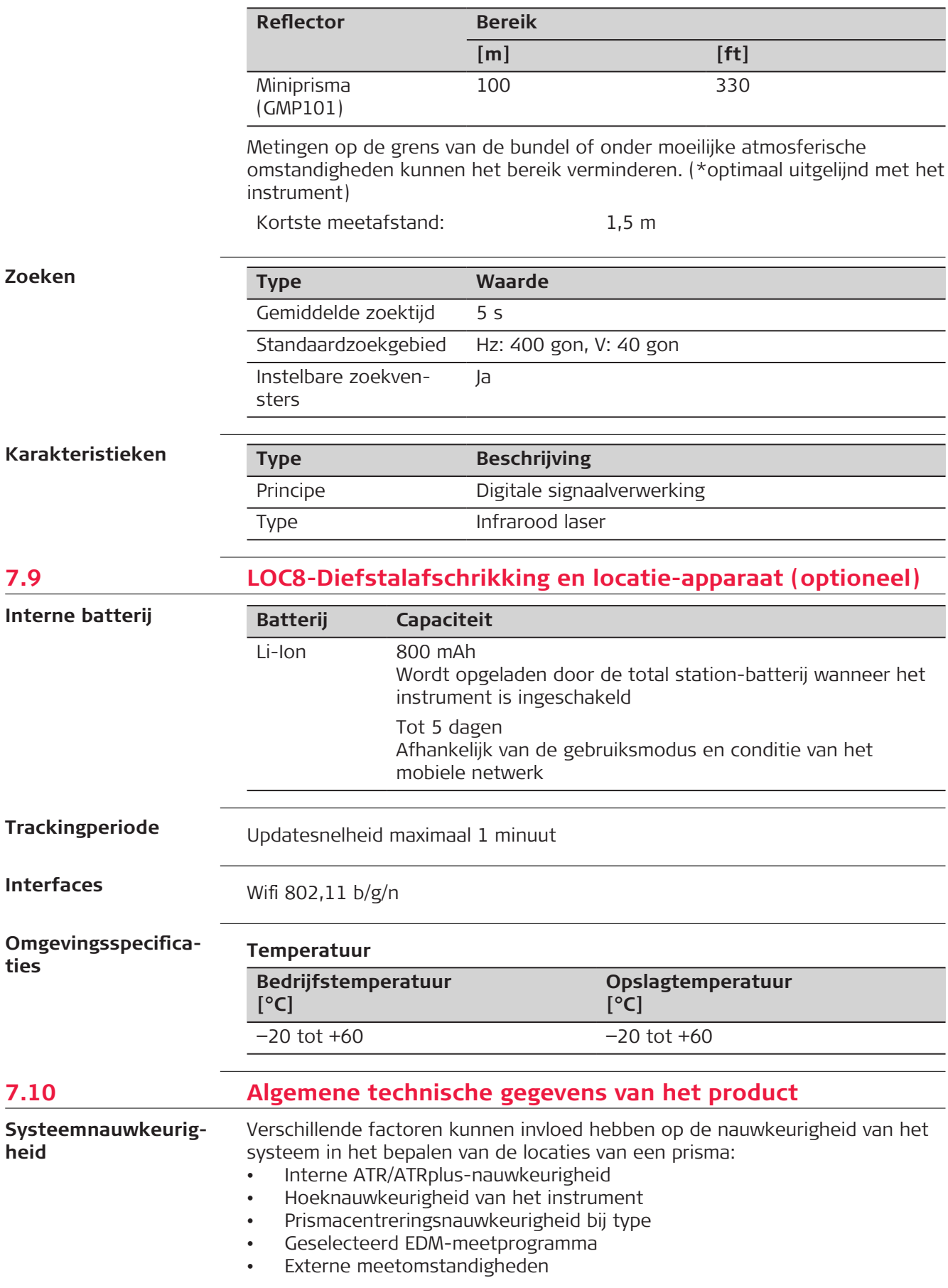

Daardoor kan de algehele locatiebepalingsnauwkeurigheid van de vastgestelde puntlocatie lager zijn dan de opgegeven hoeknauwkeurigheid en de ATR/ ATRplus-nauwkeurigheid.

De volgende paragrafen geven een kort overzicht van deze factoren die van invloed zijn en de mate van invloed die ze hebben.

#### **Hoeknauwkeurigheid**

De nauwkeurigheid van hoekmetingen hangt af van het instrumenttype. De hoeknauwkeurigheid van Total Stations valt gewoonlijk binnen het bereik van 0,5² tot 5². De daaruit resulterende fout hangt af van de meetafstand.

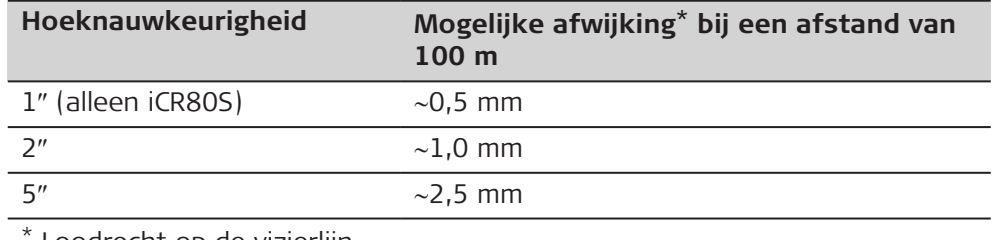

Loodrecht op de vizierlijn.

Raadpleeg het gegevensblad van het desbetreffende instrumentmodel voor informatie over de hoeknauwkeurigheid.

#### **EDM-nauwkeurigheid**

De nauwkeurigheid van een afstandmeting bestaat uit twee delen: een vaste waarde en een afstandsafhankelijke waarde (ppm-waarde).

Voorbeeld: 'Afzonderlijke metingen: 1 mm + 1,5 ppm'

De EDM-nauwkeurigheid voor prisma- en reflectorloze metingen kan afwijken. Ook kan de nauwkeurigheid anders zijn door de technologie die gebruikt is.

Raadpleeg het juiste gegevensblad voor informatie over de EDMnauwkeurigheid.

#### **ATR/ATRplus-nauwkeurigheid**

De nauwkeurigheid bij automatisch richten, zoals die bij de ATR/ATRplus, is over het algemeen hetzelfde als vermelde hoeknauwkeurigheid. Daarom zijn deze typen nauwkeurigheid ook afstandsafhankelijke parameters.

Externe factoren, zoals ondulatie, regen (prismaoppervlak is bedekt met regendruppels), mist, stof, sterke achtergrondverlichting, uitlijning van doelen etc., kunnen een aanzienlijke invloed hebben op het automatisch richten. Daarnaast heeft ook de EDM-modus invloed op de ATR/ATRplus-prestaties. Onder gunstige omgevingsomstandigheden en een zuivere, goede uitlijning van het doel, is de nauwkeurigheid van het automatisch richten gelijk aan handmatig richten (veronderstelde geldige kalibratiewaarden).

#### **Prismacentreringsnauwkeurigheid bij type**

De prismacentreringsnauwkeurigheid is voornamelijk afhankelijk van het type prisma dat wordt gebruikt, bijvoorbeeld:

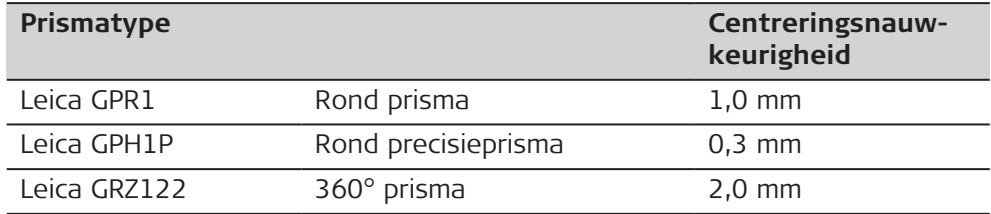

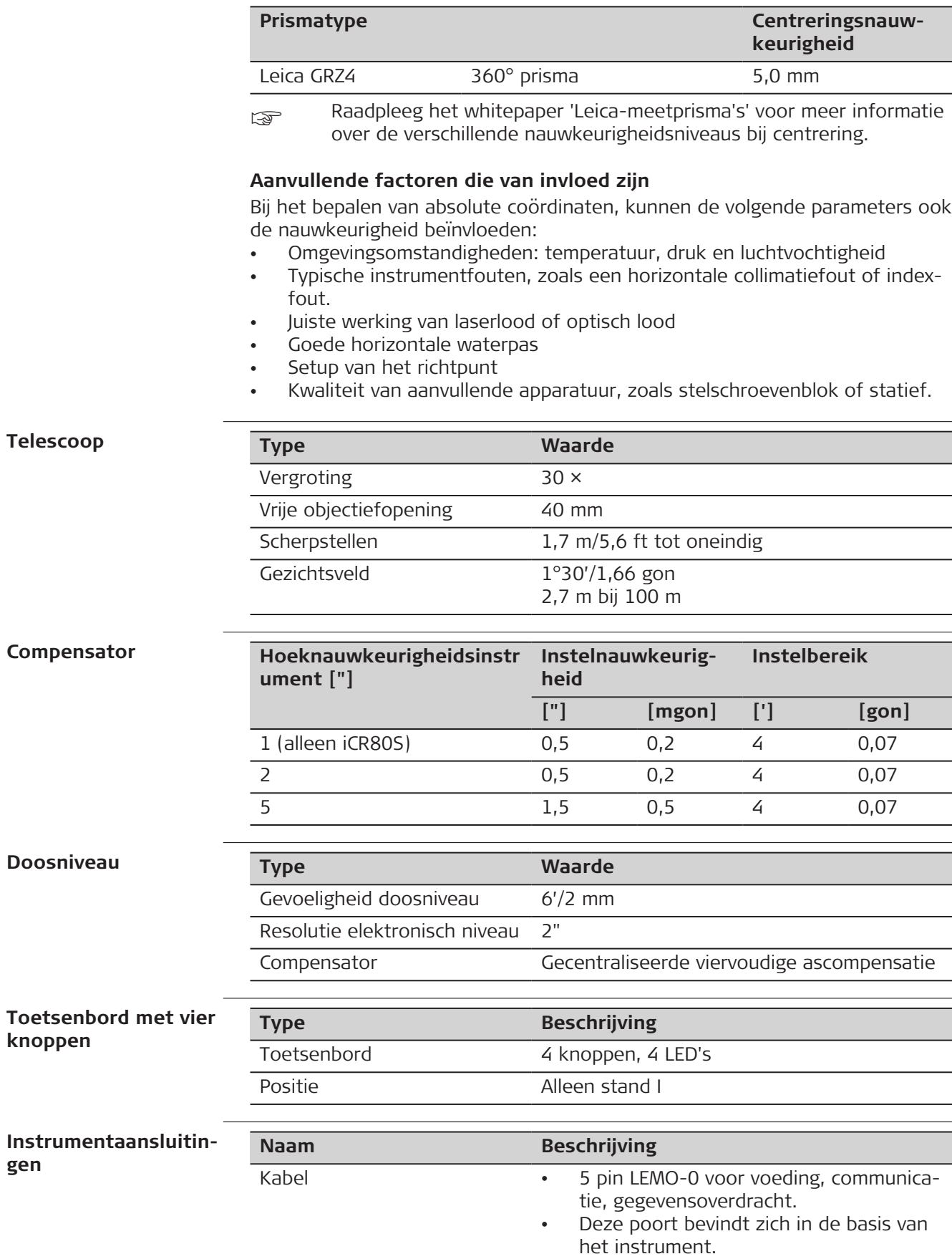

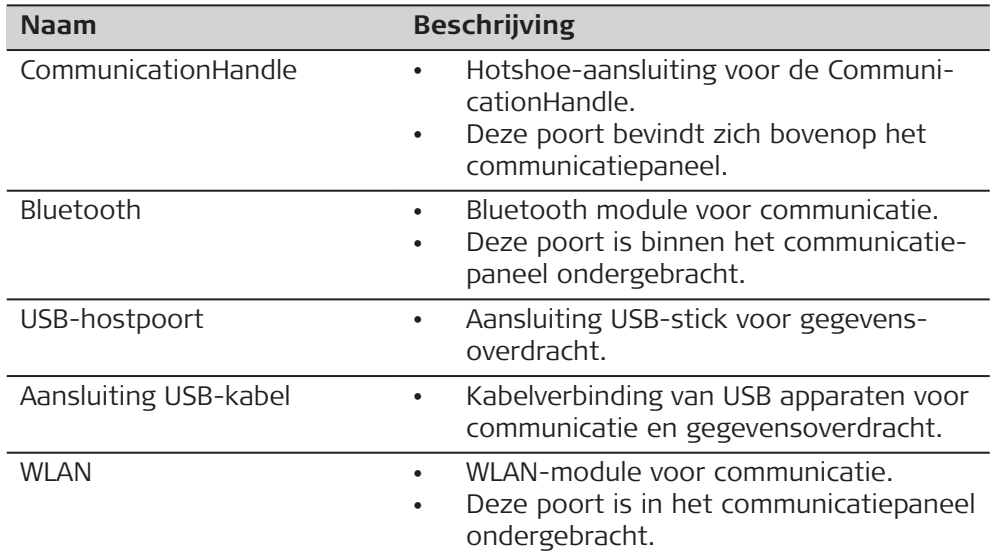

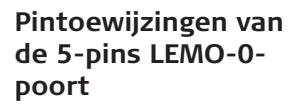

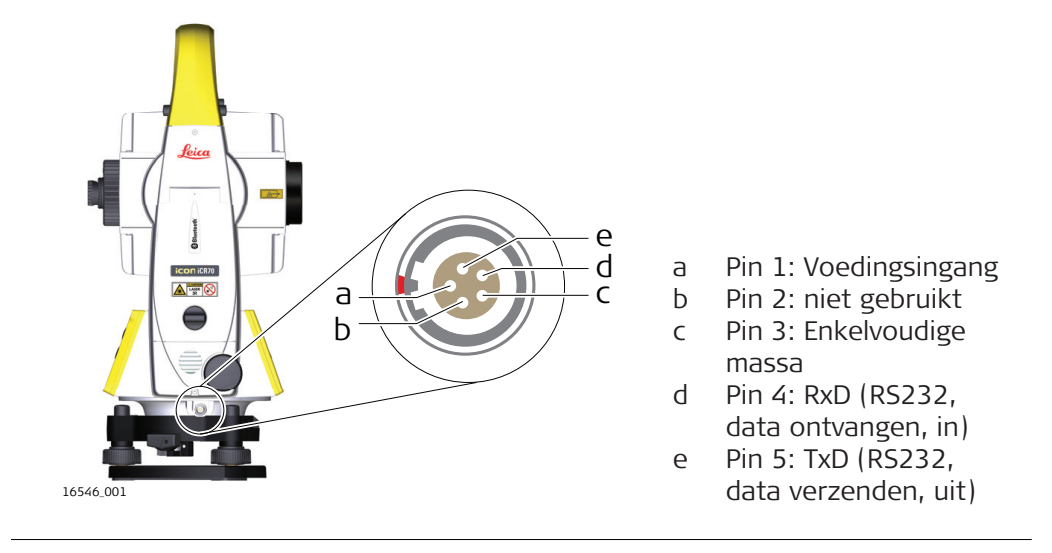

**Instrumentafmetingen**

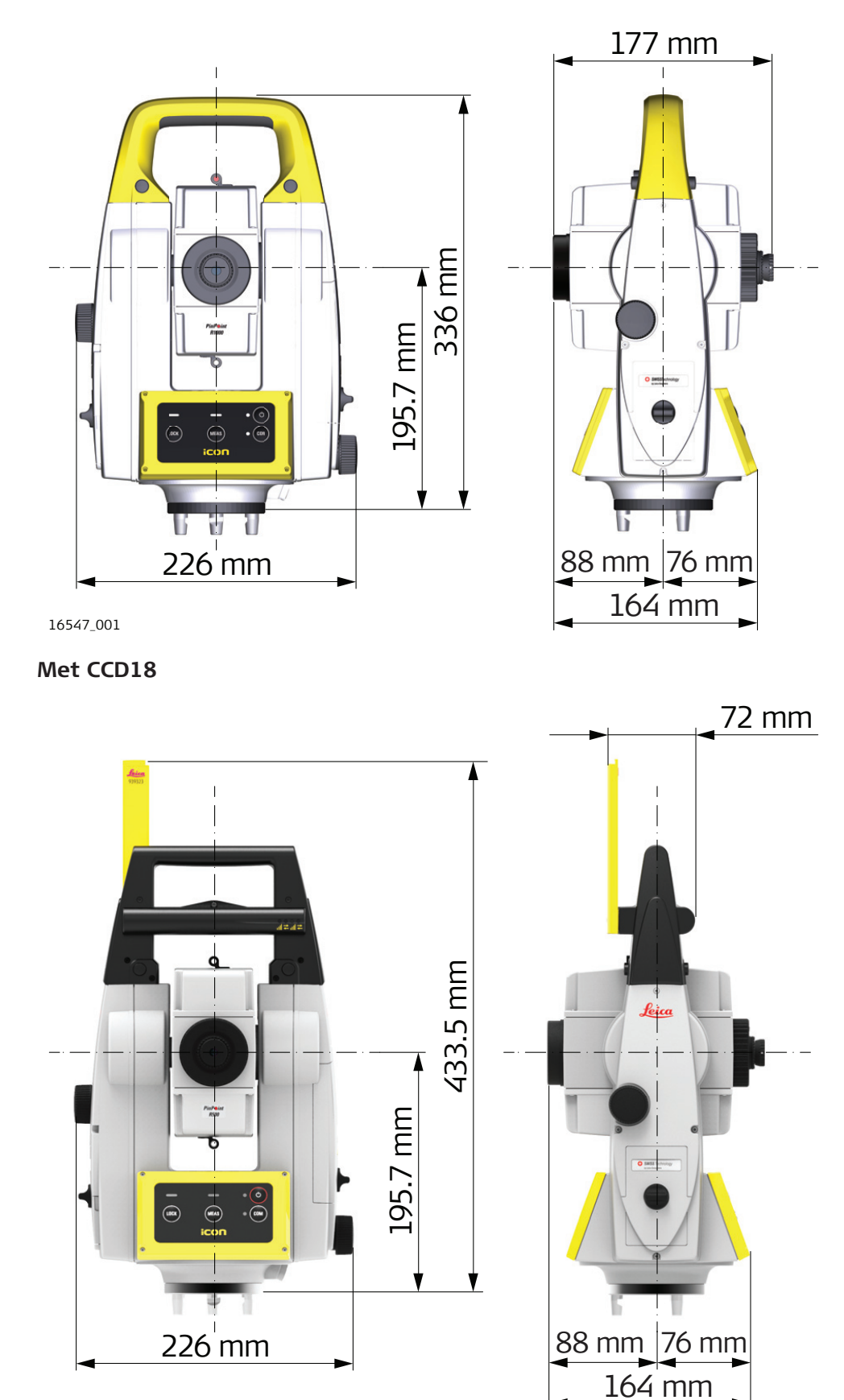

16548\_002

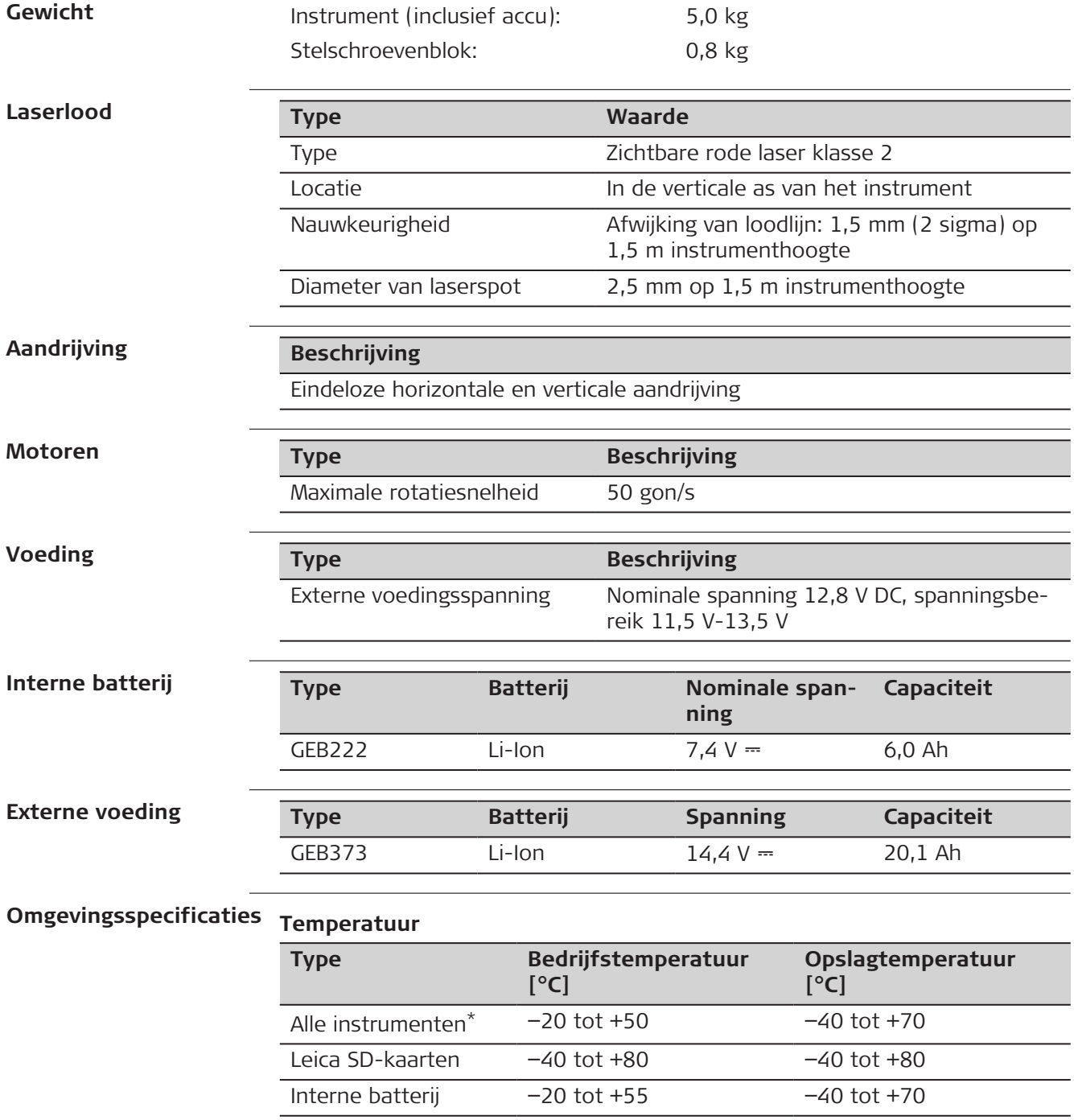

\* Voor de Arctische variant: Bediening van het instrument getest bij  $-30^\circ$ 

## **Bescherming tegen water, stof en zand**

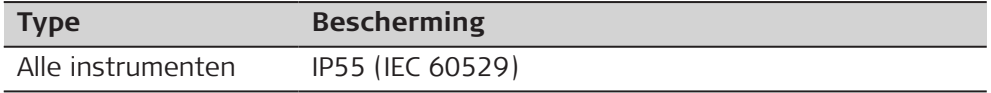
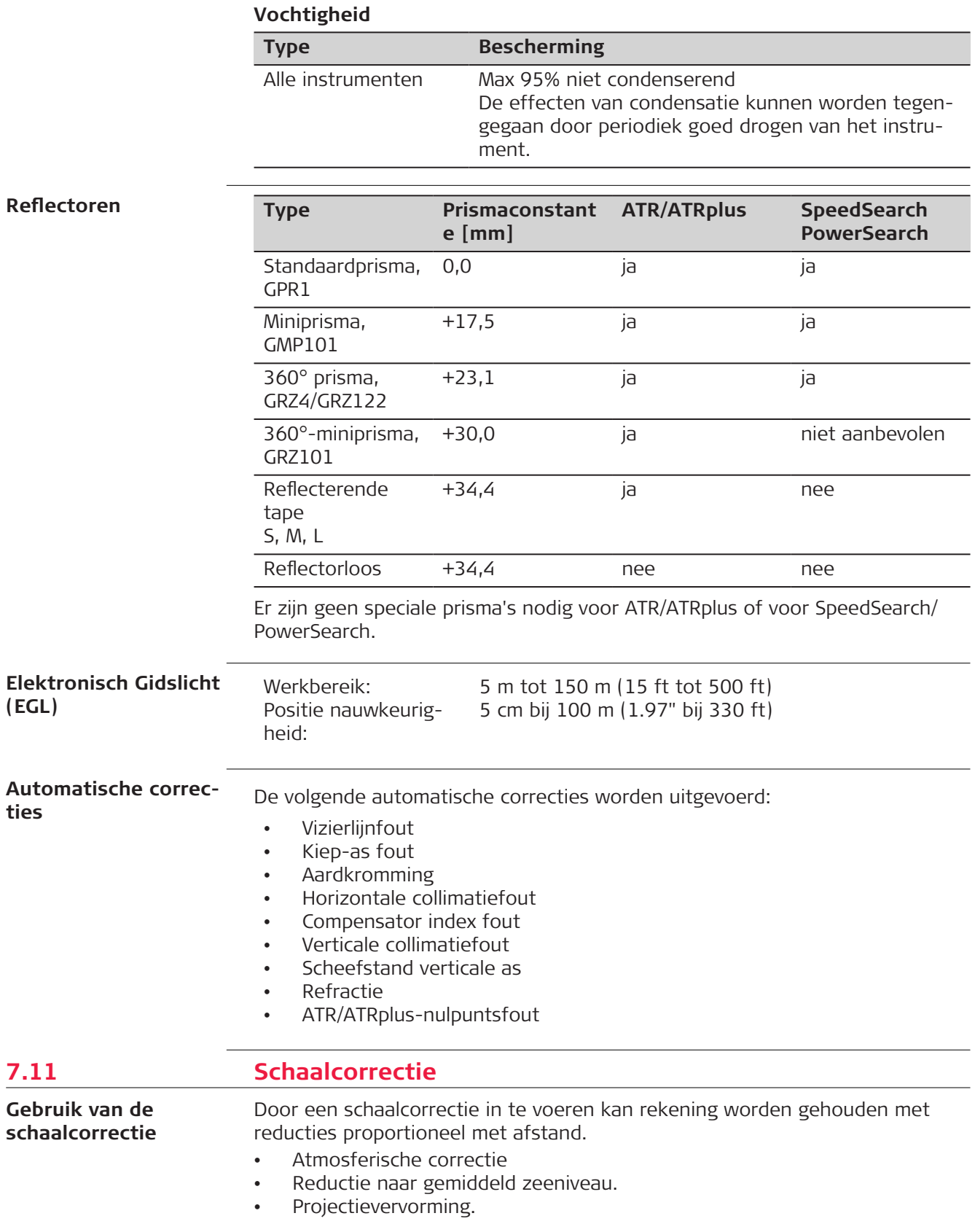

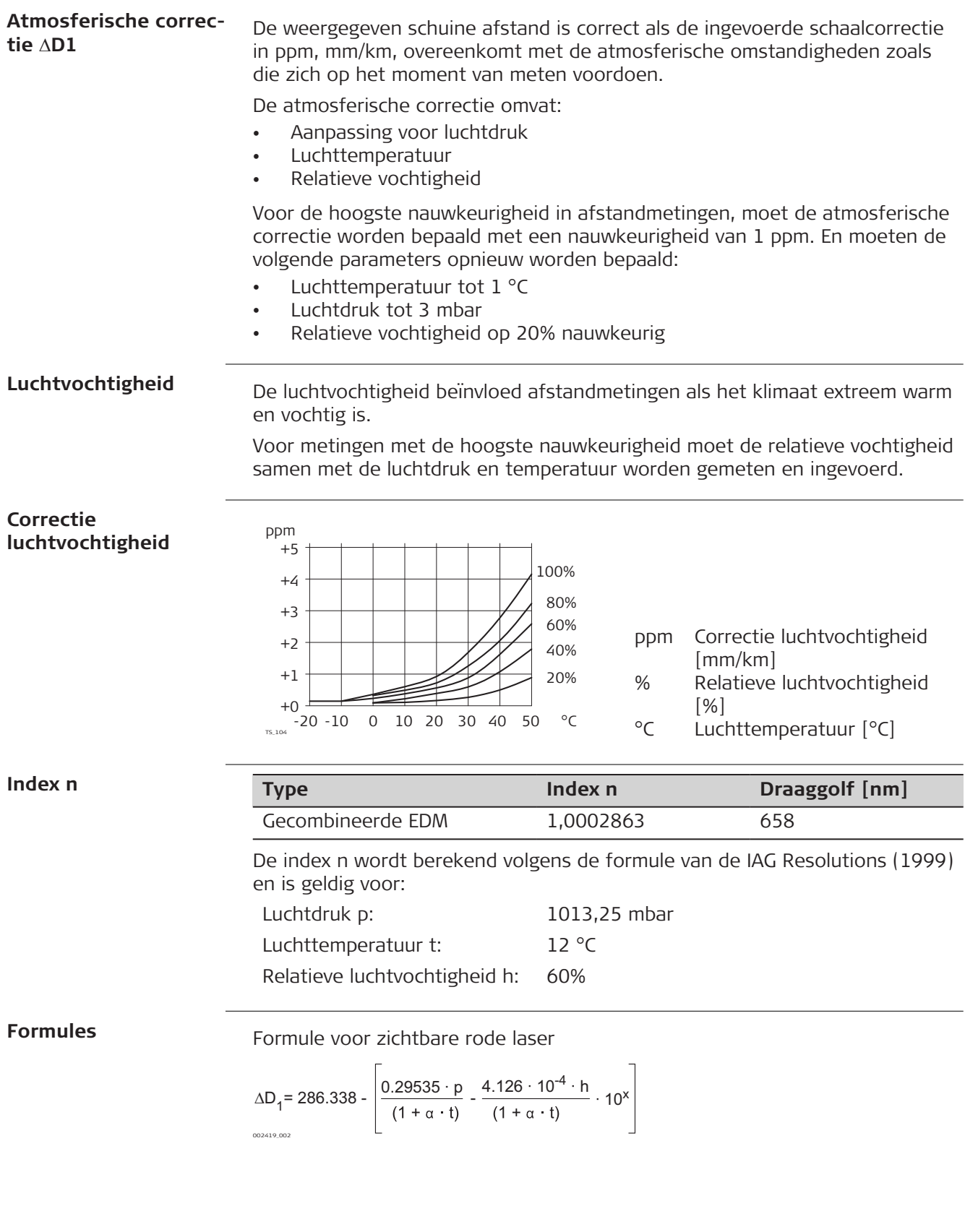

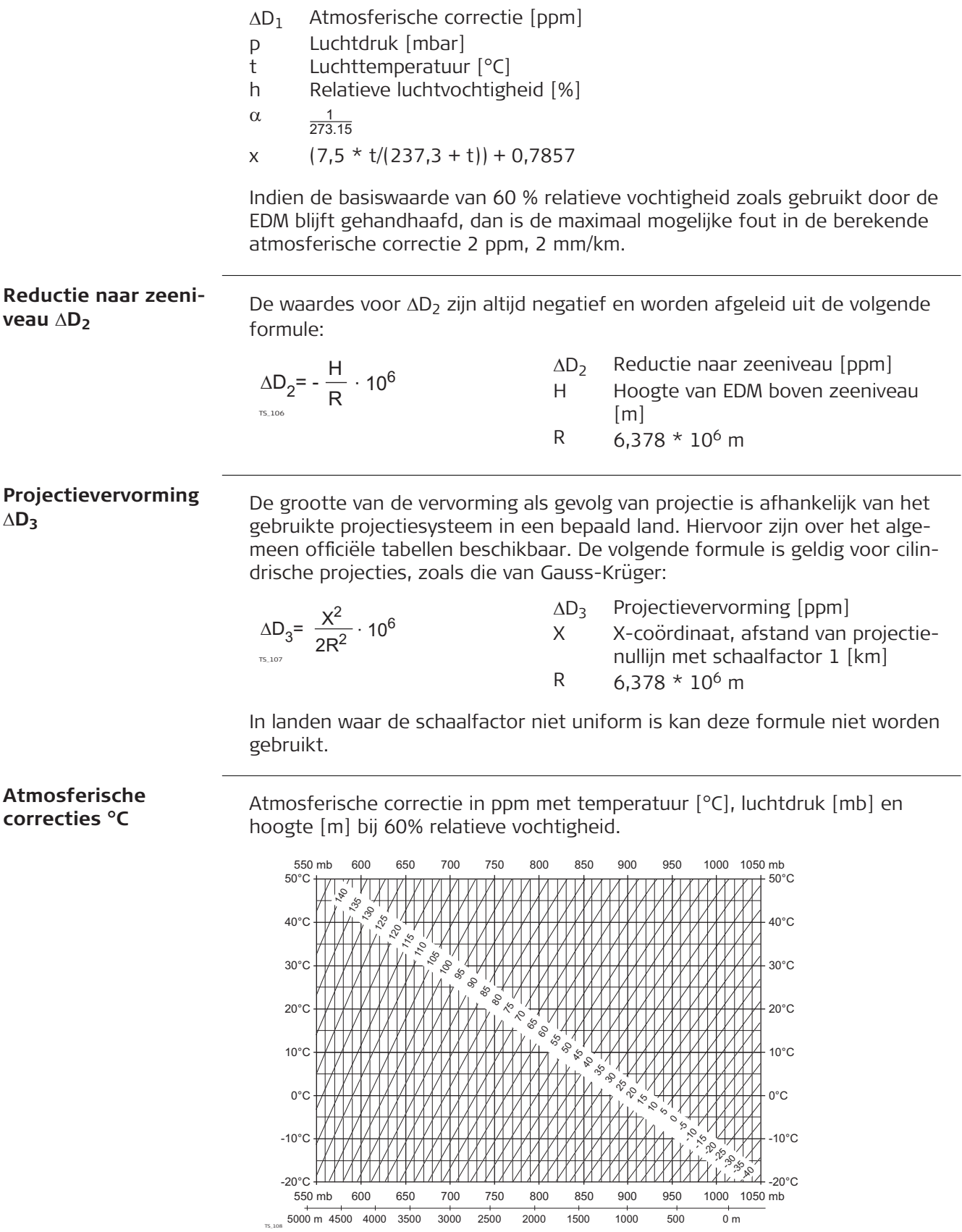

#### **Atmosferische correcties °F**

Atmosferische correctie in ppm met temperatuur [°F], luchtdruk [inch Hg] en hoogte [ft] bij 60% relatieve vochtigheid.

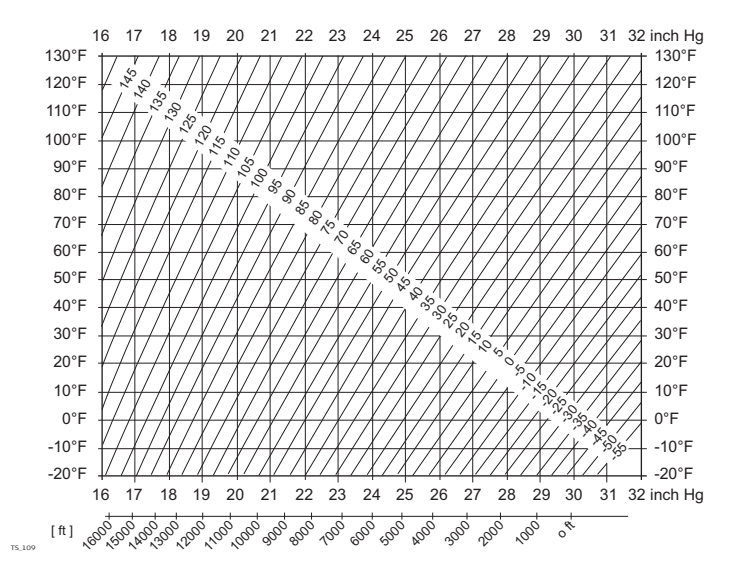

### **7.12 Reductieformules**

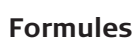

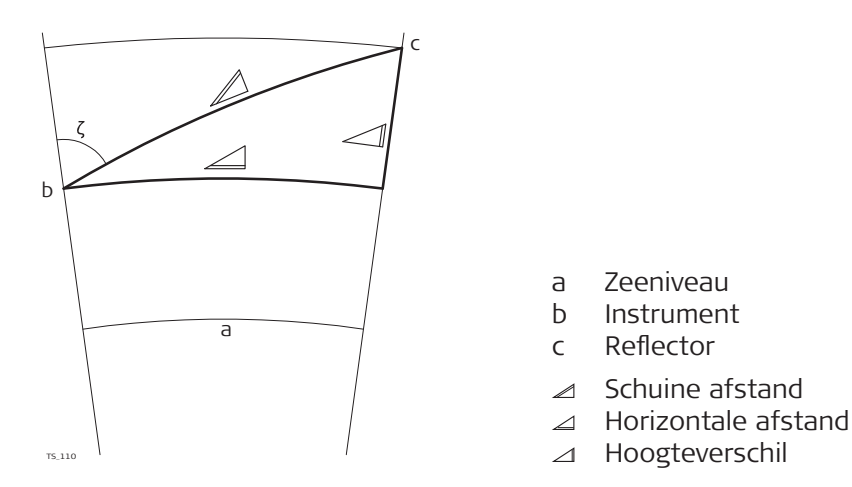

Het instrument berekent de schuine afstand, horizontale afstand, hoogteverschil volgens de onderstaande formules:

$$
\mathcal{Q} = D_0 \cdot (1 + \text{ppm} \cdot 10^{-6}) + \text{AC}
$$

Weergegeven schuine afstand [m] ⊿

- $D_0$  Ongecorrigeerde afstand [m]
- ppm Atmosferische schaalcorrectie [mm/km]
- AC Prismaconstante (Additive constant) van de reflector [mm]

TS\_112  $\angle$  = Y - A  $\cdot$  X  $\cdot$  Y TS\_113  $\angle$  = X + B · Y<sup>2</sup>

- Horizontale afstand [m]  $\angle$
- Hoogteverschil [m]  $\triangle$
- $Y \qquad \qquad \angle^*$  |sin $\zeta$ |
- $X \qquad \mathscr{A} \star \cos \zeta$
- $\zeta$  Aflezing verticale rand
- A  $(1 k / 2) / R = 1.47 * 10^{-7} [m^{-1}]$
- B  $(1 k) / (2 * R) = 6.83 * 10^{-8} [m^{-1}]$
- k 0,13 (gemiddelde refractiecoëfficiënt)
- R 6,378  $*$  10<sup>6</sup> m (straal van de aarde)

Aardkromming (1/R) en gemiddelde refractiecoëfficiënt (k) worden automatisch verrekend bij de berekening van de horizontale afstand en het hoogteverschil. De berekende horizontale afstand is gerelateerd aan de standplaatshoogte en niet aan de prismahoogte.

#### **Prisma types**

De rekenformules zijn geldig voor metingen naar alle prisma types:

- Voor prisma's
- Voor reflecterende tape
- Voor reflectorloze metingen

#### **Formules**

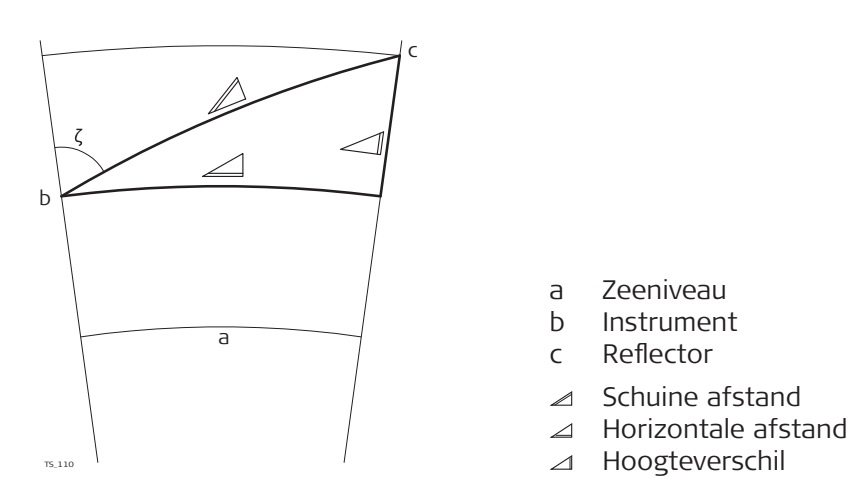

Het instrument berekent de schuine afstand, horizontale afstand, hoogteverschil volgens de onderstaande formules:

$$
\mathcal{Q} = D_0 \cdot (1 + \text{ppm} \cdot 10^{-6}) + \text{AC}
$$

- Weergegeven schuine afstand [m]  $\blacktriangle$
- D<sub>0</sub> Ongecorrigeerde afstand [m]
- ppm Atmosferische schaalcorrectie [mm/km]
- AC Prismaconstante (Additive constant) van de reflector [mm]

$$
\angle = Y - A \cdot X \cdot Y
$$
  

$$
\angle = X + B \cdot Y^2
$$

- Horizontale afstand [m]  $\triangle$
- $\Delta$ Hoogteverschil [m]
- Y  $\angle$  \*  $|\sin \zeta|$
- $X \cong K^*$  cos $\zeta$
- $\zeta$  Aflezing verticale rand
- A  $(1 k / 2) / R = 1.47 * 10^{-7} [m^{-1}]$
- B  $(1 k)/(2 * R) = 6.83 * 10^{-8} [m^{-1}]$
- k 0,13 (gemiddelde refractiecoëfficiënt)
- R 6,378  $*$  10<sup>6</sup> m (straal van de aarde)

Aardkromming (1/R) en gemiddelde refractiecoëfficiënt (k) worden automatisch verrekend bij de berekening van de horizontale afstand en het hoogteverschil. De berekende horizontale afstand is gerelateerd aan de standplaatshoogte en niet aan de prismahoogte.

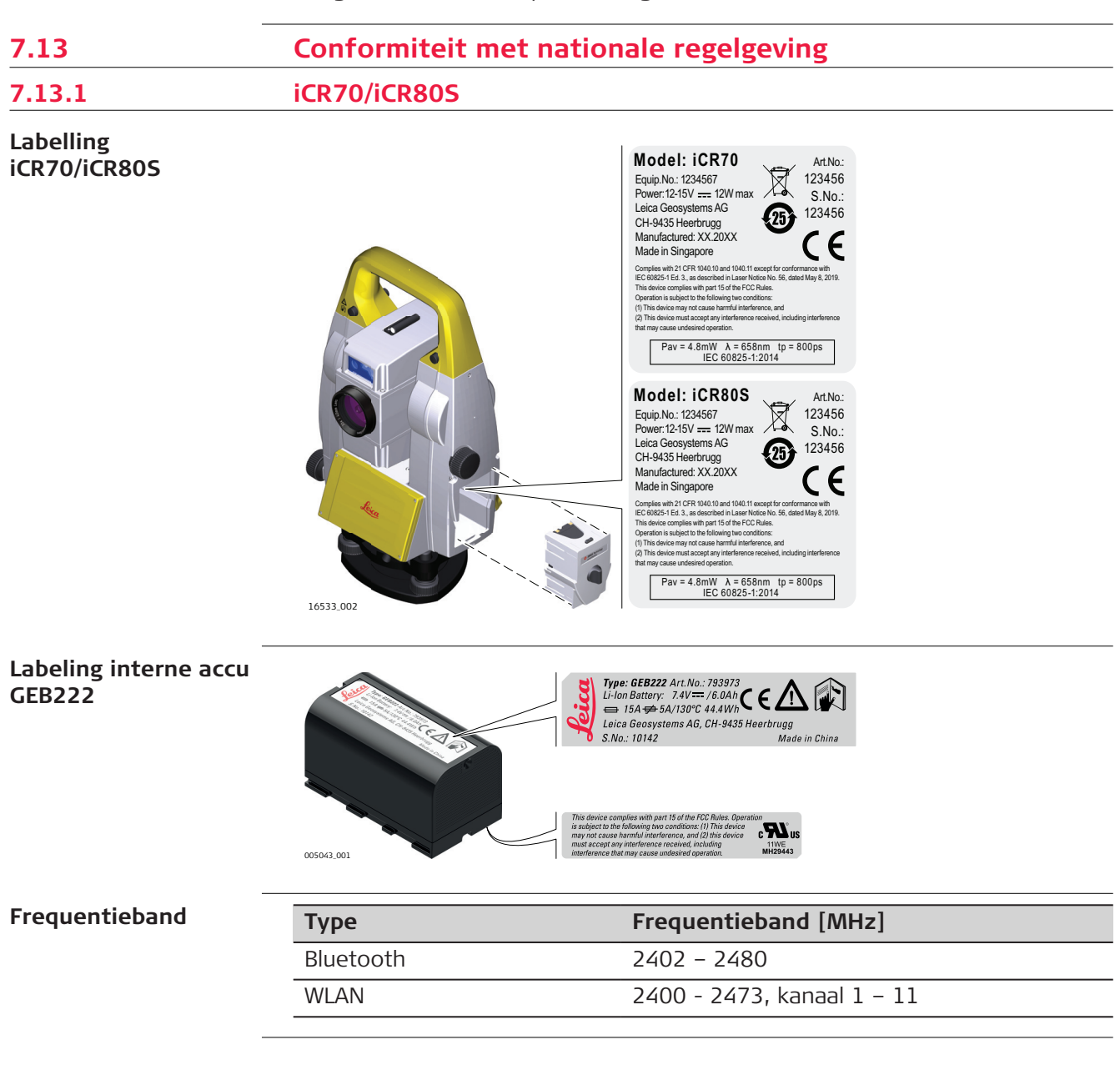

# **Uitgangsvermogen**

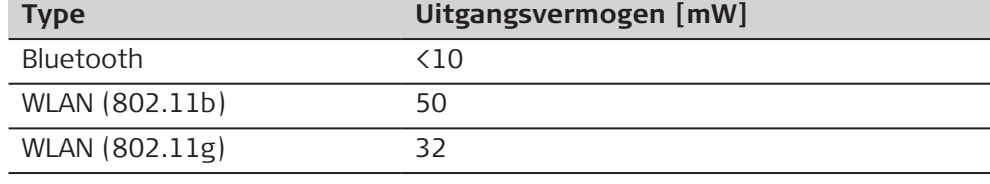

# **Antenne**

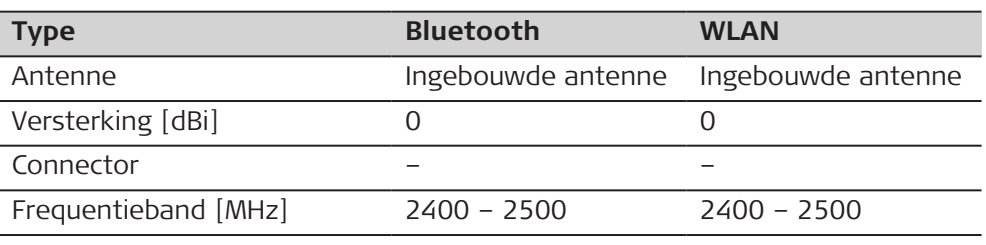

**EU**

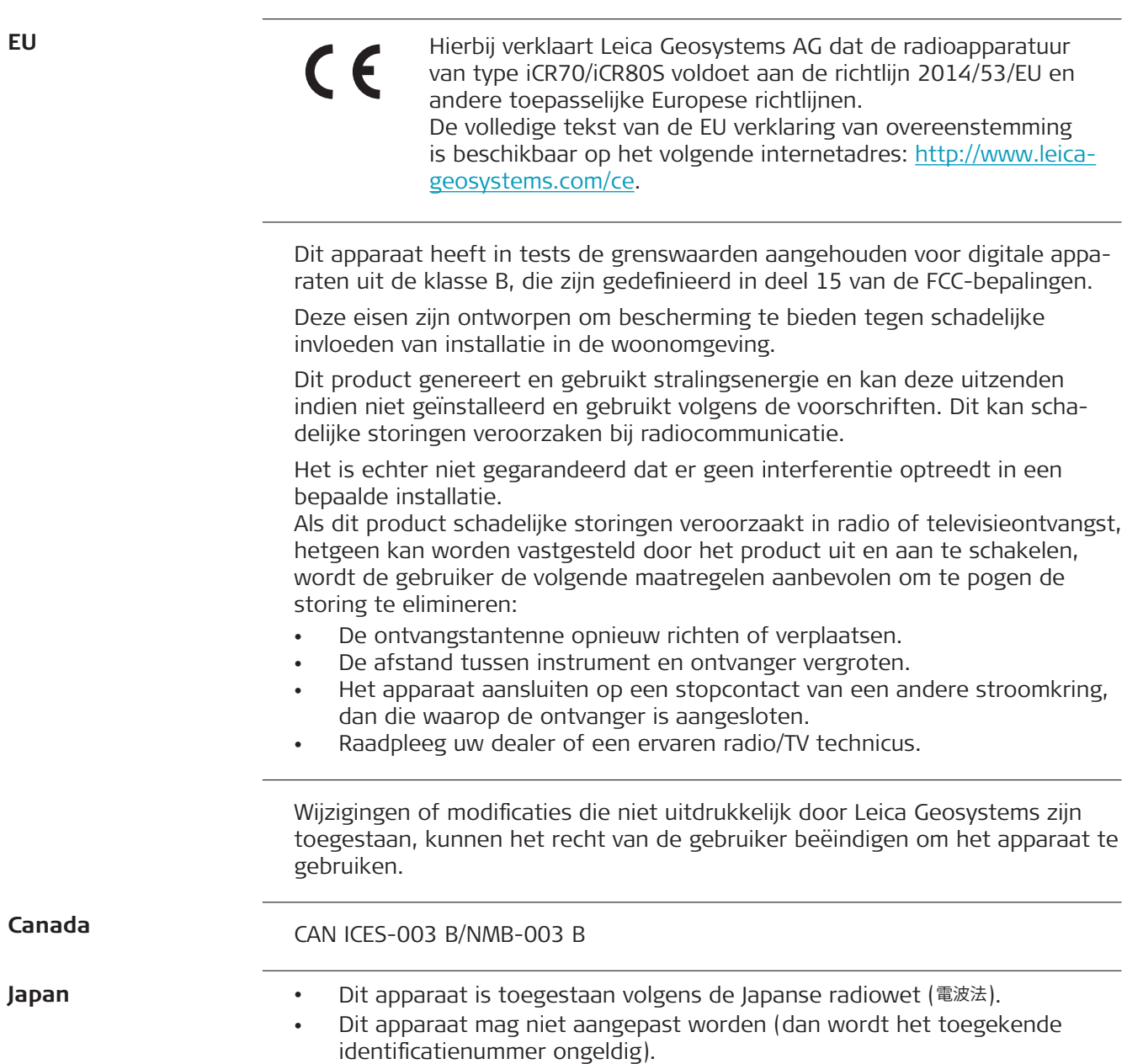

# **Overige**

De conformiteit voor landen met andere nationale regelgeving moet worden goedgekeurd voordat de apparatuur in gebruik mag worden genomen.

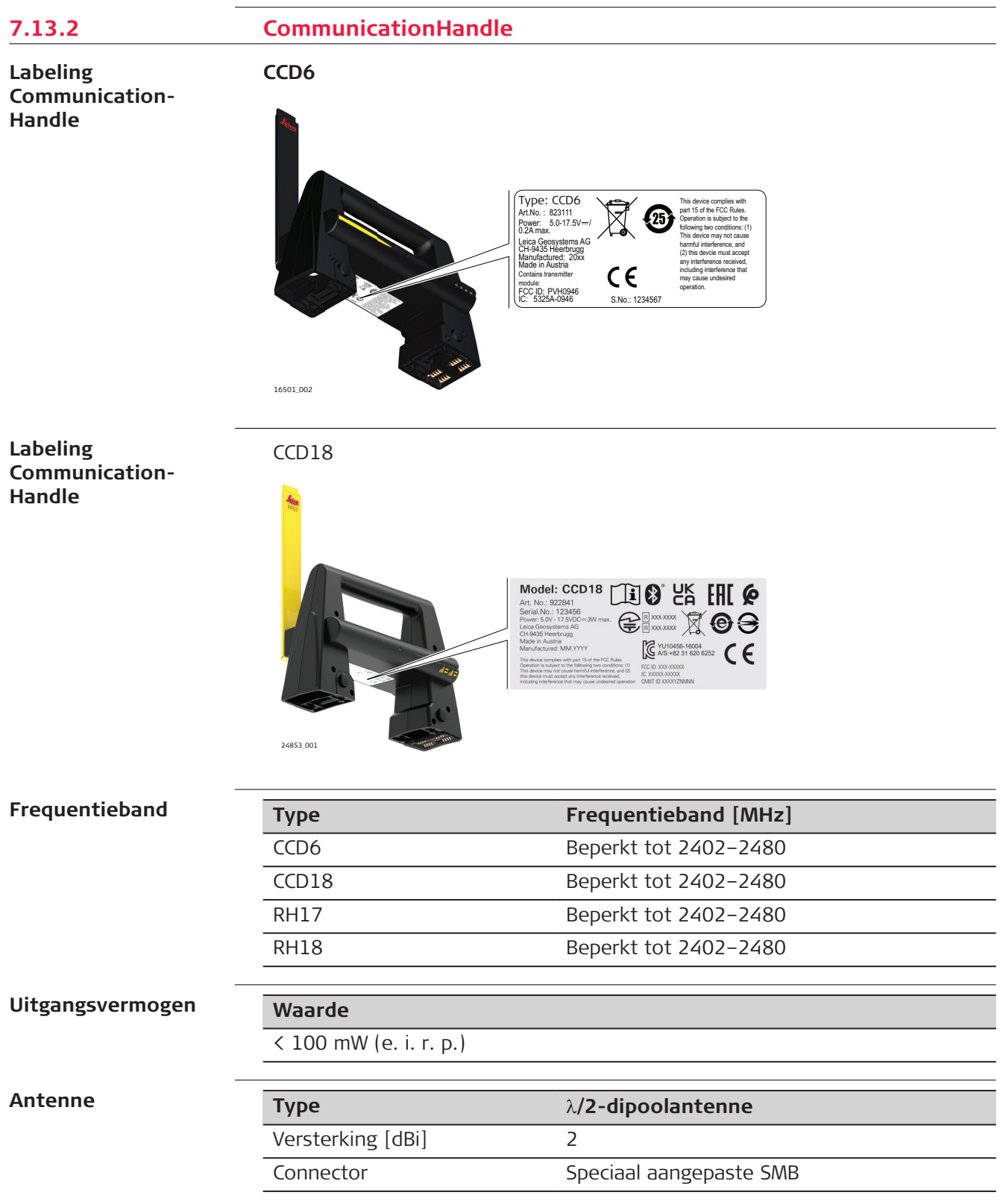

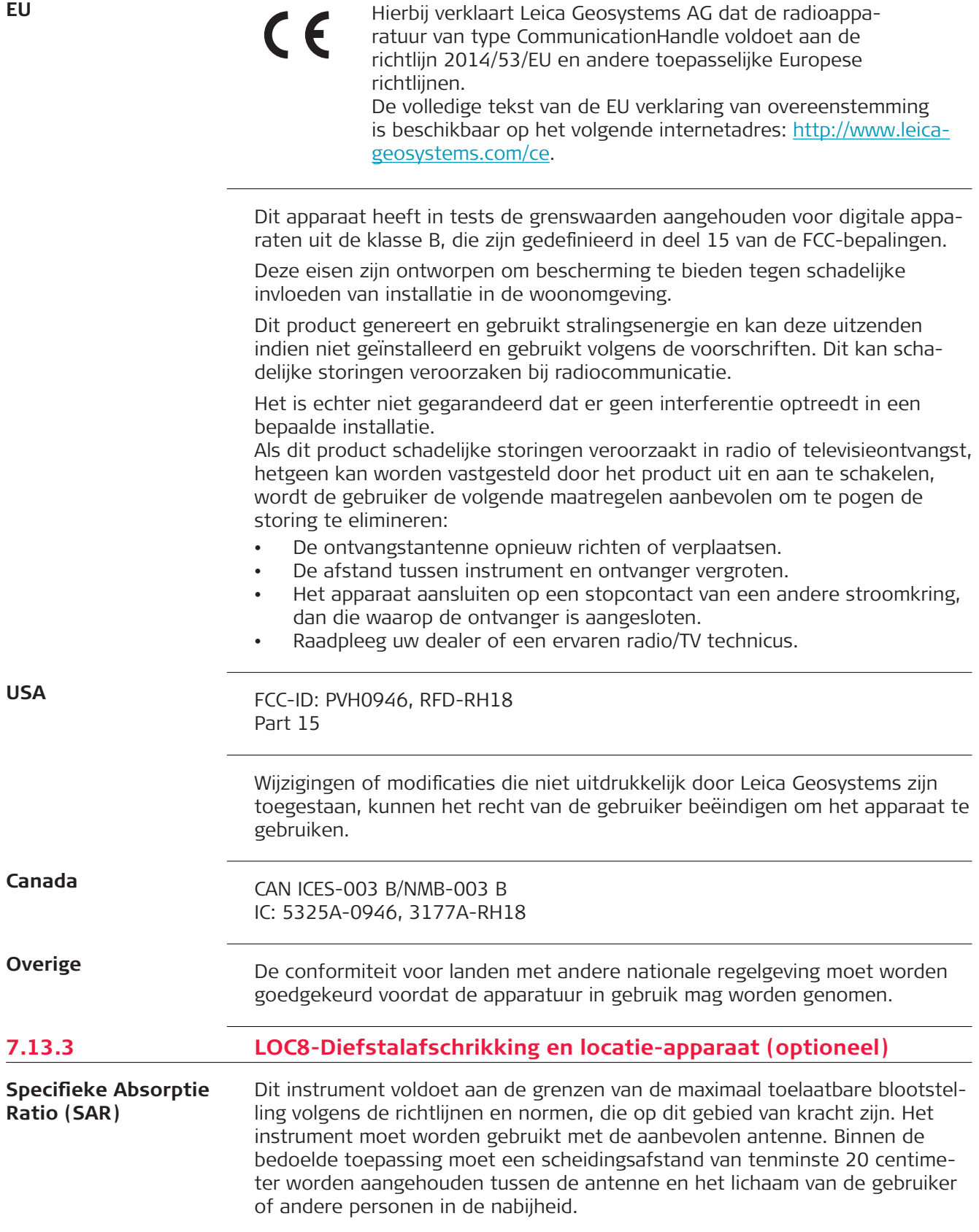

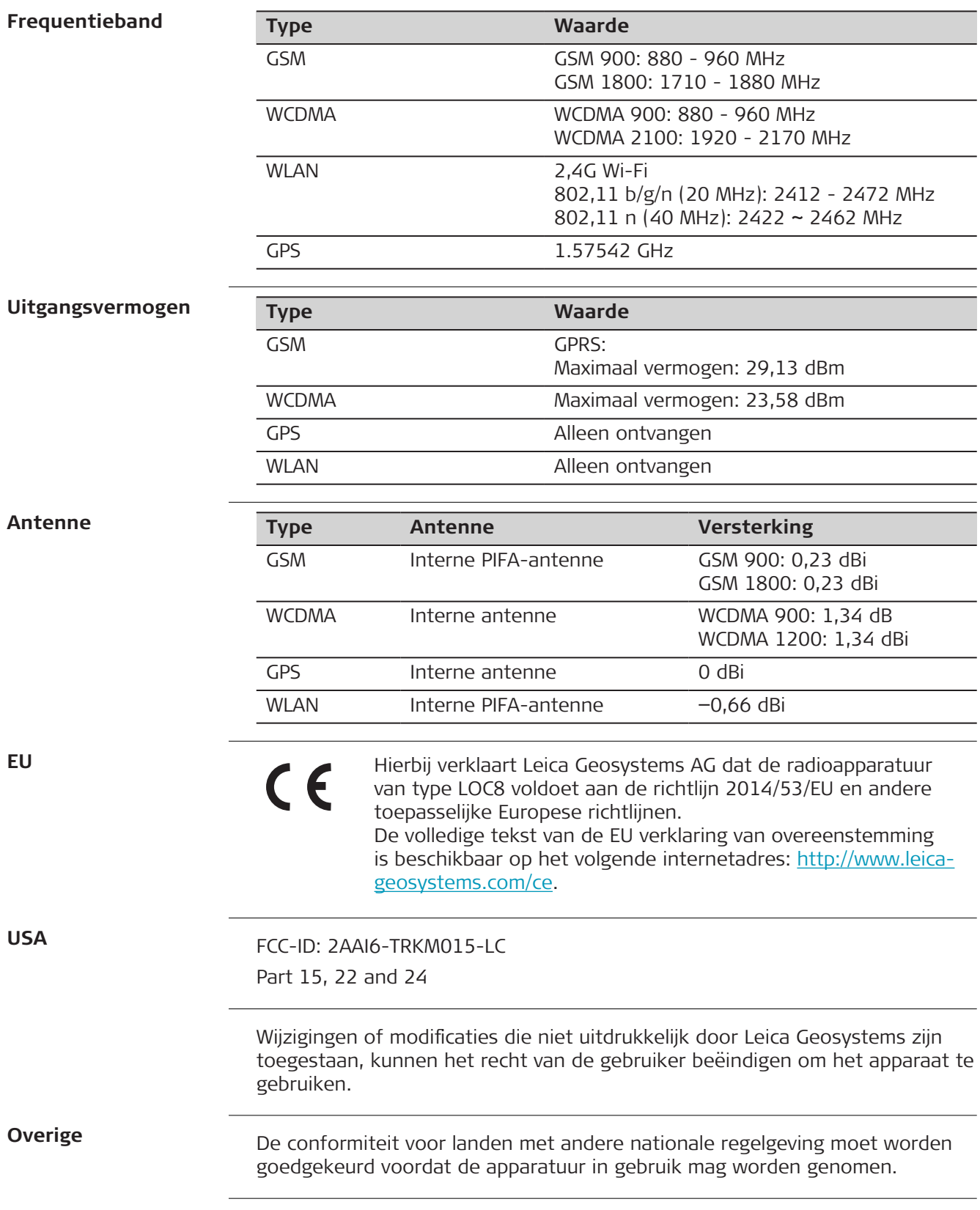

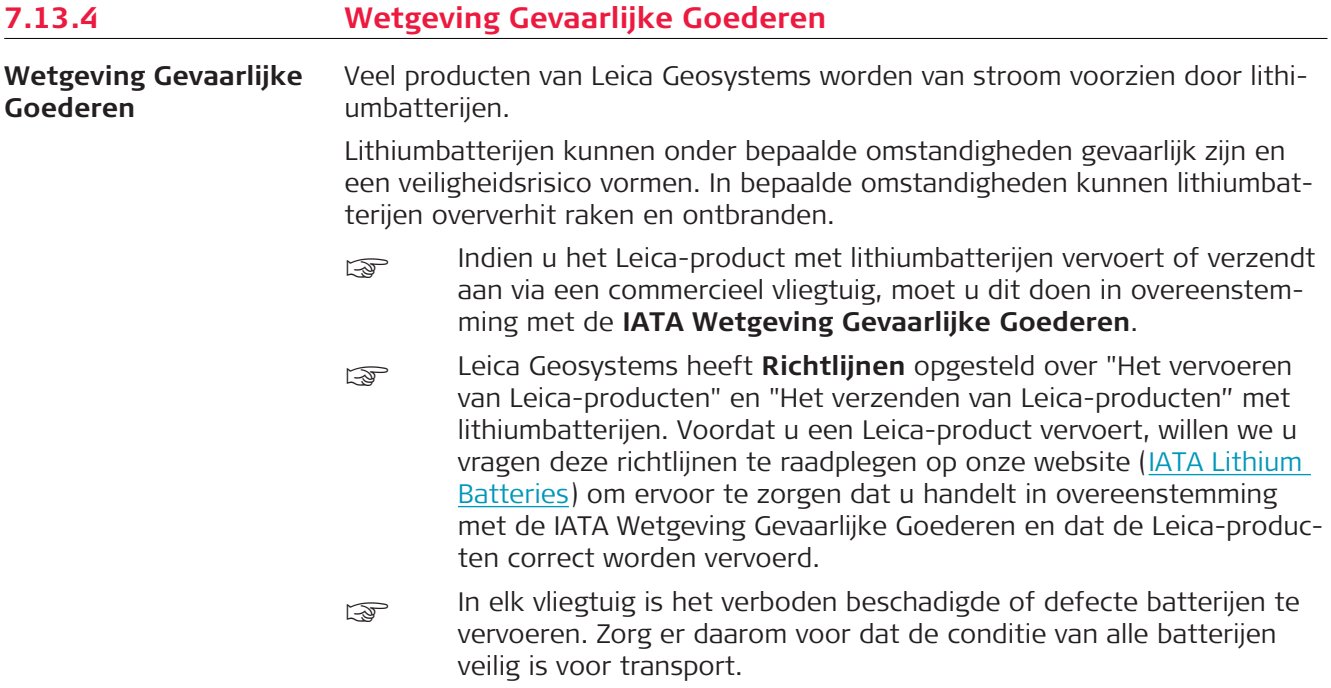

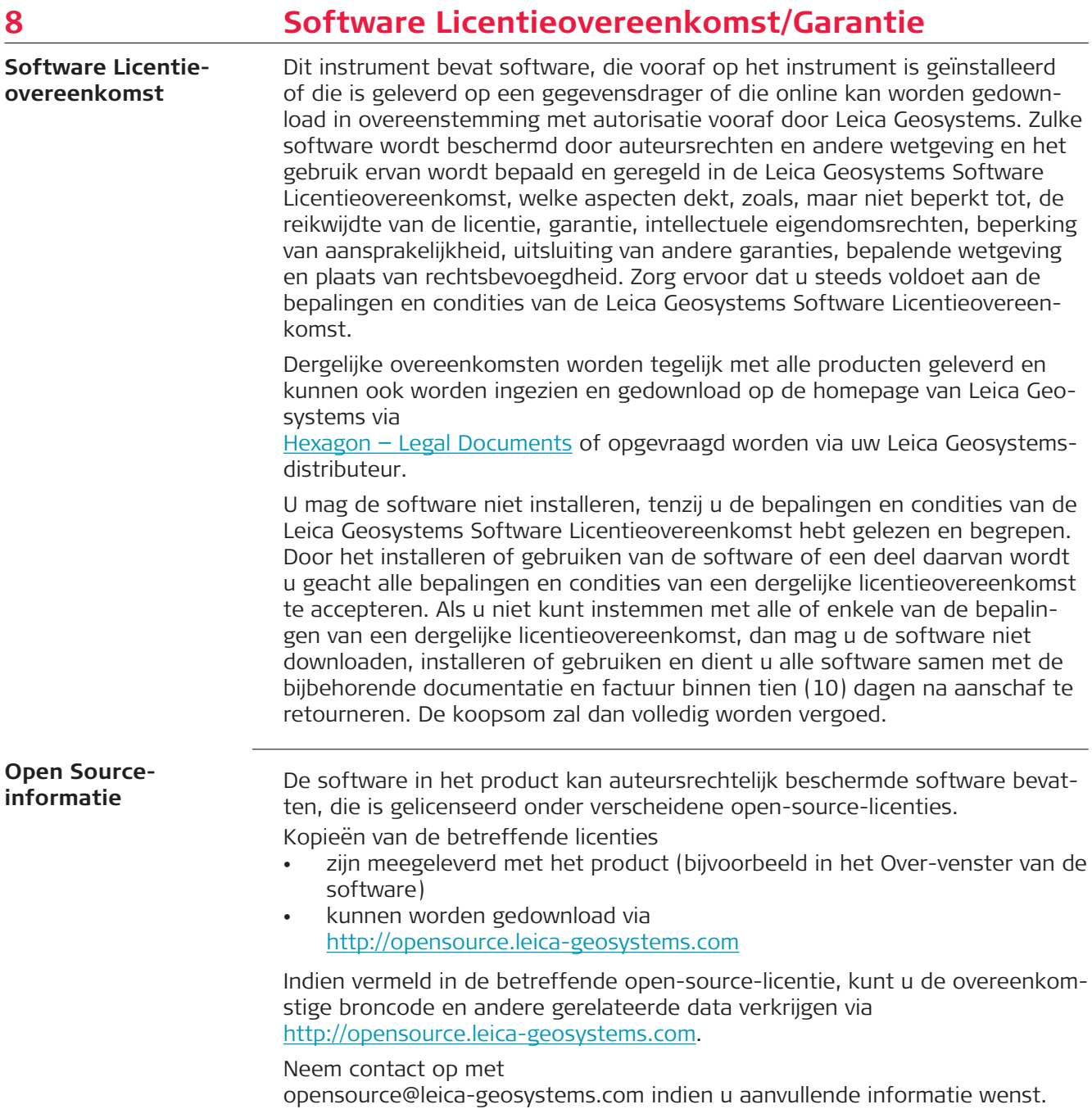

# DEEL 2 AutoPole

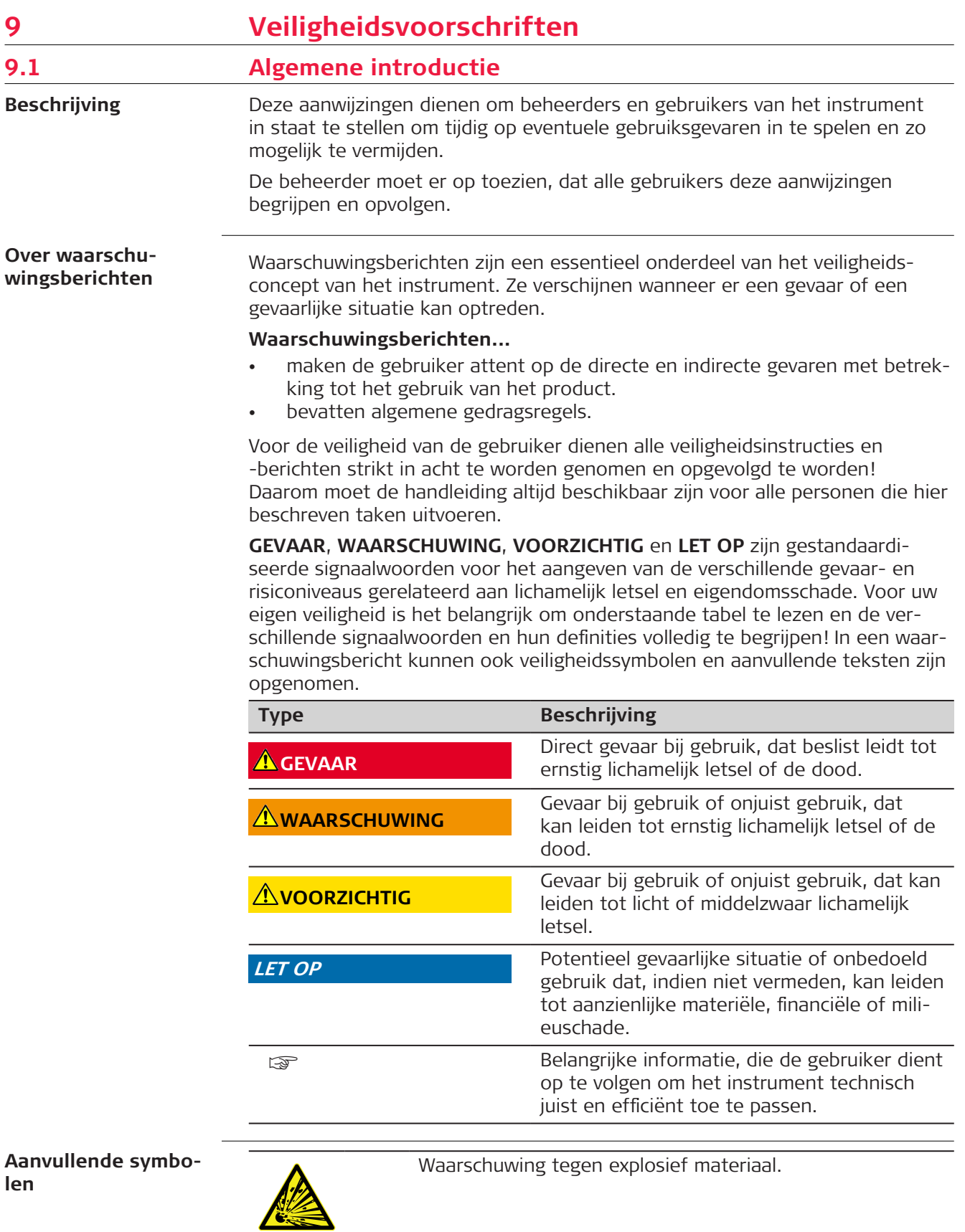

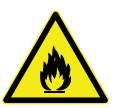

Waarschuwing tegen ontvlambare stoffen.

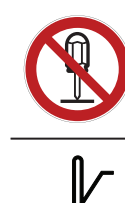

Nooit het product openen, wijzigen of manipuleren.

Geeft de temperatuurgrenzen voor opslag, transport of gebruik van het product.

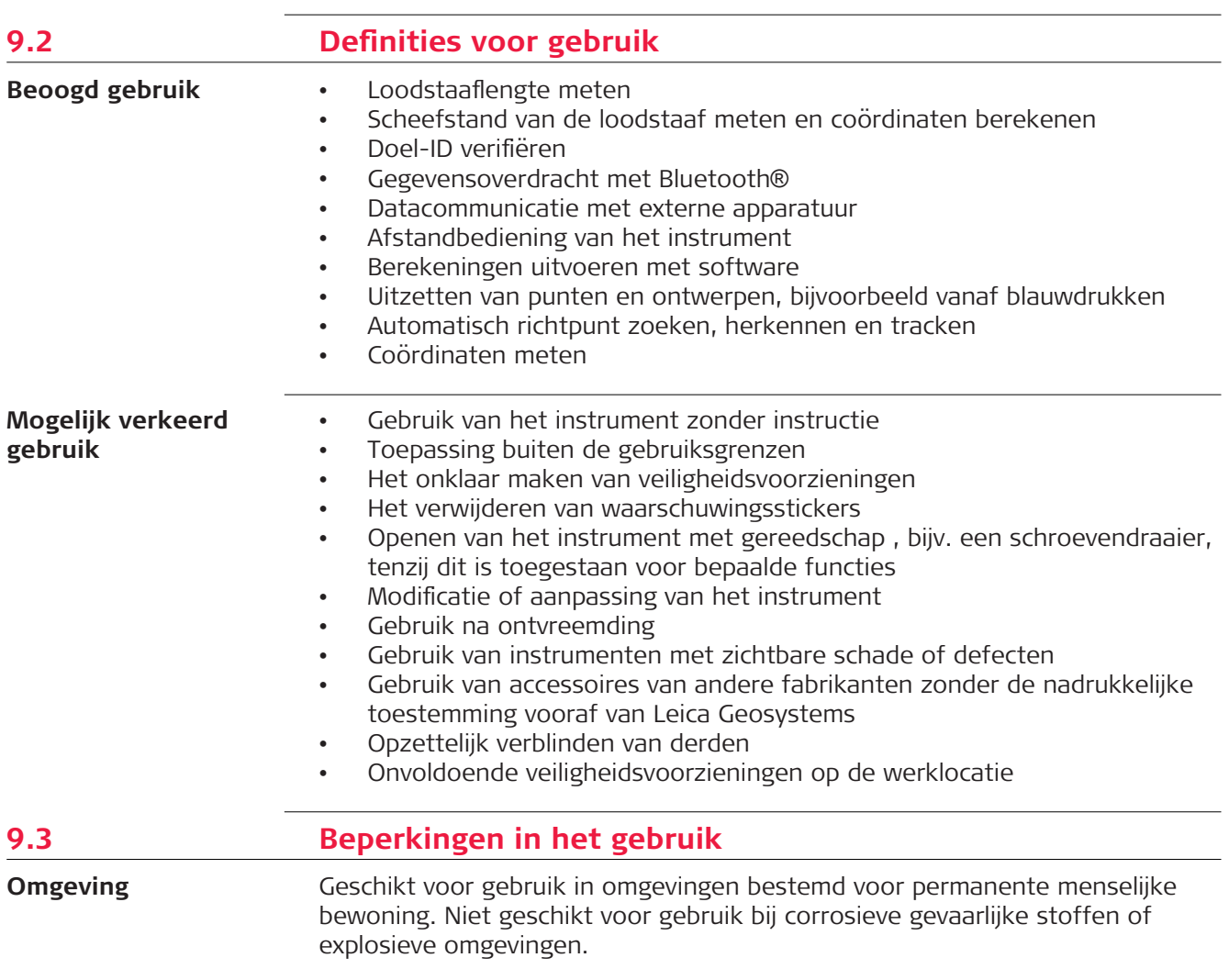

#### **WAARSCHUWING**

#### **Werken in gevaarlijke omgevingen of in de buurt van elektrische installaties of vergelijkbare situaties**

Levensgevaar.

#### **Voorzorgsmaatregel:**

▶ Plaatselijke veiligheidsautoriteiten en veiligheidsexperts moeten worden benaderd door de persoon die voor het product verantwoordelijk is alvorens te gaan werken in een dergelijke omgeving.

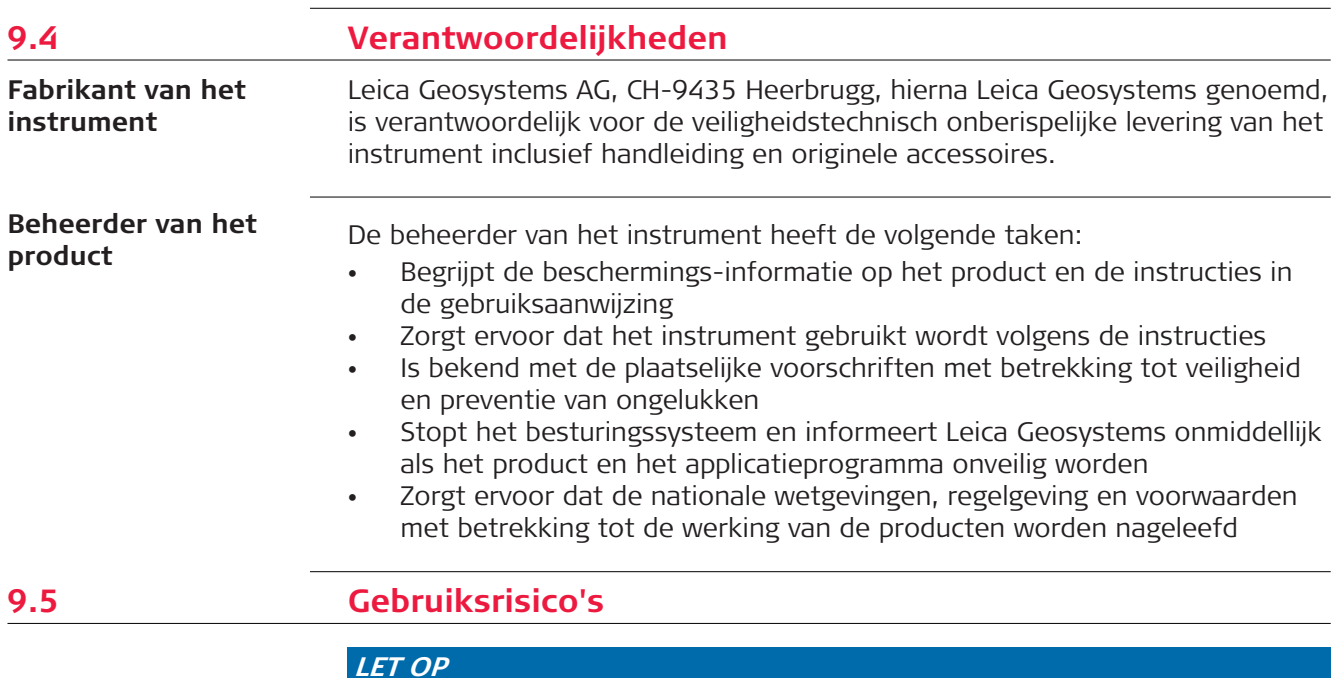

#### **Het product verkeerd gebruiken, wijzigen, gedurende lange tijd opslaan of transporteren**

Pas op voor foute meetresultaten.

#### **Voorzorgsmaatregel:**

▶ Voer periodiek testmetingen uit en controleer de veldjustering zoals aangegeven in de handleiding, in het bijzonder nadat het instrument is blootgesteld aan abnormale omstandigheden en ook zowel voor als na belangrijke metingen.

#### **A**GEVAAR

#### **Risico op elektrocutie**

Vanwege het risico van elektrocutie, is het gevaarlijk om in de nabijheid van elektrische installaties zoals hoogspanningskabels en bovenleiding van treinen (prisma)stokken, hoogtestaven of verlengingen te gebruiken.

#### **Voorzorgsmaatregel:**

▶ Blijf op een veilige afstand van elektrische installaties. Als het noodzakelijk is om in een dergelijke omgeving te werken, neem dan eerst contact op met de betreffende veiligheidsautoriteiten en volg hun instructies op.

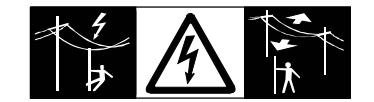

# **AWAARSCHUWING**

#### **Blikseminslag**

Als het instrument wordt gebruikt met accessoires, bijvoorbeeld masten, baken, meetstokken, kan het risico van blikseminslag worden vergroot.

#### **Voorzorgsmaatregel:**

Gebruik het instrument niet tijdens onweer.

#### **WAARSCHUWING**

#### **Afleiding/aandachtsverlies**

Tijdens het gebruik van dynamische applicaties, bijvoorbeeld uitzetprocedures, bestaat gevaar voor ongelukken als onvoldoende aandacht wordt geschonken aan de omgeving, zoals obstakels, ontgravingen of verkeer.

#### **Voorzorgsmaatregel:**

▶ De beheerder is verantwoordelijk voor het instrument en moet alle gebruikers wijzen op de bestaande risico's.

#### **WAARSCHUWING**

#### **Onvoldoende beveiliging op de werklocatie**

Dit kan leiden tot gevaarlijke situaties, bijvoorbeeld in het verkeer, op bouwlocaties en op industriële installaties.

- Zorg er altijd voor, dat de werklocatie voldoende is beveiligd.
- Houd u aan de plaatselijke veiligheidsvoorschriften ter preventie van ongelukken en aan de lokale verkeersregels.

# **AVOORZICHTIG**

#### **Accessoires die niet voldoende zijn vastgezet**

Als de met het instrument gebruikte accessoires onvoldoende worden vastgezet en het instrument wordt blootgesteld aan mechanische schokken, bijvoorbeeld stoten of vallen, dan kan het instrument beschadigd raken of kunnen mensen gewond raken.

#### **Voorzorgsmaatregel:**

- ▶ Let er bij het opstellen van het instrument goed op dat accessoires correct worden aangesloten, gemonteerd, vastgezet en in positie vergrendeld.
- ▶ Vermijd het blootstellen van het instrument aan mechanische belasting.

#### **Voor de AC/DC-stroomvoorziening:**

#### **WAARSCHUWING**

# **Elektrische schok door gebruik in natte en zware omstandigheden**

U kunt een elektrische schok krijgen als de eenheid nat wordt.

#### **Voorzorgsmaatregel:**

- ▶ Gebruik het product nooit als het product vochtig is!
- ▶ Gebruik het product alleen in droge omgevingen, bijvoorbeeld in gebouwen of voertuigen.

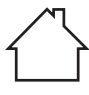

Bescherm het product tegen vocht.

**Voor de AC/DC-stroomvoorziening:**

#### **WAARSCHUWING**

#### **Onbevoegd openen van het product**

Elk van onderstaande acties kan een elektrische schok opleveren:

- Het aanraken van componenten die onder stroom staan
- Gebruik van het product na onjuiste pogingen om reparaties uit te voeren.

- ▶ Maak het product niet open!
- ▶ Uitsluitend door Leica Geosystems geautoriseerde servicecentra zijn bevoegd deze instrumenten te repareren.

#### **AWAARSCHUWING**

#### **Ongewenste mechanische invloeden op accu's**

Tijdens vervoer, verschepen of verwijderen van batterijen bestaat de mogelijkheid dat onvoorziene mechanische invloeden brandgevaar veroorzaken.

#### **Voorzorgsmaatregel:**

- ▶ Voor verzending of afvoeren van het product de accu's eerst ontladen door het product aan te laten staan tot de accu's leeg zijn.
- ▶ Als batterijen worden verscheept of vervoerd, moet de beheerder van het instrument ervoor zorgen, dat aan de van toepassing zijnde nationale en internationale regels en voorschriften wordt voldaan.
- ▶ Neem vooraf contact op met uw plaatselijke personen- of vrachtvervoersbedrijf.

### **AWAARSCHUWING**

**Blootstelling van batterijen vanwege hoge mechanische belasting, hoge omgevingstemperaturen of onderdompeling in vloeistoffen**

Dit kan lekkage, in brand raken of exploderen van de batterijen veroorzaken. **Voorzorgsmaatregel:**

▶ Bescherm batterijen tegen mechanische invloeden en hoge omgevingstemperaturen. Laat accu's niet in vloeistoffen vallen en dompel ze niet onder.

### **AWAARSCHUWING**

#### **Natte of vochtige omstandigheden**

De behuizing rondom de batterij die een kortsluiting kan veroorzaken.

#### **Voorzorgsmaatregel:**

Nooit het batterijsysteem in water plaatsen of blootstellen aan vocht, smeermiddelen, oplosmiddelen of om het even welke andere vloeistof.

#### **AWAARSCHUWING**

#### **Onjuiste omgang met de batterij**

Risico van brand, explosie of verbranding.

- ▶ Vervang een batterij alleen met een exemplaar van het ondersteunde type.
- ▶ Voorkom opwarming van de batterij boven 70 °C.
- ▶ Nooit de batterij in vuur gooien.
- ▶ Nooit de batterij demonteren, pletten of aanpassen.

#### **WAARSCHUWING**

#### **Kortsluiting van batterijcontacten**

Als batterijcontacten kortgesloten worden, bijv. door contact met sieraden, sleutels, metaalfolie of andere metalen voorwerpen door het bewaren of meedragen in broek- of jaszakken, dan kan de accu oververhit raken en letsel of brand veroorzaken.

#### **Voorzorgsmaatregel:**

Zorg ervoor, dat accupolen niet in contact komen met metalen/geleidende voorwerpen.

### **WAARSCHUWING**

#### **Onjuiste afvoer**

Bij het ondeskundig verwijderen van het instrument kan het volgende zich voordoen:

- Het verbranden van polymeren onderdelen kan giftige gassen produceren, die de gezondheid kunnen schaden.
- Als accu's beschadigd raken of sterk worden verwarmd, dan kunnen zij exploderen en vergiftiging, brand, corrosie of besmetting van het milieu veroorzaken.
- Verwijdering van het instrument op een onverantwoorde wijze kan tot gevolg hebben, dat onbevoegden door incorrect gebruik de wet overtreden. Hierdoor kunnen zij zichzelf en derden blootstellen aan ernstige verwondingen en het milieu vervuilen..

#### **Voorzorgsmaatregel:**

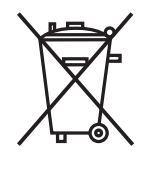

Het product mag niet samen met het huisvuil worden weggegooid.

Zorg voor deskundig verwijderen van het product in overeenstemming met de regelgeving van uw land.

Voorkom altijd de toegang tot het instrument door onbevoegden.

Productspecifieke informatie over afvoer en afvalverwerking is verkrijgbaar bij uw Leica Geosystems-dealer.

#### **WAARSCHUWING**

#### **Onjuist gerepareerde apparatuur**

Risico op verwondingen bij gebruikers en vernieling van de apparatuur vanwege te weinig reparatiekennis.

#### **Voorzorgsmaatregel:**

Uitsluitend door Leica Geosystems geautoriseerde servicecentra zijn bevoegd deze instrumenten te repareren.

## **9.6 Elektromagnetische Compatibiliteit (EMC)**

**Beschrijving**

Onder elektromagnetische compatibiliteit wordt verstaan: de mogelijkheid van het instrument om zonder problemen te functioneren in een omgeving met elektromagnetische straling en elektrostatische ontladingen, zonder daarbij storingen in andere apparaten te veroorzaken.

# **VOORZICHTIG**

#### **Elektromagnetische straling**

Elektromagnetische straling kan storingen veroorzaken in andere apparatuur.

#### **Voorzorgsmaatregel:**

▶ Hoewel het instrument voldoet aan strenge normen en richtlijnen op dit gebied, kan Leica Geosystems de kans op storing in andere apparatuur niet volledig uitsluiten.

# **AVOORZICHTIG**

#### **Gebruik van het product in combinatie met accessoires van andere fabrikanten. Bijvoorbeeld veldcomputers, pc's of andere elektronische apparatuur, niet-standaardkabels of externe accu's**

Dit kan storingen veroorzaken in andere apparatuur.

#### **Voorzorgsmaatregel:**

- ▶ Gebruik alleen de apparatuur en accessoires die zijn aanbevolen door Leica Geosystems.
- ▶ In combinatie met het product moeten overige accessoires voldoen aan de strenge eisen van de desbetreffende richtlijnen en normen.
- ▶ Let bij gebruik van computers, portofoons en andere elektronische apparatuur goed op de informatie over elektromagnetische compatibiliteit, zoals verstrekt door de fabrikant.

# **AVOORZICHTIG**

#### **Sterke elektromagnetische straling. Bijvoorbeeld in de buurt van radiozenders, transponders, mobilofoons of dieselgeneratoren**

Hoewel het instrument voldoet aan strenge normen en richtlijnen op dit gebied, kan Leica Geosystems de kans niet volledig uitsluiten dat de werking van het product wordt gestoord in een dergelijke elektromagnetische omgeving.

#### **Voorzorgsmaatregel:**

Controleer onder deze omstandigheden of de verkregen meetresultaten binnen de grenzen van redelijkheid liggen.

# **AVOORZICHTIG**

#### **Elektromagnetische straling vanwege onjuiste kabelverbinding**

Als het product wordt gebruikt terwijl verbindingskabels die slechts aan een zijde zijn aangesloten, dan kan het zijn dat de toegestane stralingsniveaus worden overschreden en het juist functioneren van het instrument negatief wordt beïnvloed. Bijvoorbeeld externe voedingskabels of interfacekabels.

#### **Voorzorgsmaatregel:**

▶ Terwijl het instrument in gebruik is, dienen de gebruikte verbindingskabels, bijvoorbeeld instrument naar externe voeding, instrument naar computer, aan beide zijden te zijn aangesloten.

## **WAARSCHUWING**

#### **Het gebruik van dit product in combinatie met radio's en digitale telefonie**

Elektromagnetische straling kan storingen veroorzaken in andere apparatuur, installaties, medische apparaten zoals pacemakers en gehoortoestellen, en in vliegtuigen. Elektromagnetische straling kan ook effect hebben op mensen en dieren.

- ▶ Hoewel het instrument voldoet aan strenge normen en richtlijnen op dit gebied, kan Leica de mogelijkheid van storing in andere apparatuur niet volledig uitsluiten, noch dat er effect kan zijn op mens of dier.
- ▶ Gebruik het instrument samen met radio's of GSM telefoons niet in de nabijheid van tankstations of chemische installaties of in andere gebieden waar explosiegevaar bestaat.
- ▶ Gebruik het instrument samen met radio's of GSM telefoons niet in de nabijheid van medische apparatuur.
- ▶ Gebruik het instrument samen met radio's of GSM telefoons niet in vliegtuigen.
- ▶ Gebruik het product niet in combinatie met radio's of mobiele telefoons gedurende langere perioden direct tegen uw lichaam.

# **10 Systeem componenten**

**Ondersteuning van de AutoPole-functionaliteit**

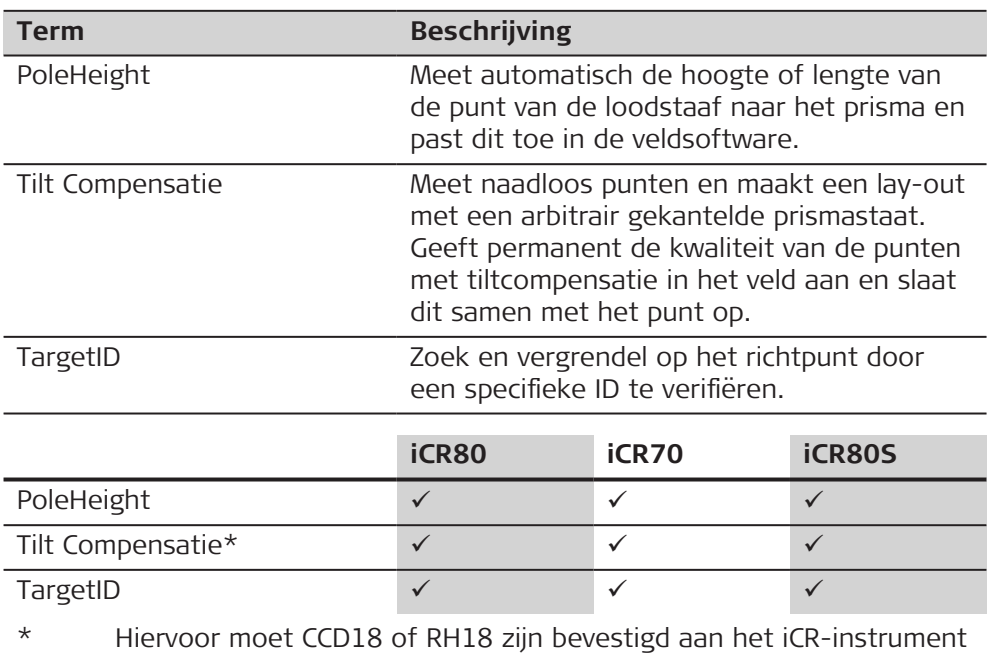

#### **AutoPole instellen**

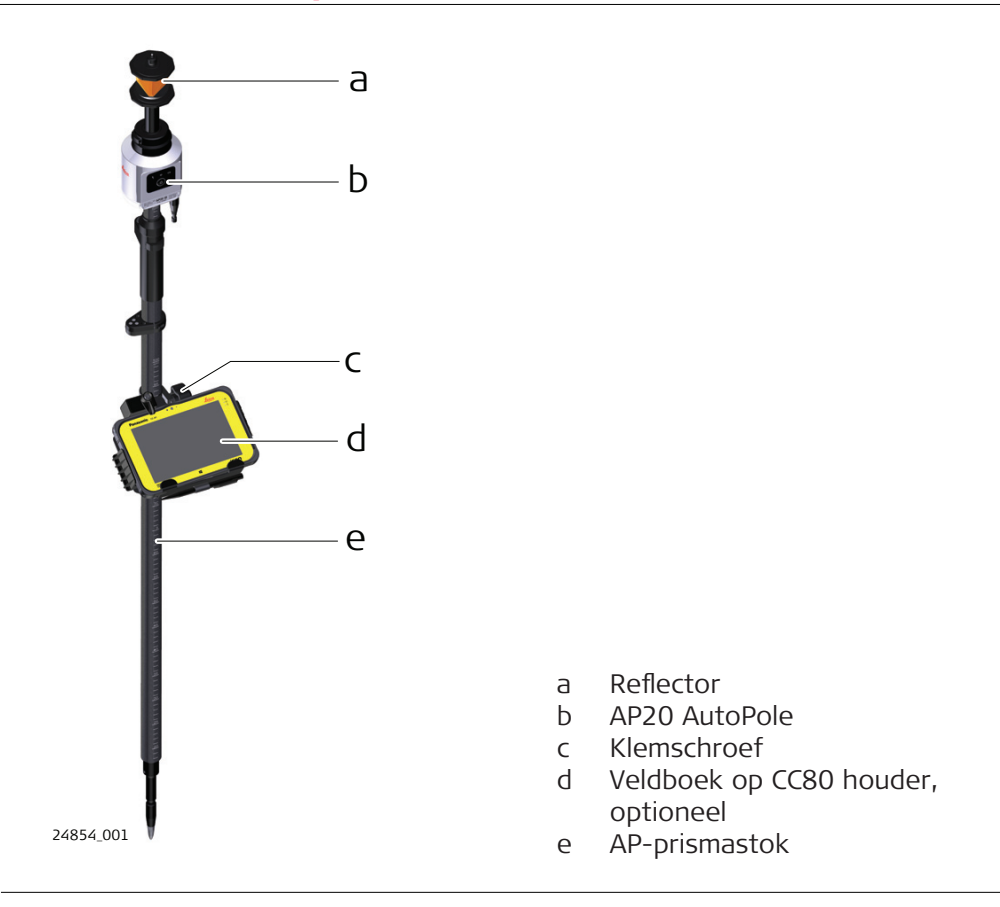

#### **De AP20 bevestigen op de AP prismastok**

☞ AP20 is alleen compatibel met de AP prismastokken CRP4, CRP5, GLS51 en GLS51F.

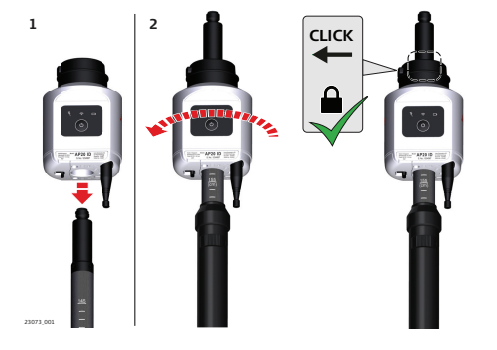

1. Plaats de AP20 over de bovenkant van de AP prismastok en schuif deze zo ver mogelijk omlaag.

2. Draai de AP20 totdat die in een van de vergrendelposities vastklikt.

3. Om de AP20 te verwijderen moet u de vergrendeltoets indrukken om deze te ontgrendelen, vervolgens omhoog schuiven over de bovenkant van de AP prismastok.

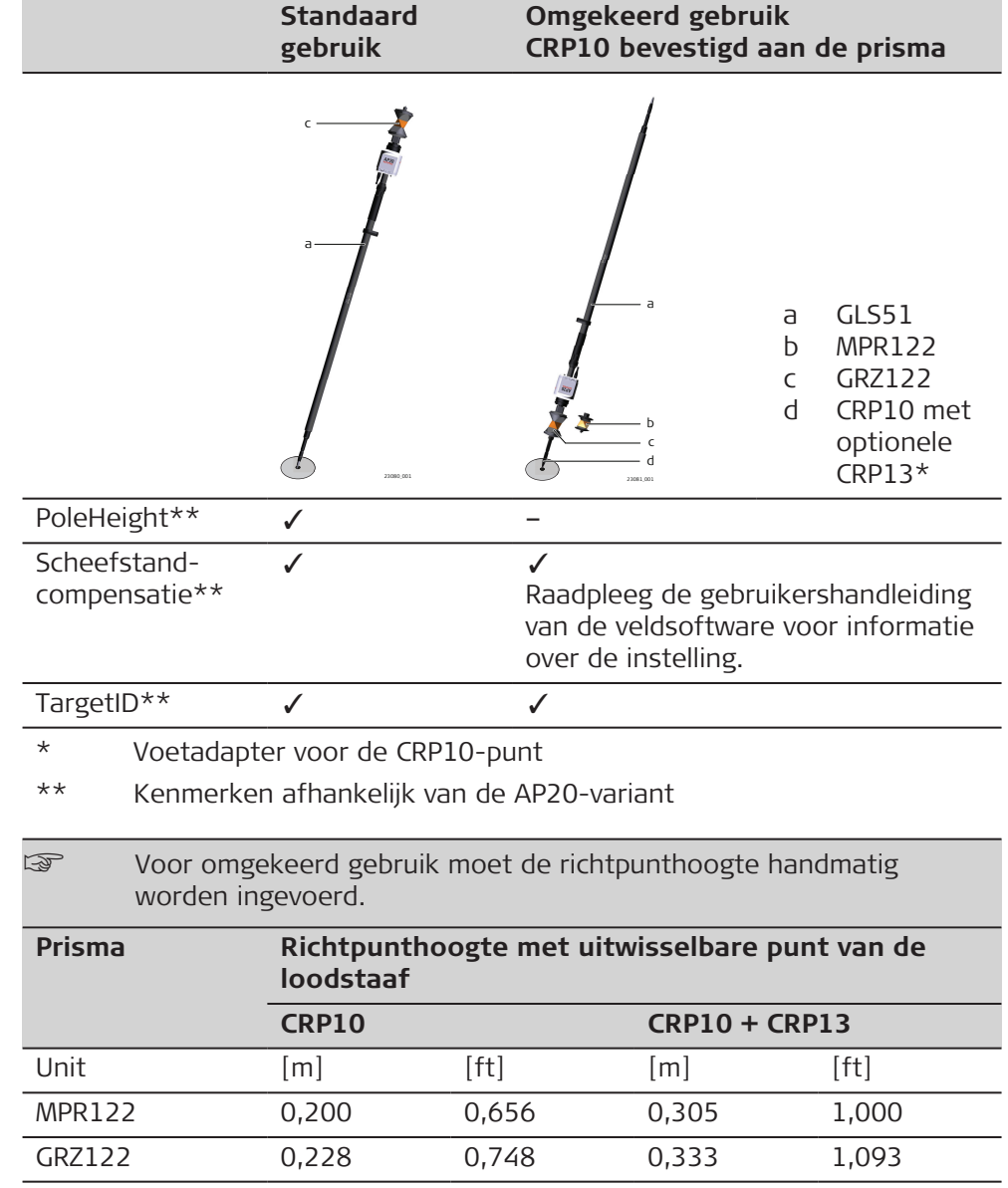

# **12 Batterij voor de AP20**

**Batterij vervangen, stap voor stap**

GEB321-batterijen moeten worden gebruikt in AP20. GEB211/GEB212 werken NIET met AP20.

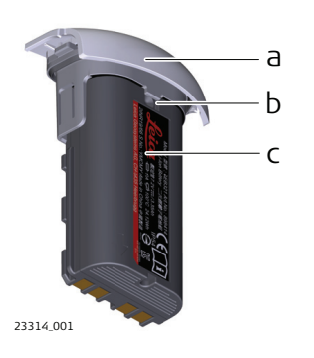

- a Batterijhouder
- b Inkeping van batterijhouder
- c Batterij GEB321

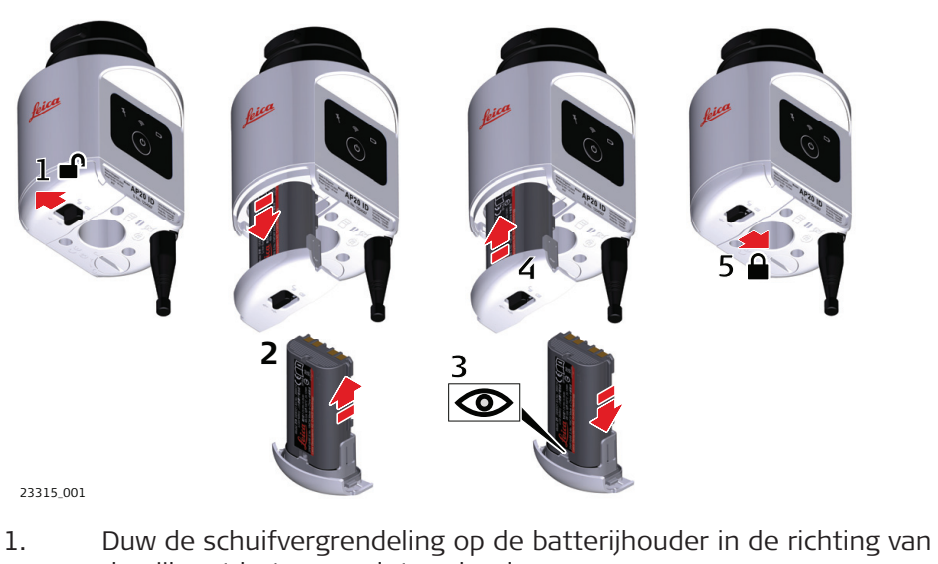

- de pijl met het open-slotsymbool. 2. Neem de batterijhouder uit het compartiment. Verwijder de batterij uit de houder.
- 3. Om de batterij te plaatsen moet u deze aan de batterijhouder bevestigen. Lijn de batterij uit met de inkeping van de houder.
- 4. Plaats de batterijhouder terug in het compartiment.
- 5. Duw de schuifvergrendeling in de richting van de pijl met het gesloten-slotsymbool.

# **98 Batterij voor de AP20**

# **13 Software-update**

**Software uploaden**

Als een software-upload voor AP20 wordt aangegeven, moet u het juiste firmware bestand selecteren. Het firmwarebestand is afhankelijk van het AP20 model.

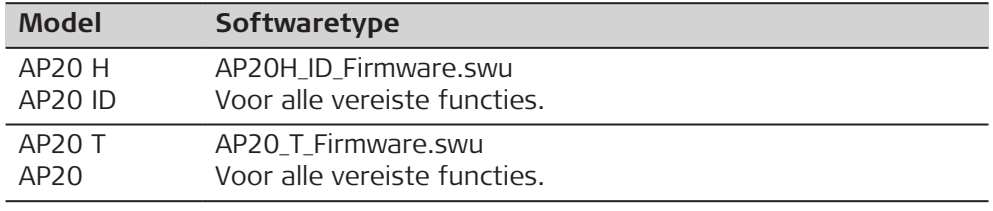

Het uploaden van software kan enige tijd duren. Zorg ervoor dat de batterij ten minste 20% geladen is alvorens het uploaden te starten. Verwijder de batterij niet tijdens het uploadproces.

#### **Software-instructies voor alle AP20-modellen:**

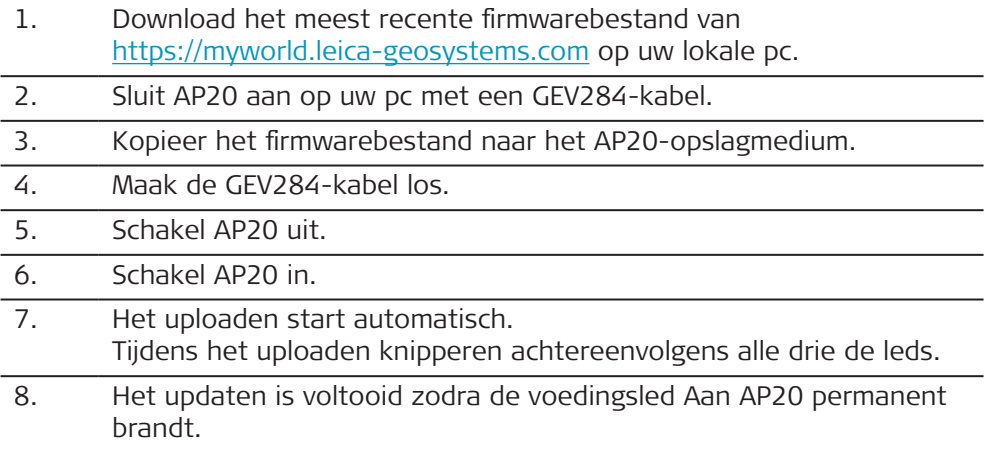

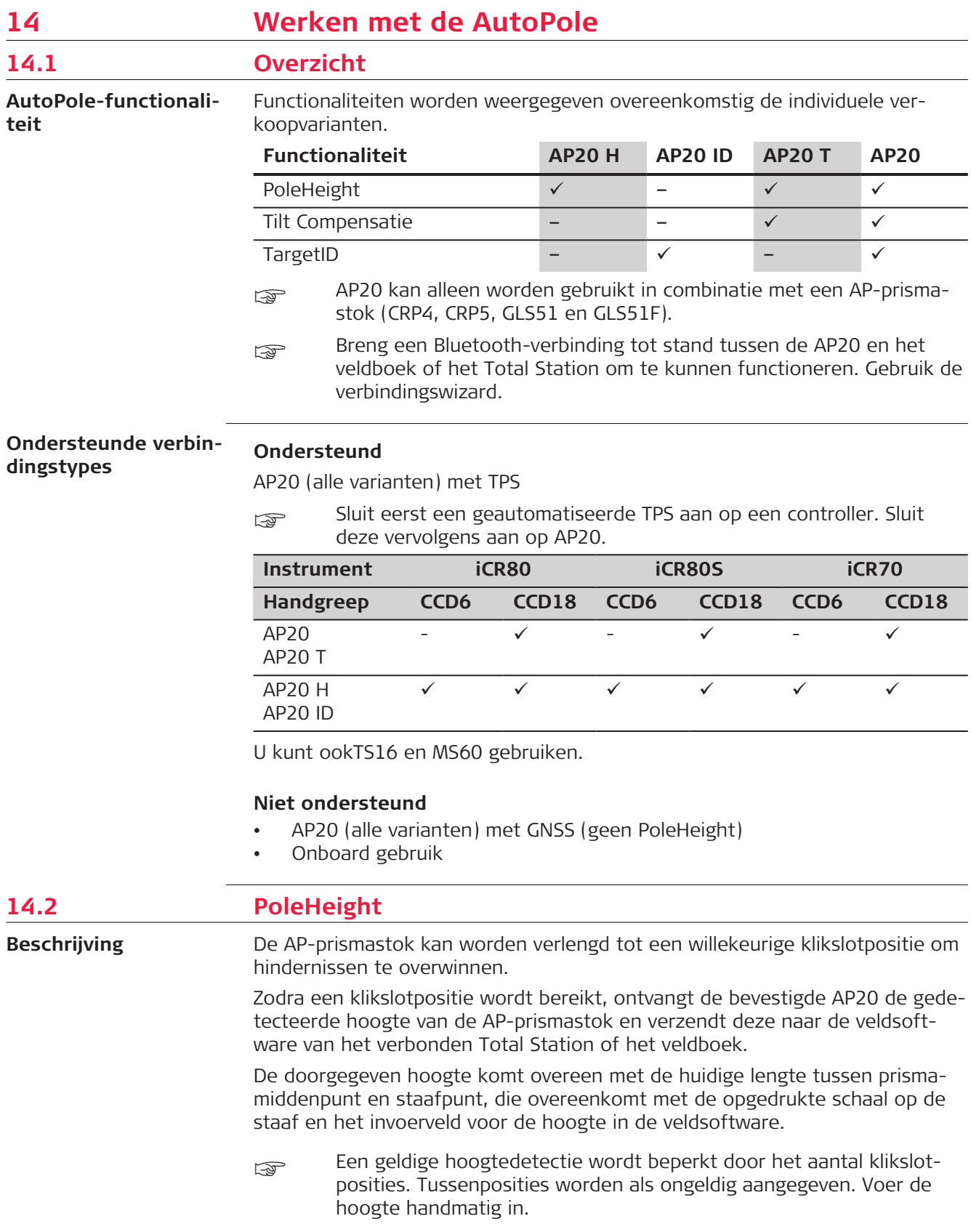

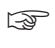

Er wordt geen rekening gehouden met optionele verlengstukken voor de loodstaaf.

#### **Diagram**

**Stap voor stap Pole-**

**Height**

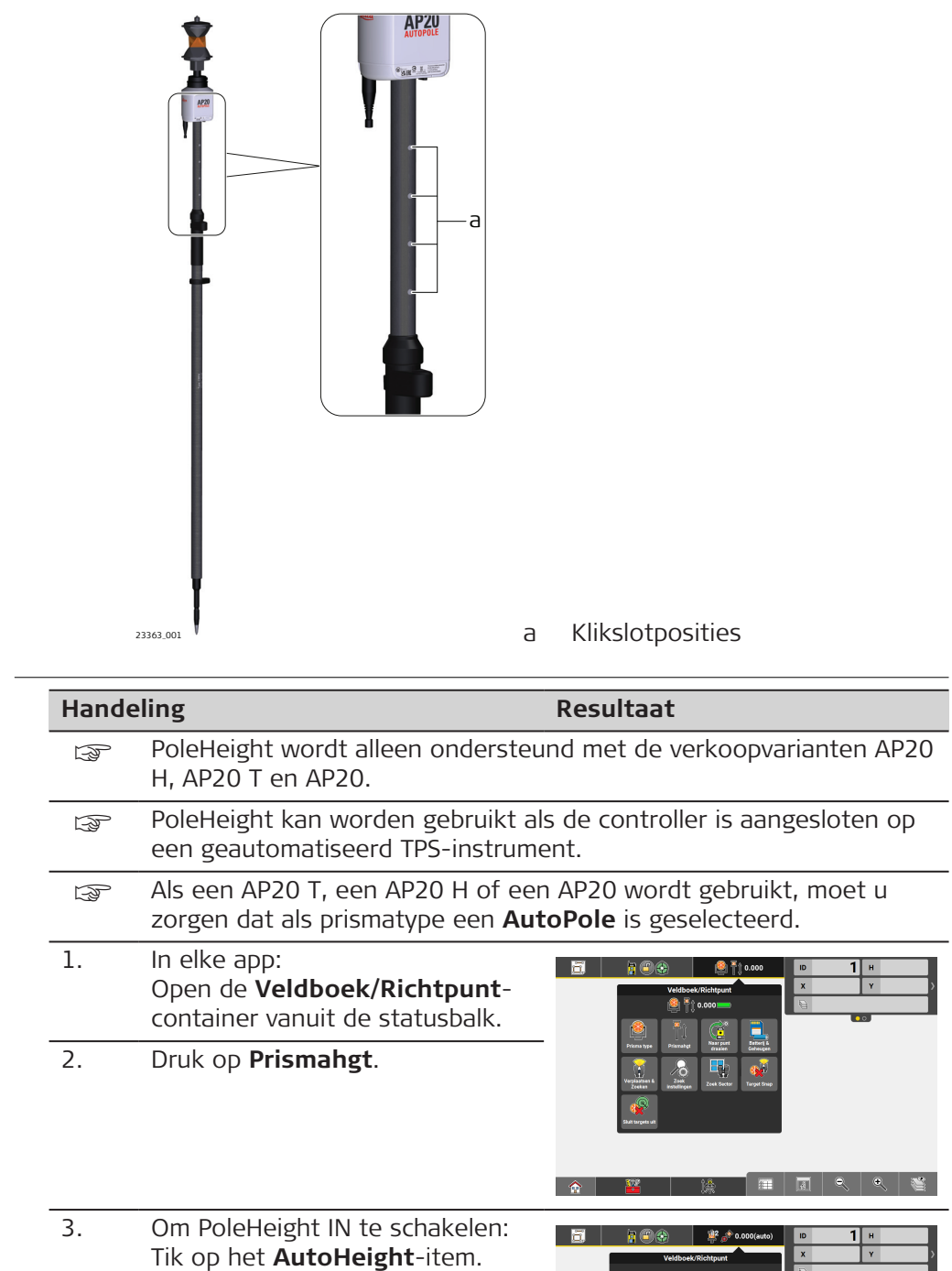

Om PoleHeight UIT te schakelen: Selecteer een vooringestelde hoogte of voer de hoogte hand-

matig in.

18 | 田 | 国 | 2 | 2 | 1

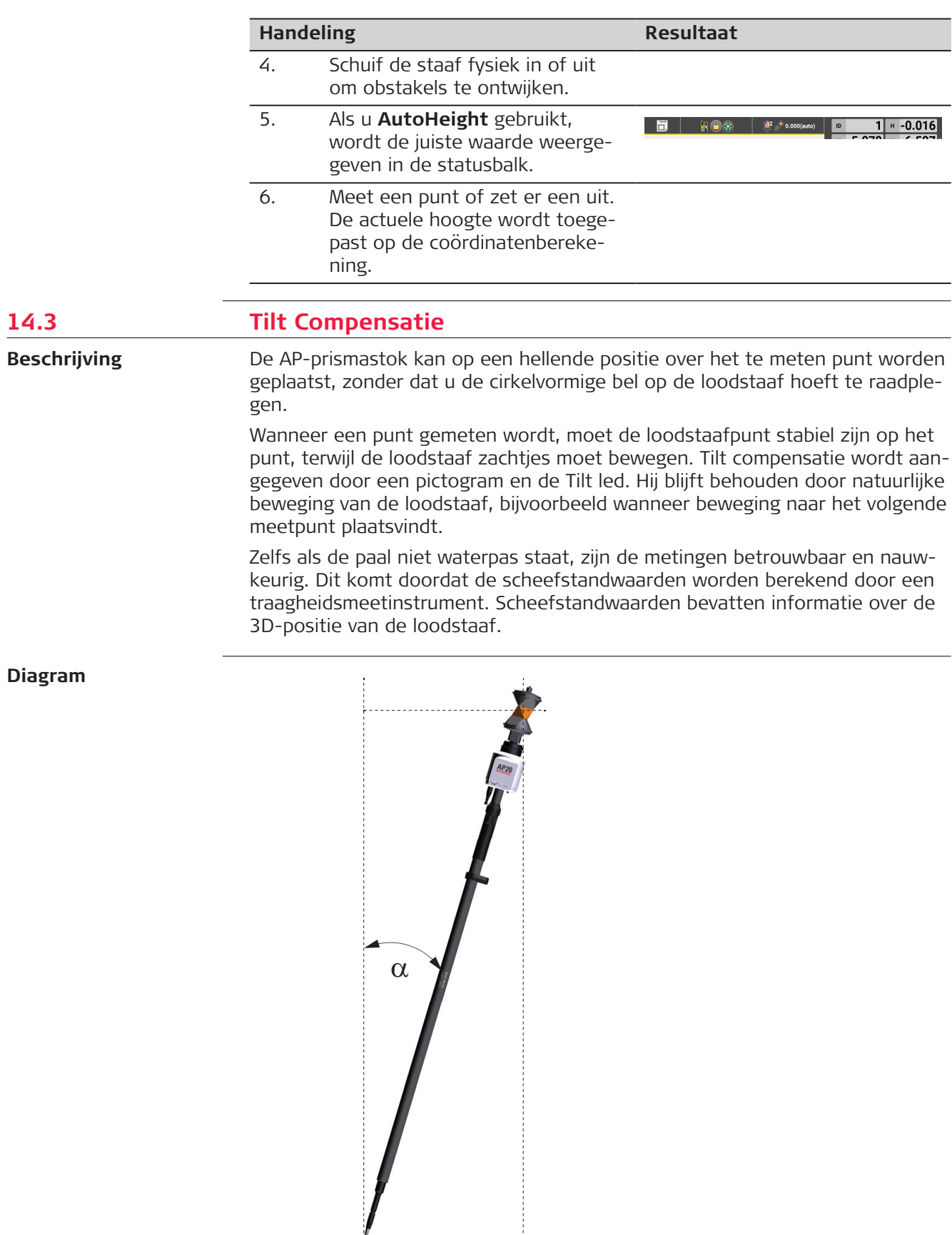

Ť

α Scheefstand

23365\_001

Ă.

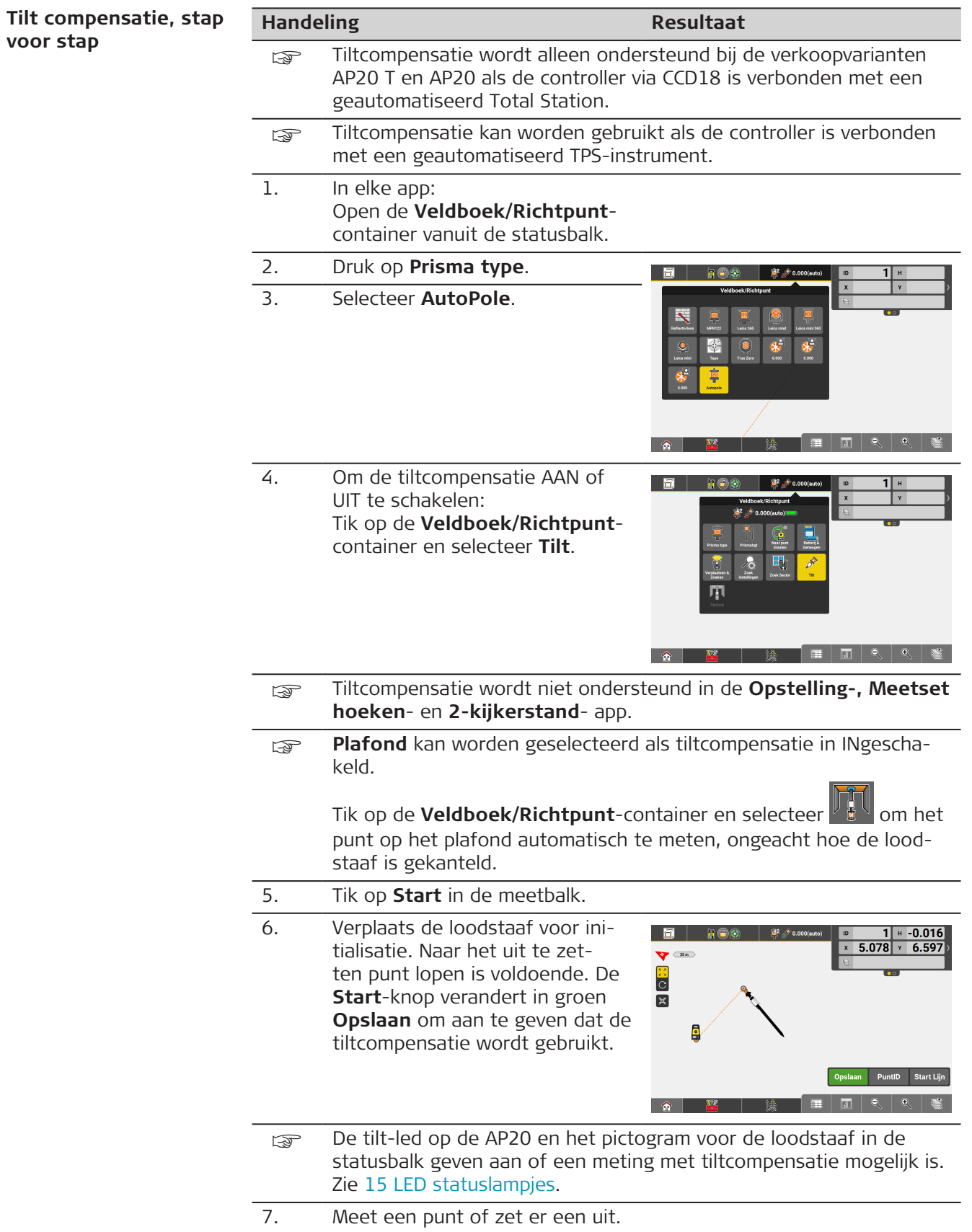

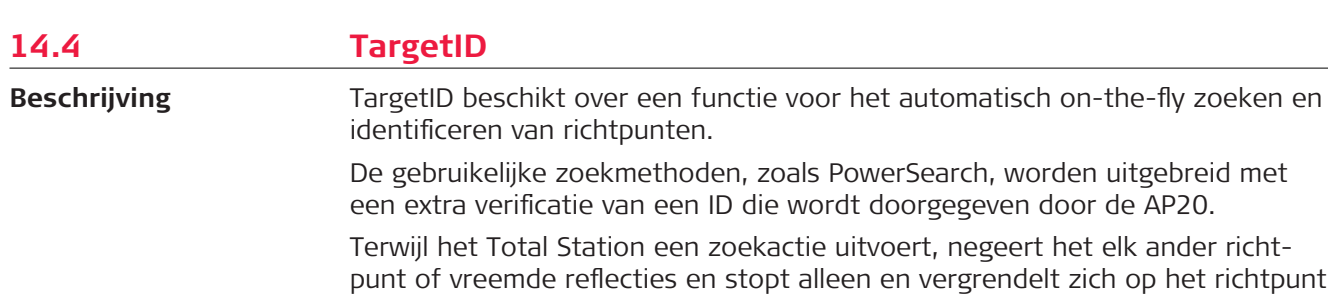

**Diagram**

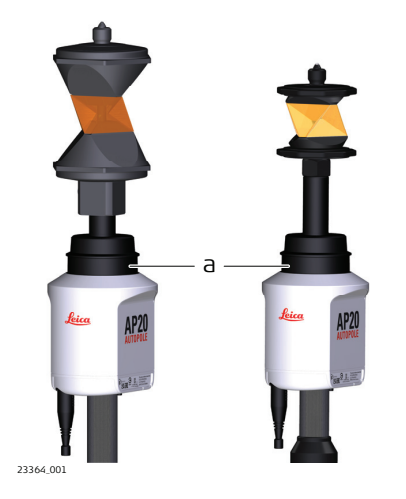

boven de AP20.

a TargetID-venster, 360°-dekking

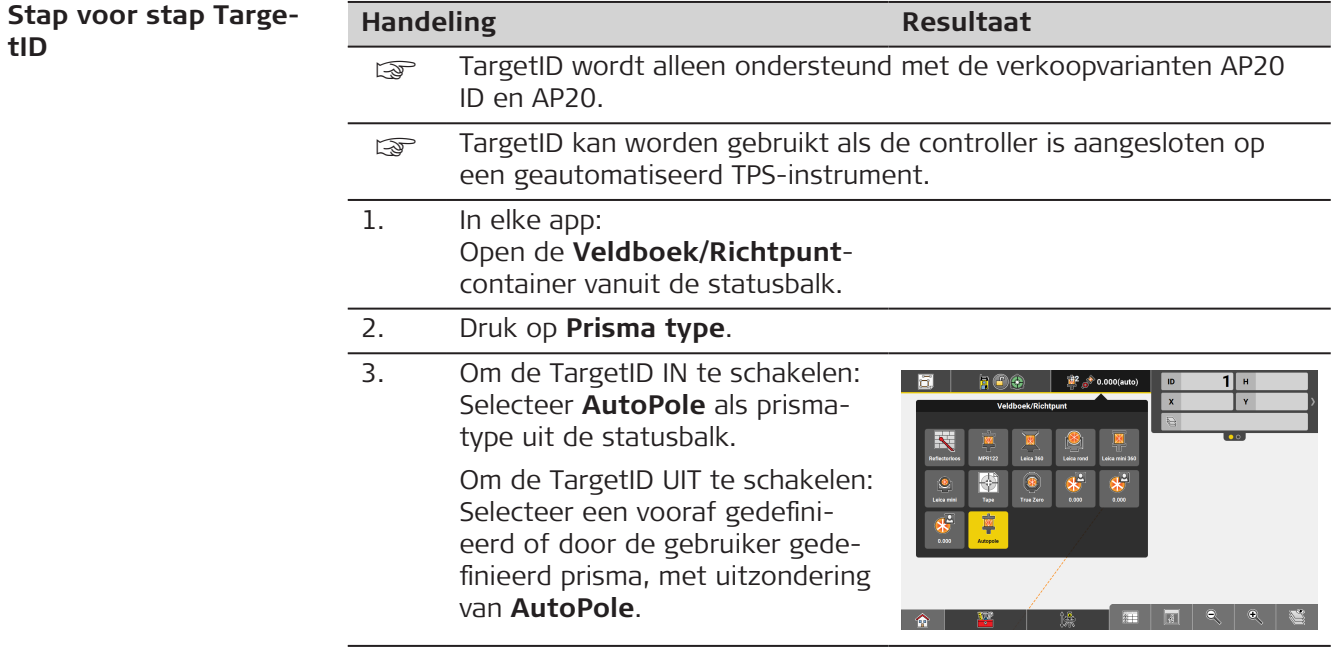

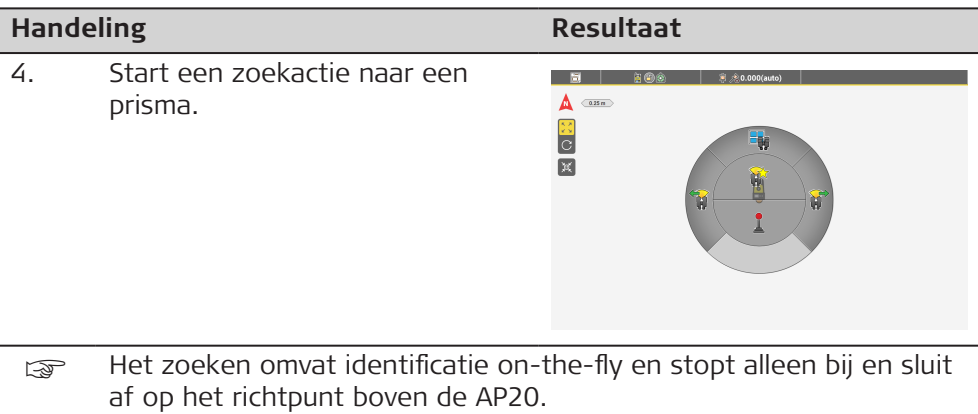

# <span id="page-105-0"></span>**15 LED statuslampjes**

**Beschrijving van de AP20 AAN/UIT-toets en de statusleds**

#### **Diagram**

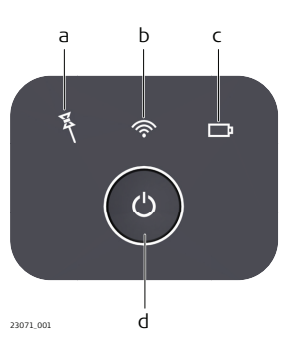

- a Led tiltcompensatie
- b Verbindingsled
- c Voedingsled
- d AAN/UIT-toets

#### **Beschrijving van de ledstatuslampjes**

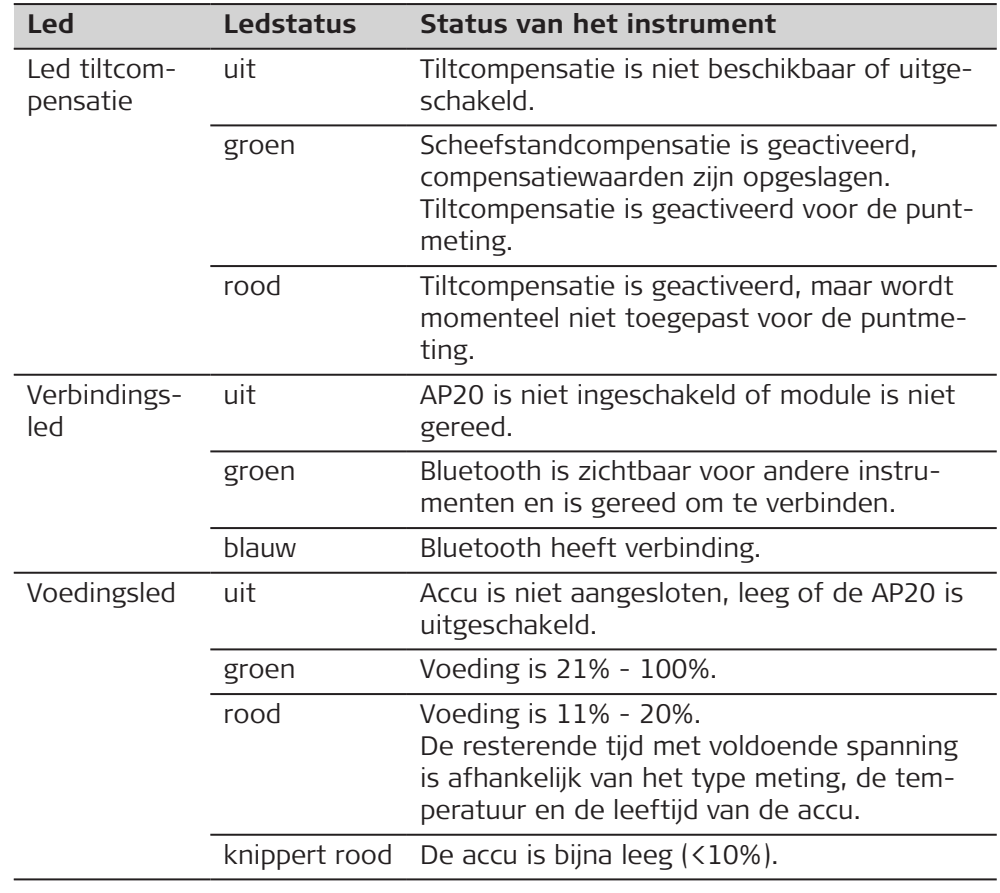

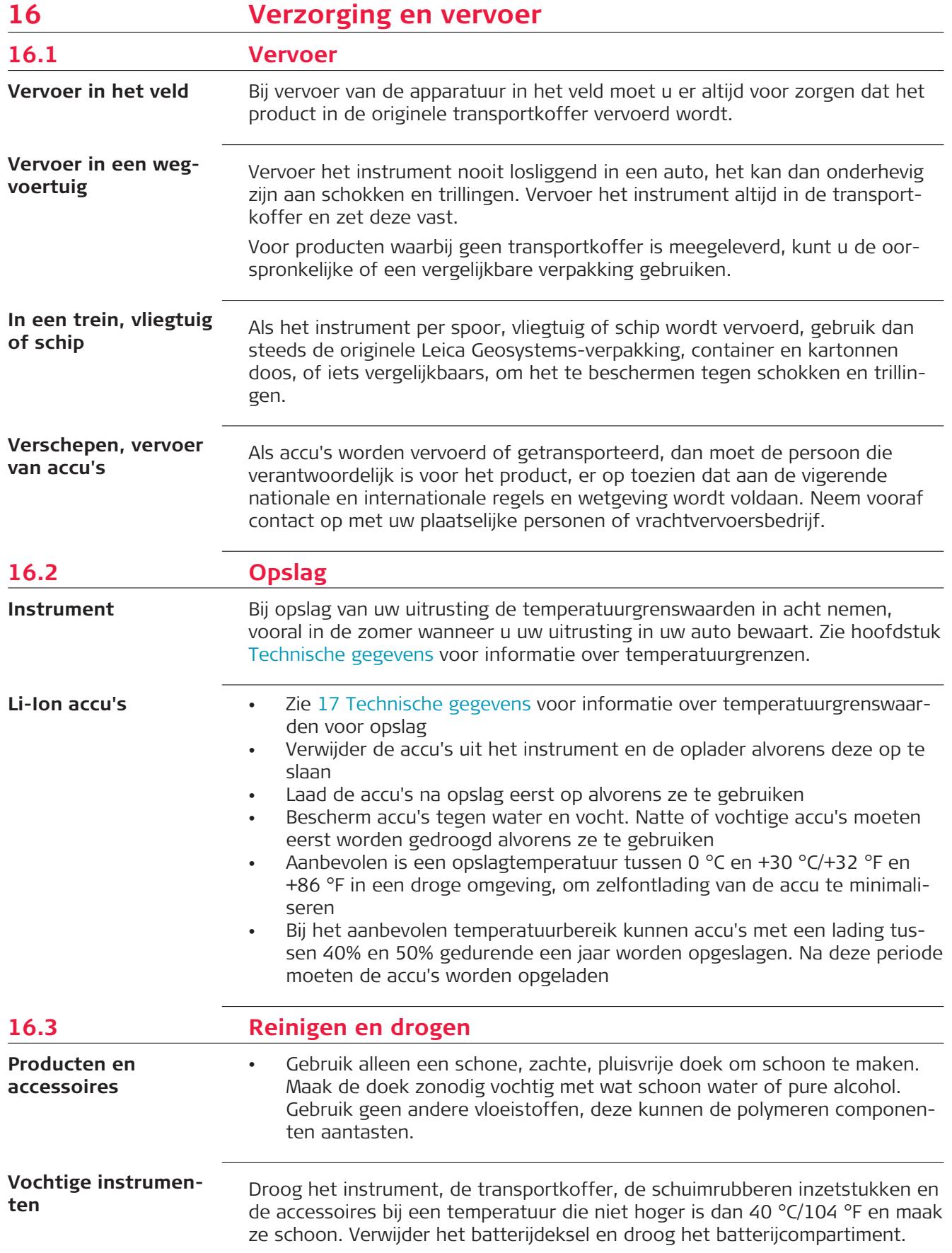

Niet opnieuw inpakken voordat alles goed droog is. Sluit altijd de transportkoffer bij gebruik in het veld.

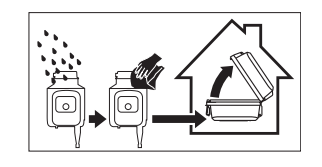

# In geval van binnendringend water in de AP-prismastok, verwijdert u de punt van de paal om het water te laten ontsnappen. Houdt stekkers altijd schoon en droog. Vuil in de stekkers van de aansluitsnoeren eruit blazen. **AP-prismastok Kabels en Stekkers**
# **17 Technische gegevens**

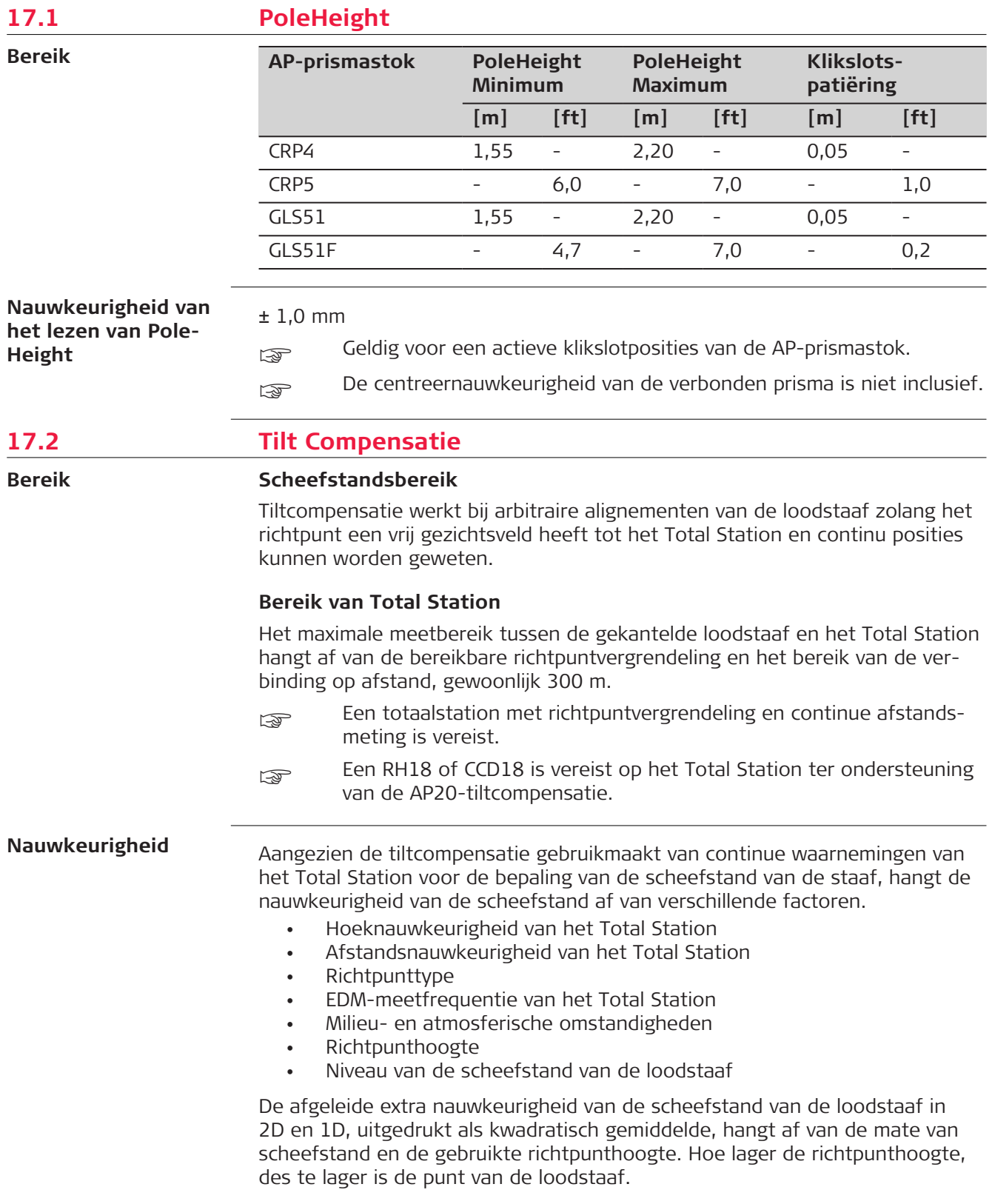

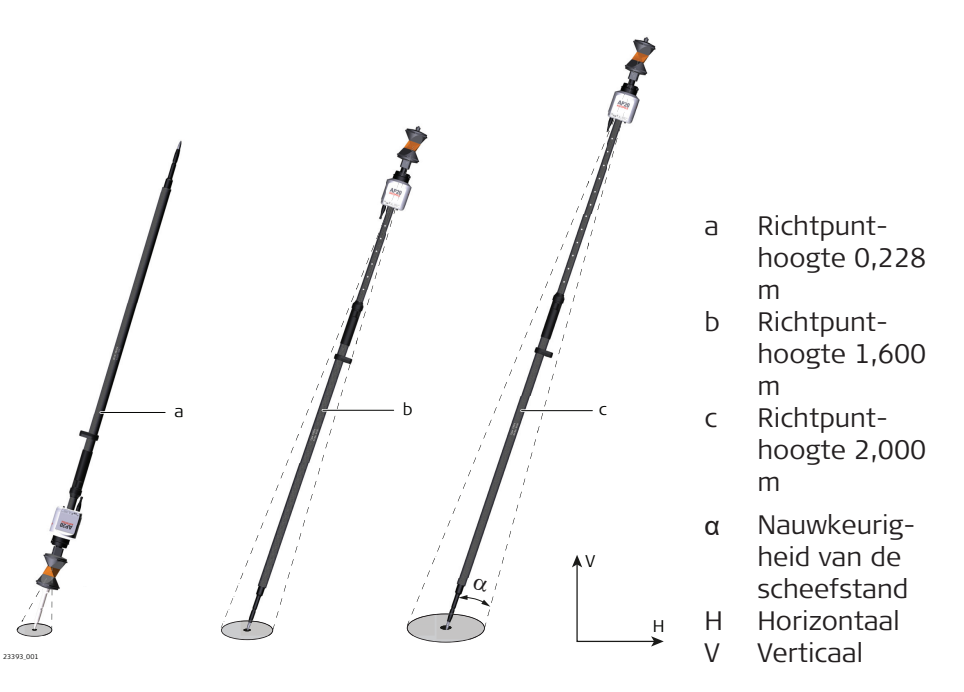

Hoe geringer de scheefstand van de loodstaaf van de zenith/nadir t.o.v. een horizontaal alignement van de loodstaaf, des te groter is de nauwkeurigheid van de punt van de loodstaaf.

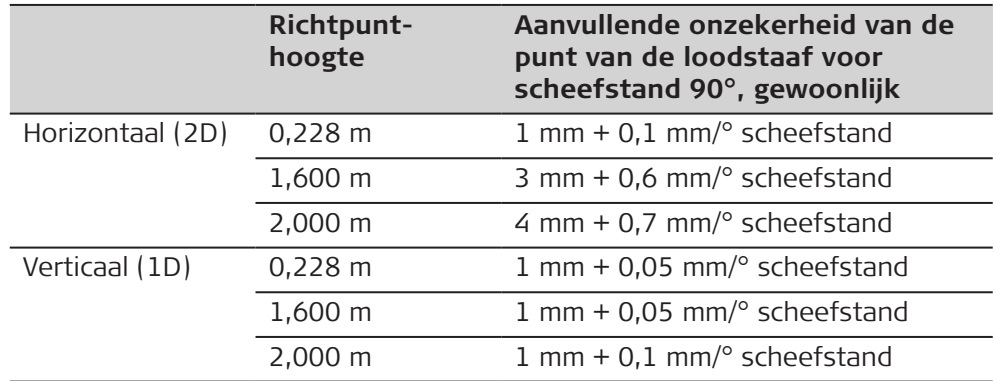

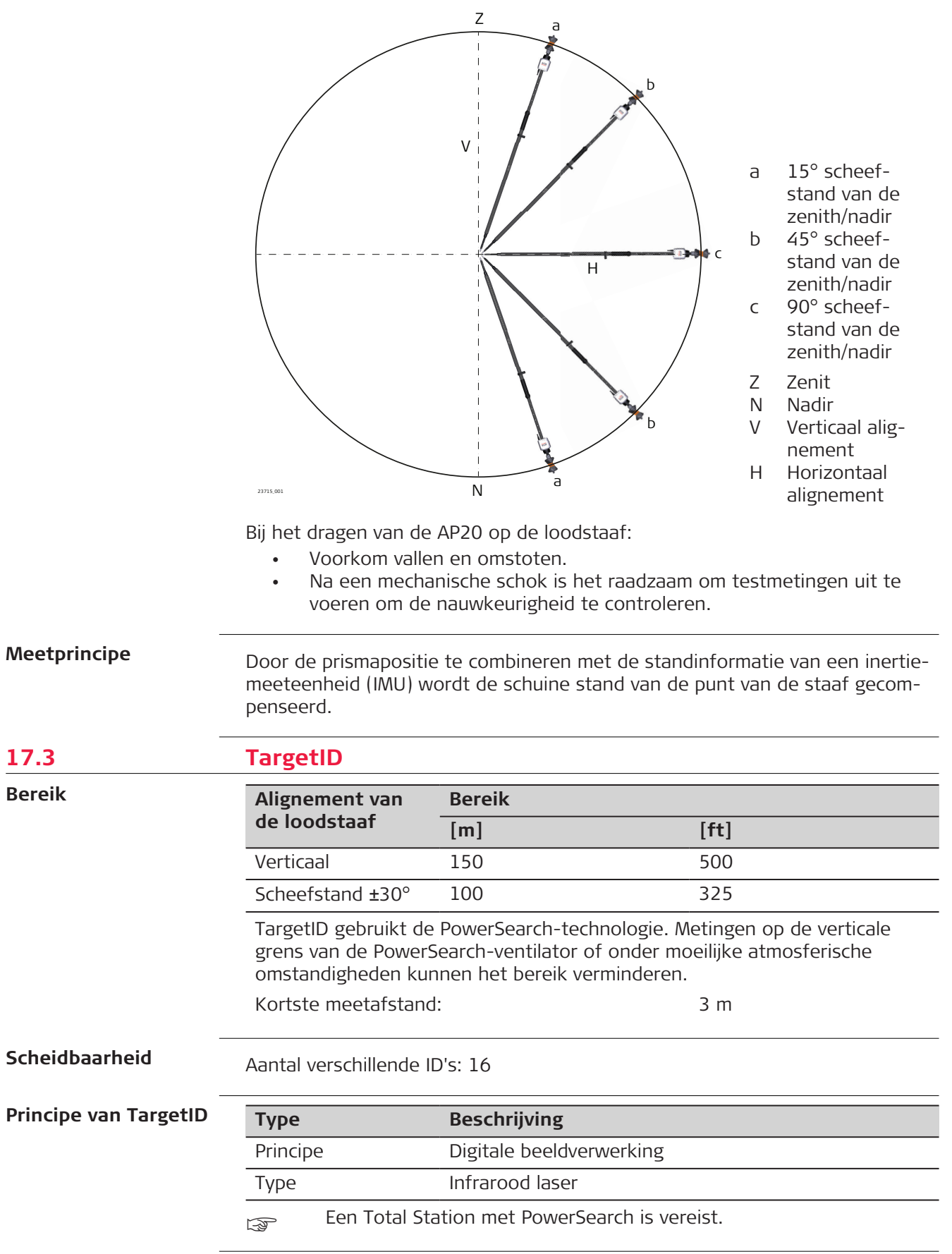

## AP20-

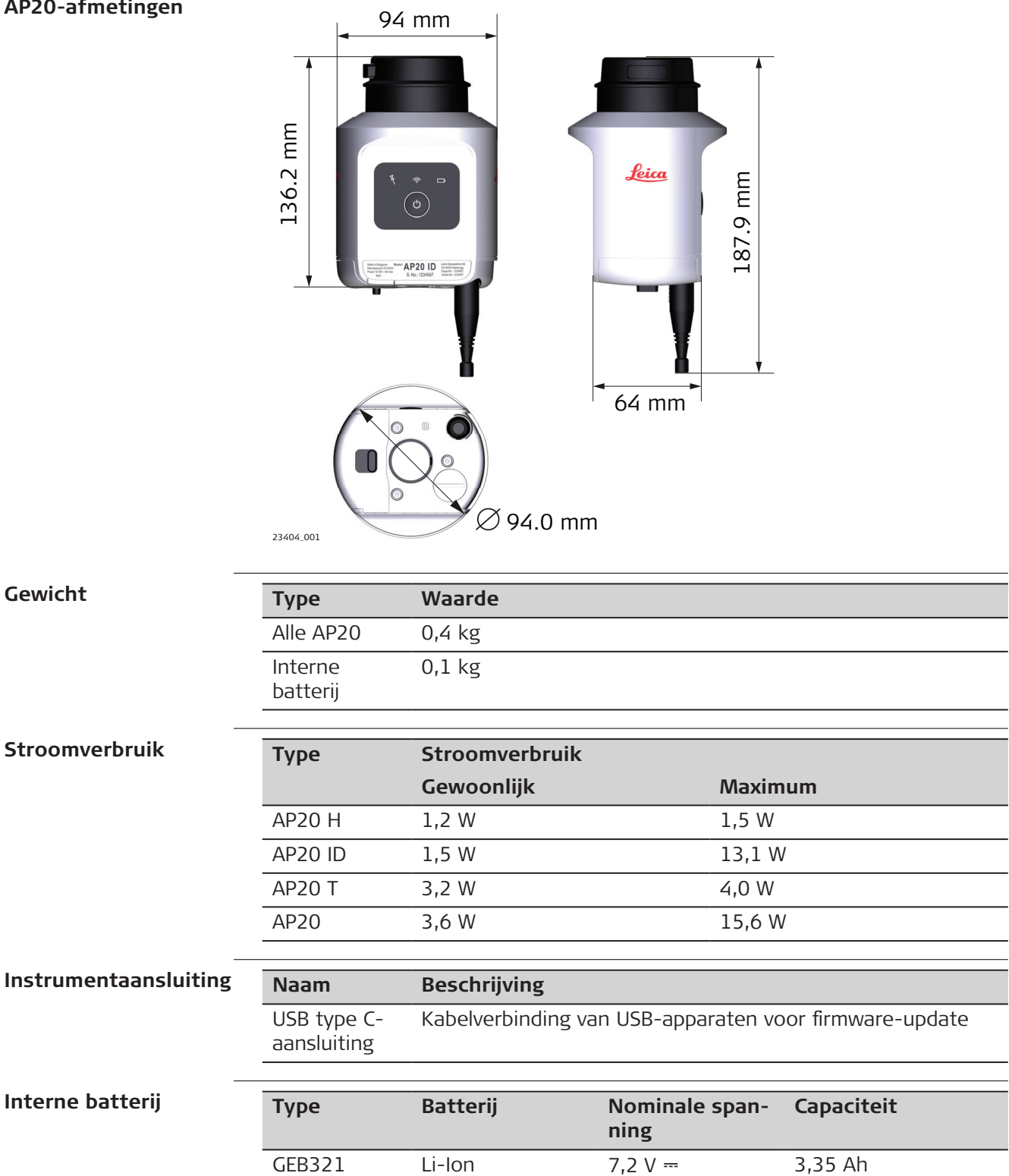

**Model Werkingsduur, gewoonlijk\*** AP20 H AP20 ID  $>$  16 h **Werkingsduur**

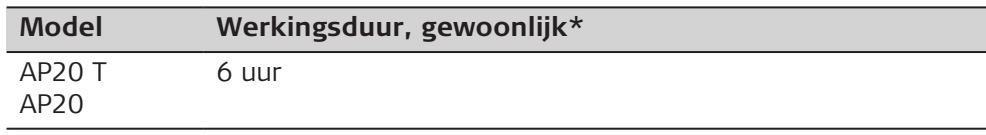

**Omgevingsspecificaties**

#### **Temperatuur**

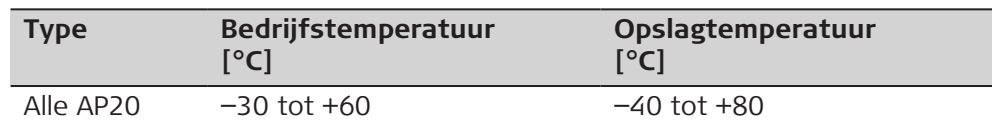

## **Bescherming tegen water, stof en zand**

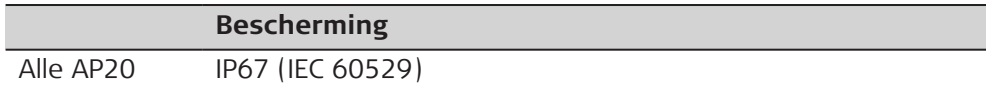

## **Vochtigheid**

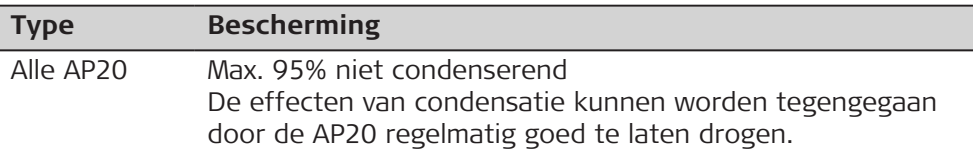

# **17.5 Conformiteit met nationale regelgeving**

## **Labeling AP20**

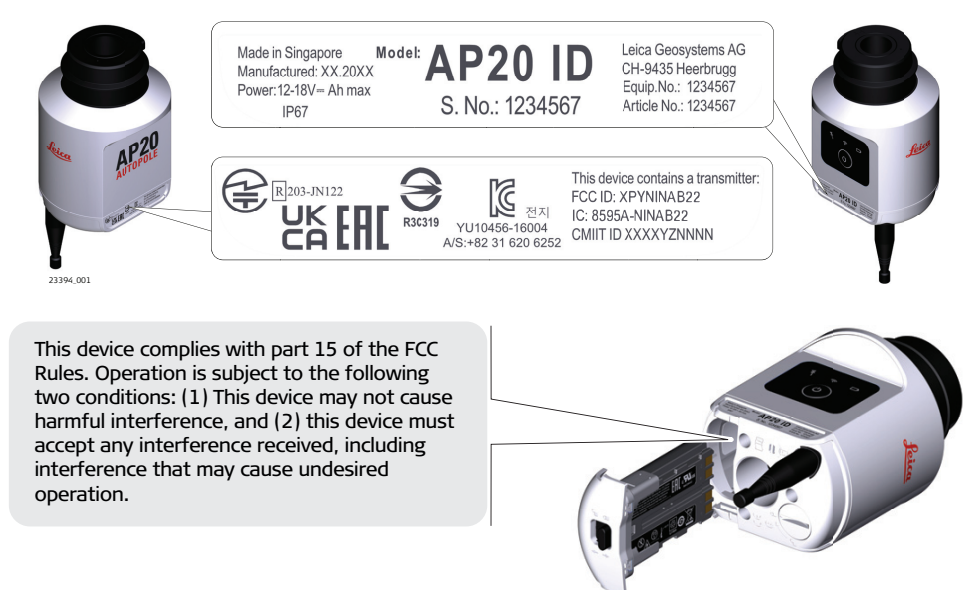

24805\_001

## **Labeling GEB321**

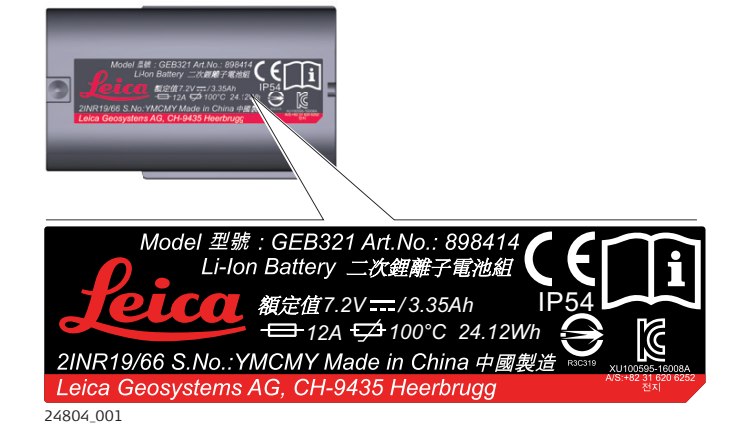

**Type Waarde**

### **Frequentieband**

**Bluetooth** 

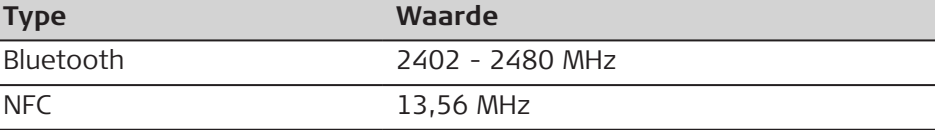

**Uitgangsvermogen**

Bluetooth ≤ 8 dBm (equivalent isotroop uitgestraald vermogen, e.i.r.p)

## **Antenne**

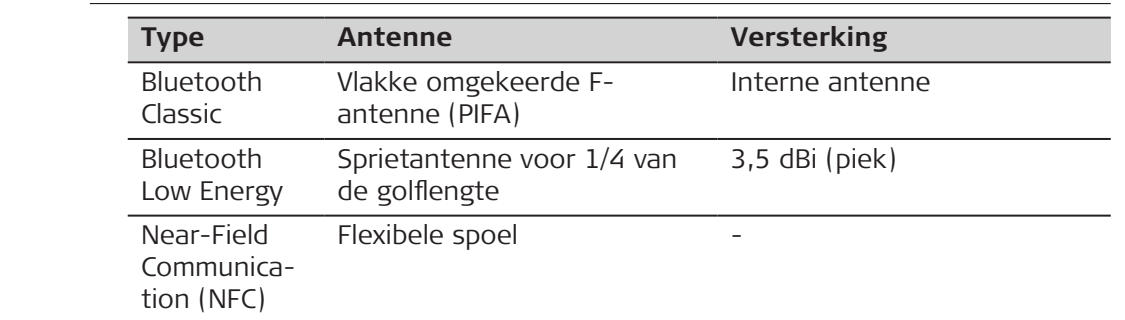

**EU**

Hierbij verklaart Leica Geosystems AG dat de radioapparatuur  $C \in$ van type AP20 voldoet aan de richtlijn 2014/53/EU en andere toepasselijke Europese richtlijnen. De volledige tekst van de EU verklaring van overeenstemming

is beschikbaar op het volgende internetadres: [http://www.leica](http://www.leica-geosystems.com/ce)[geosystems.com/ce.](http://www.leica-geosystems.com/ce)

# **USA**

Bevat FCC-ID: XPYNINAB22 (AP20 H), XPYNINAB22 (AP20 ID), RFD-AP20T (AP20 T), RFD-AP20T (AP20) Part 15 B

Dit apparaat voldoet aan deel 15 van de FCC-regelgeving. Het gebruik van dit apparaat is onderworpen aan de volgende twee voorwaarden:

- 1. Dit apparaat mag geen schadelijke interferentie veroorzaken, en
- 2. Dit apparaat dient alle ontvangen interferentie te kunnen weerstaan, inclusief interferentie die een ongewenste werking van het apparaat kan veroorzaken.

Dit apparaat heeft in tests de grenswaarden aangehouden voor digitale apparaten uit de klasse B, die zijn gedefinieerd in deel 15 van de FCC-bepalingen.

Deze eisen zijn ontworpen om bescherming te bieden tegen schadelijke invloeden van installatie in de woonomgeving.

Dit product genereert en gebruikt stralingsenergie en kan deze uitzenden indien niet geïnstalleerd en gebruikt volgens de voorschriften. Dit kan schadelijke storingen veroorzaken bij radiocommunicatie.

Het is echter niet gegarandeerd dat er geen interferentie optreedt in een bepaalde installatie.

Als dit product schadelijke storingen veroorzaakt in radio of televisieontvangst, hetgeen kan worden vastgesteld door het product uit en aan te schakelen, wordt de gebruiker de volgende maatregelen aanbevolen om te pogen de storing te elimineren:

- De ontvangstantenne opnieuw richten of verplaatsen.
- De afstand tussen instrument en ontvanger vergroten.
- Het apparaat aansluiten op een stopcontact van een andere stroomkring, dan die waarop de ontvanger is aangesloten.
- Raadpleeg uw dealer of een ervaren radio/TV technicus.

**Canada**

## CAN ICES-003 B/NMB-003 B

IC: 8595A-NINAB22 (AP20 H), 8595A-NINAB22 (AP20 ID), 3177A-AP20T (AP20 T), 3177A-AP20T (AP20)

## **Nalevingsverklaring Canada**

Dit apparaat bevat vergunningsvrije transmitter(s)/receiver(s) die voldoen aan de vergunningsvrije RSS(s) van Innovation, Science and Economic Development Canada. Het gebruik van dit apparaat is onderworpen aan de volgende twee voorwaarden:

- 1. Dit apparaat dient geen interferentie te veroorzaken.
- 2. Dit apparaat accepteert elke interferentie, inclusief interferentie die een ongewenste werking van het apparaat kan veroorzaken.

## **Canada Déclaration de Conformité**

L'émetteur/récepteur exempt de licence contenu dans le présent appareil est conforme aux CNR d'Innovation, Sciences et Développement économique Canada applicables aux appareils radio exempts de licence. L'exploitation est autorisée aux deux conditions suivantes:

- 1. L'appareil ne doit pas produire de brouillage
- 2. L'appareil doit accepter tout brouillage radioélectrique subi, même si le brouillage est susceptible d'en compromettre le fonctionnement

**Japan**

- Dit apparaat is toegestaan volgens de Japanse radiowet (電波法).
- Dit apparaat mag niet aangepast worden (dan wordt het toegekende identificatienummer ongeldig).

**Overige**

De conformiteit voor landen met andere nationale regelgeving moet worden goedgekeurd voordat de apparatuur in gebruik mag worden genomen.

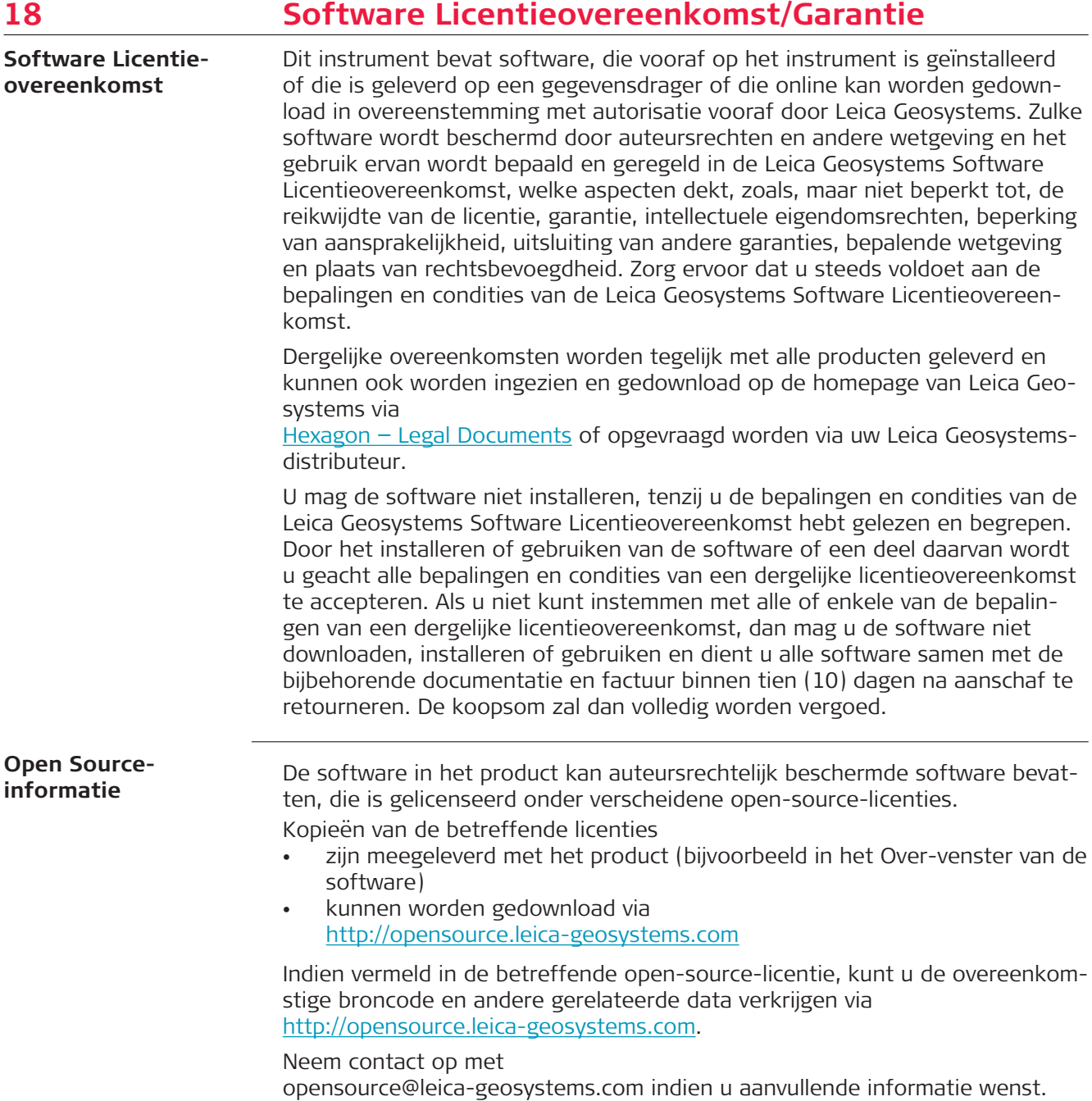

**871942-3.0.0nl** Vertaald uit het Engels (871929-3.0.0en) Gepubliceerd in Zwitserland, © 2022 Leica Geosystems AG

> **Leica Geosystems AG** Heinrich-Wild-Strasse 9435 Heerbrugg **Switzerland**

**www.leica-geosystems.com**

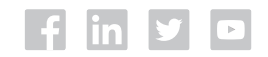

- when it has to be right

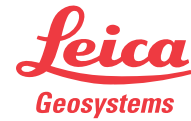

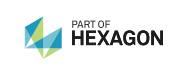